*PSCAD: Power System Simulation* 

# **PSCAD® Version 4.2**

### **WIND TURBINE APPLICATIONS TECHNICAL PAPER**

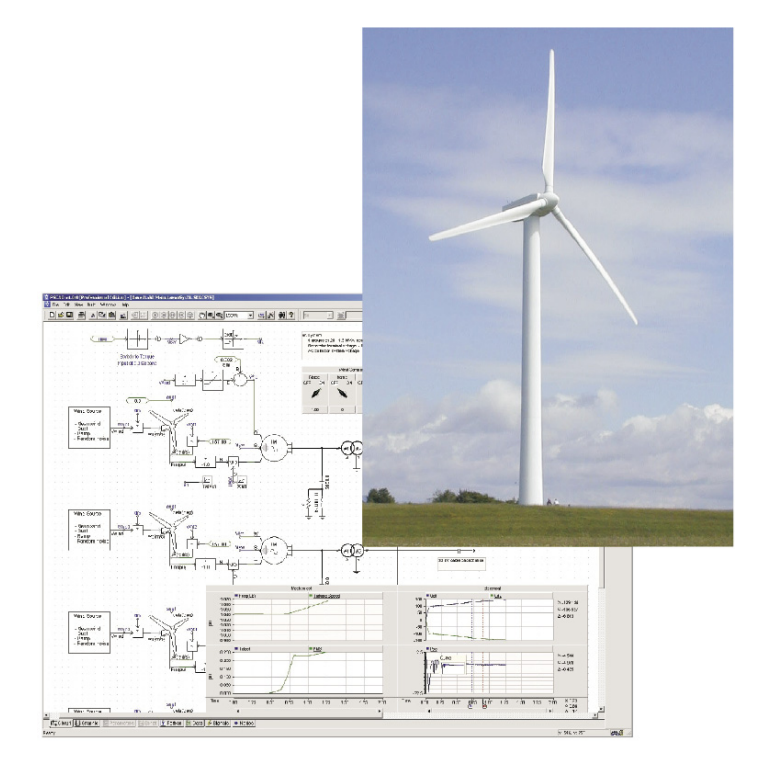

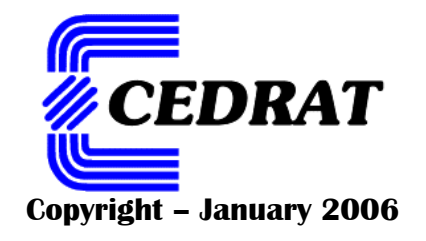

PSCAD is a registered trademark.

#### PSCAD software COPYRIGHT MANITOBA HVDC Research Centre Inc. PSCAD tutorials COPYRIGHT CEDRAT

This technical paper was edited 9 January 2006 Ref.: KP05-A-EN-01/06

> CEDRAT 15 Chemin de Malacher- Inovallée 38246 MEYLAN Cedex FRANCE Phone: +33 (0)4 76 90 50 45 Fax:  $+33$  (0)4 56 38 08 30 Email: cedrat@cedrat.com Web: www.cedrat.com

## **TABLE OF CONTENTS**

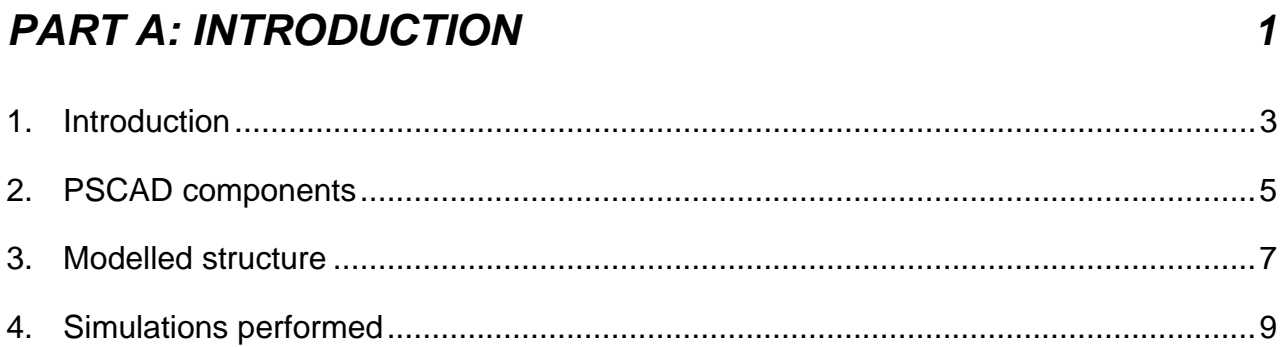

## **PART B: BUILD THE MODEL**

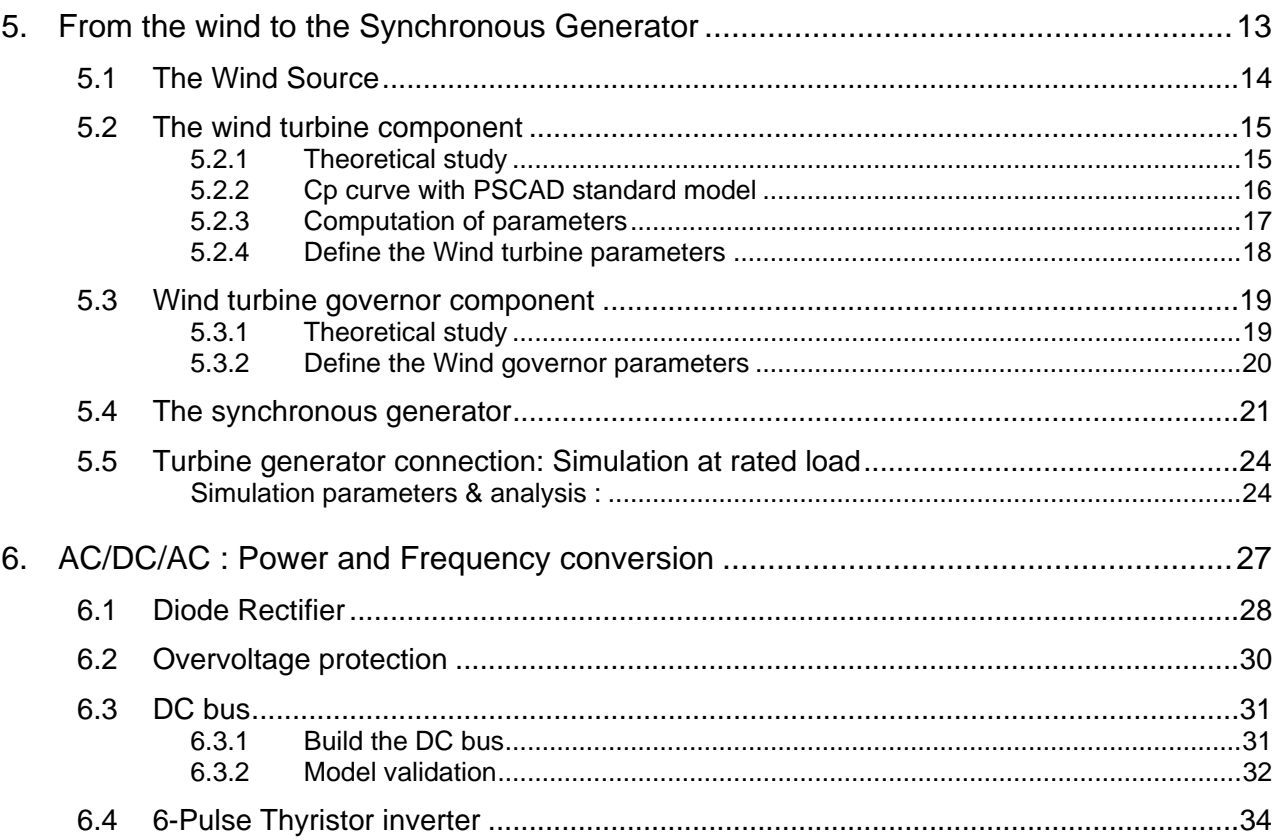

11

 $6.4.1$  $6.4.2$ 6.4.3 6.5  $\overline{7}$ .  $7.1.1$  $7.1.2$ 

## **PART C: SIMULATE**

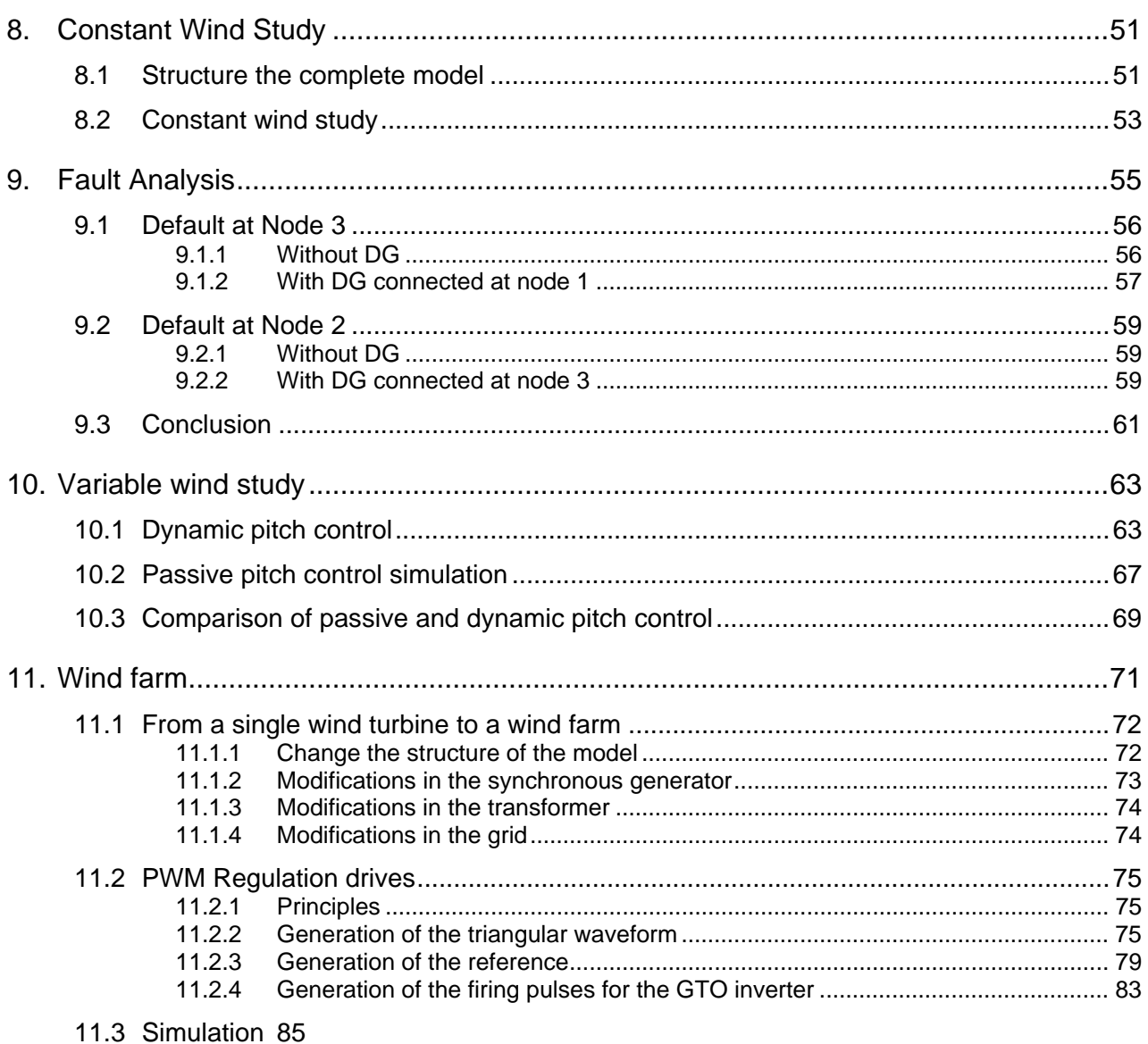

## **PART D: APPENDIX**

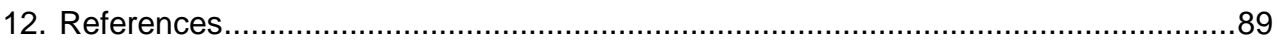

49

87

## <span id="page-4-0"></span>**PART A: INTRODUCTION**

## **1. Introduction**

<span id="page-6-0"></span>Recently, wind power generation has attracted special interest, and many wind power stations are in service throughout the world. In wind power stations, induction machines are often used as generators, but the development of new permanent magnet generators, the improvement of the AC-DC-AC conversion and its advantages for output power quality make other solutions possible. A recent solution is to use a permanent magnet generator with variable speed and a conversion stage, which is the case studied in this technical paper.

The aim of this tutorial is to familiarize users with **PSCAD** software through a complete example. **PSCAD** contains powerful tools for the wind turbine simulation.

Part B describes the step-by-step building of the entire energy generation cycle for one wind turbine. All components are dimensioned and connected to each other. Intermediate simulations validate the model.

In Part C, different power turbine regulation types are simulated and analyzed, and fault situations on the grid are studied. Finally, an entire wind farm is modelled.

## **2. PSCAD components**

<span id="page-8-0"></span>In **PSCAD**, the complete wind generator cycle is composed of :

The wind source component:

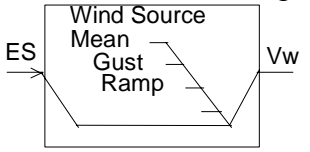

• The mechanical turbine, represented by a component called "wind turbine".

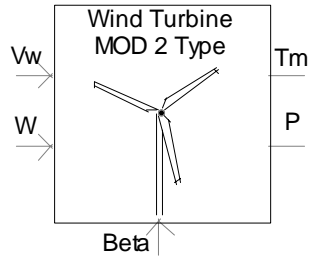

• The regulation governor of the turbine's output power. This regulation can be passive (passive pitch control) or dynamic (dynamic pitch control). The difference is whether or not the blades turn around their longitudinal axis. Both kinds of regulation can be simulated by a component called "Wind turbine governor".

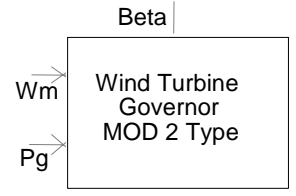

• The other components are standard ones: synchronous machine, transformer, rectifier, inverter, Control System, Modelling Functions (CSMF),….

#### **All these components will be detailed in Part B.**

## **3. Modelled structure**

<span id="page-10-0"></span>Part B contains:

- A theoretical study of wind turbine generation
- The dimensioning of each PSCAD component with intermediate simulations in order to compare results with the theory and to validate the model.

This paper makes the choice to define **a wind turbine connected to a permanent Magnet Synchronous Generator with 100 pole pairs**. The connection to the grid is then performed through a full AC/DC/AC converter and a step up transformer. The main advantage of this strategy is to allow to remove the gear box in the wind turbine.

Of course different technologies can be fully simulated in PSCAD:

o **Induction generatore direct connection** 

#### o **Doubly Fed Induction Generator**

Some examples of the implementation of this models in PSCAD can be asked to CEDRAT or your local PSCAD distributor.

In this document, the overall sequence can be summarized by the following diagram:

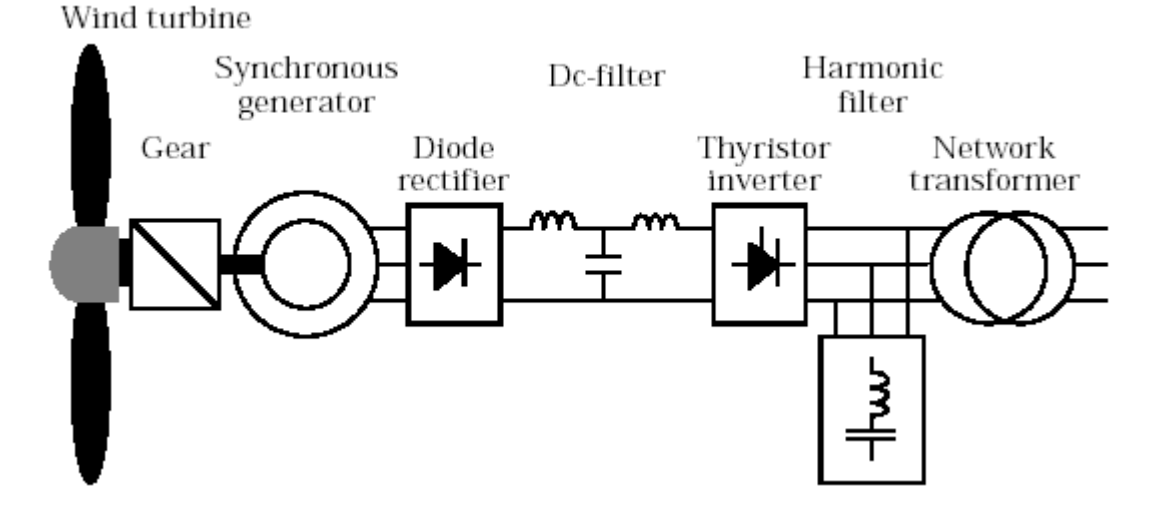

## **4. Simulations performed**

<span id="page-12-0"></span>In part C, the global sequence is achieved through the connection of all components presented in part B and the simulation results are analyzed:

- The power produced with a constant mean wind speed  $(13 \text{ m/s})$
- The power produced with variable wind speed and passive pitch control
- The power produced with variable speed and dynamic pitch control
- The differences between the two types of pitch control
- The wind turbine's impact on a distribution network in case of faults on the network
- The wind farm model and the impact of a wind farm connection on a transmission network

## <span id="page-14-0"></span>**PART B: BUILD THE MODEL**

## <span id="page-16-0"></span>**5. From the wind to the Synchronous Generator**

In the first sections ( 5.1 to 5.5) , the following components will be described and dimensioned:

- Wind Source component
- Wind Turbine component
- Wind Governor
- Synchronous Generator

Then, a first simulation will be done to check the dimensioning.

#### **First create a new PSCAD project : Turbine\_generator.psc**

**In the project Settings, enable the unit conversion system (available in PSCAD 4.2) to have the possibility to use different units than PSCAD default units:** 

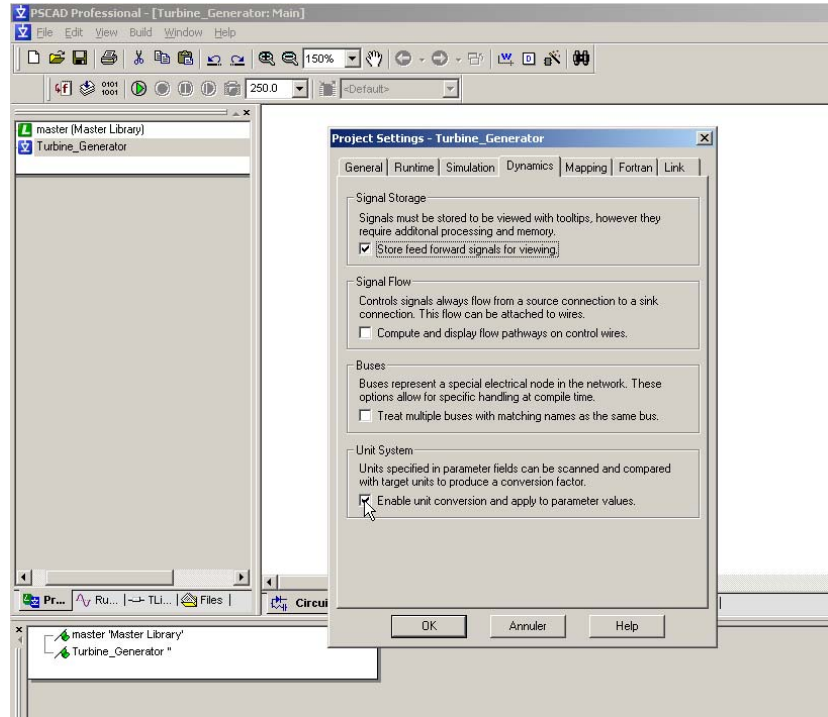

## <span id="page-17-0"></span>**5.1 The Wind Source**

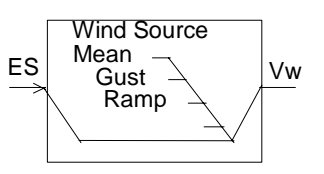

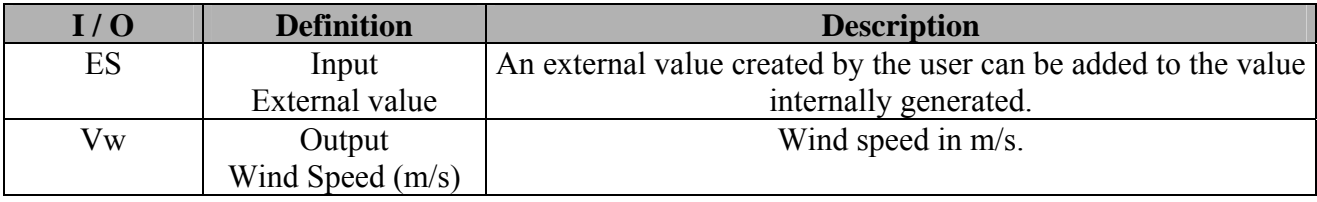

*Table 1: INPUT / OUTPUT for wind source component*

This component can be found in the folder "**Master Library/Machines**".

The Wind Source component simulates every wind condition:

- mean wind speed
- periodic gust with a sinus form
- ramp
- noise
- damper for all the preceding conditions

For wind turbine, the three following wind characteristics are important:

The mean wind speed:

The rated characteristics of the turbine and the generator are determined according to the mean wind speed. Economic studies are also based on this speed. In general, the mean wind speed is approximately 13 m/s.

The cut-in speed:

At speeds higher than the cut-in speed, mechanical brakes are released in order to let the turbine turn. In general, the cut-in speed is equal to 4 m/s.

The cut-out speed:

At speeds higher than the cut-out speed, the turbine rotation is stopped in order not to damage the blades of the turbine. In general, the cut-out speed is approximately 25 m/s.

For dynamic simulations, the wind speed is simulated throughout a day; thus, the wind speed must vary from the cut-in speed to the cut-out speed in order to study the wind turbine's reaction for all wind conditions. In this study, a startup below the cut-in speed and a stop above the cut-out speed are not considered; the wind speed is limited to between 4m/s and 25m/s.

**First, we will consider a constant wind at 13m/s. Copy a wind source component in your project and parameterize it as shown in Figure 1:** 

| [wind_source] Wind Source                 | ×           |
|-------------------------------------------|-------------|
| Main data                                 |             |
| External wind speed input                 | No          |
| Mean Wind Speed at Reference Hei 13 [m/s] |             |
| Gust wind component                       | No          |
| Ramp wind component                       | No          |
| Noise wind component                      | No          |
| Damp Wind fluctuations?                   | No          |
| Damping time constant                     | $0.025$ [s] |
|                                           |             |
| OK<br>Cancel                              | Help        |

*Figure 1: Wind source characteristics* 

### <span id="page-18-0"></span>**5.2 The wind turbine component**

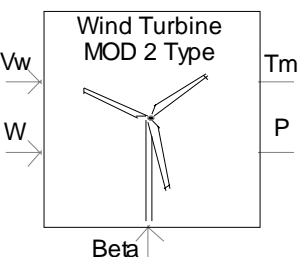

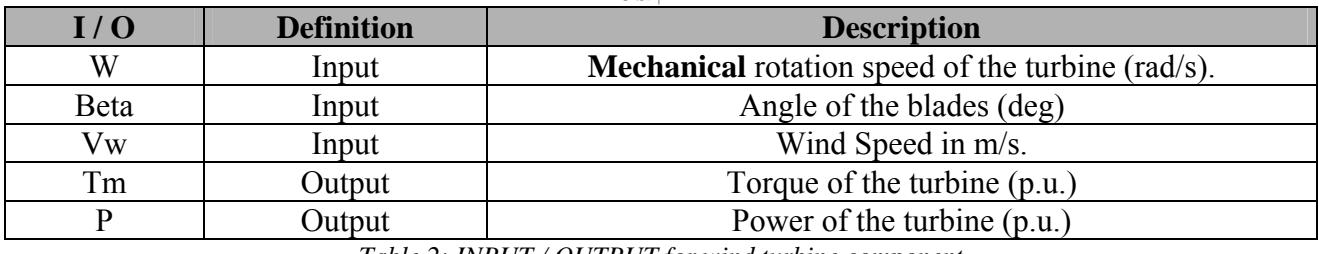

*Table 2: INPUT / OUTPUT for wind turbine component*

This component can be found in the folder "**Master Library/Machines**".

### **5.2.1 Theoretical study**

The kinetic energy of the air through the rotor blades is:

 $Ec = \frac{1}{2}$  m Ws<sup>2</sup>

The theoretical power we can obtain from a wind turbine is:

Pth =  $\frac{1}{2} \rho$  S Ws<sup>3</sup>

with  $\rho = \text{air density} (1.22 \text{ kg/m}^3)$  $S =$ rotor surface  $(m<sup>2</sup>)$ 

 $Ws = Wind speed (m/s)$ 

In practice, the power is smaller because the wind speed behind the hub is not 0. This efficiency is characterized by the Betz coefficient (given by Bernouilli's equations), also called the Power Coefficient **Cp:** 

**Cp= Preal/Pth**

 $\overline{\text{Cp}} = \frac{1}{2} (1 - a^2) (1 + a)$ 

 $a =$  Wind speed behind the rotor / wind speed in front of the rotor

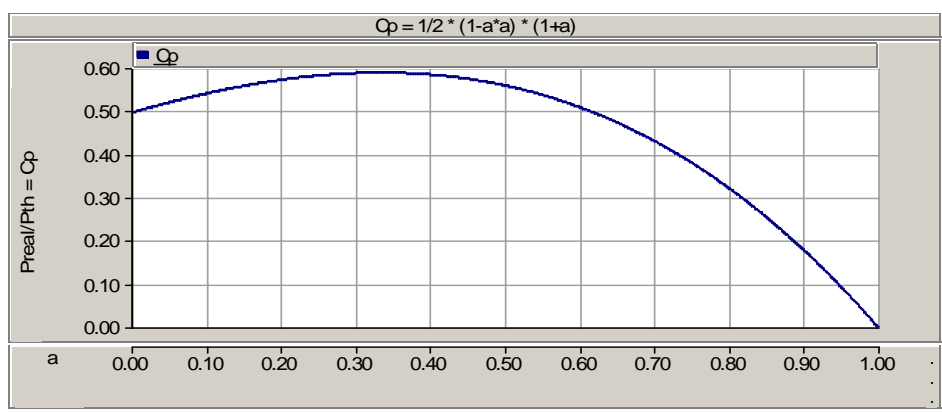

*Figure 2 : Theoretical Cp(a)*

### <span id="page-19-0"></span>**5.2.2 Cp curve with PSCAD standard model**

In this study, a standard rotor with 3 blades is used.

With a 3 or 2-blades wind turbine, the power coefficient will be smaller than its theoretical value. In the standard model of wind turine available in the PSCAD Master Library, the Power Coefficient is defined with the following formula (model of PM Anderson [1]):

**Cp = 0.5(**γ **- 0.022**β**2 -5.6) e-0.17**<sup>γ</sup>

- $\gamma = 2.237 *$  Wind speed / hub speed
- β: incidence angle of the blade

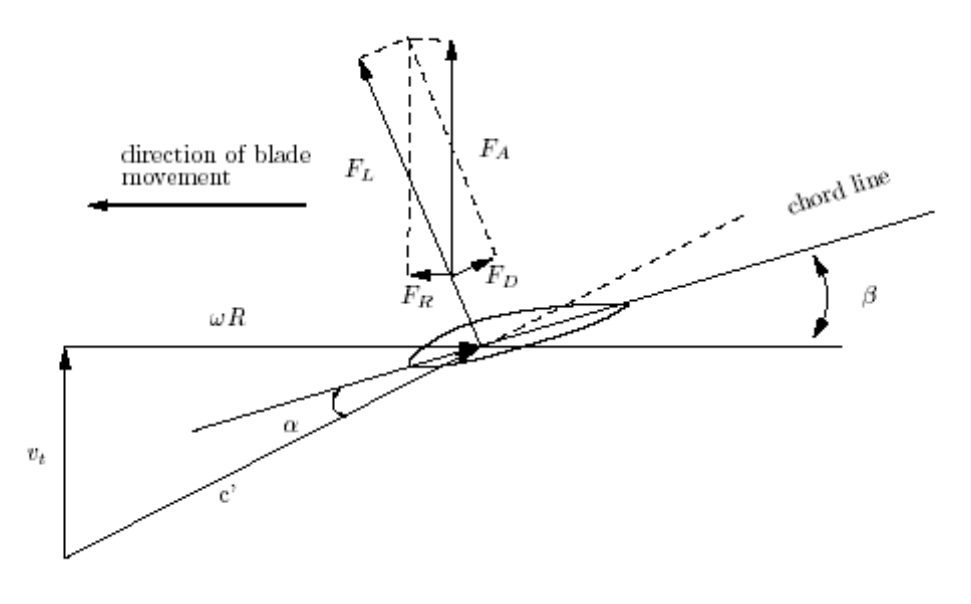

*Figure 3:* β *angle* 

Cp is maximum at  $\beta = 0$ The curve  $Cp(\gamma)$  with  $\beta = 0$  is shown below:

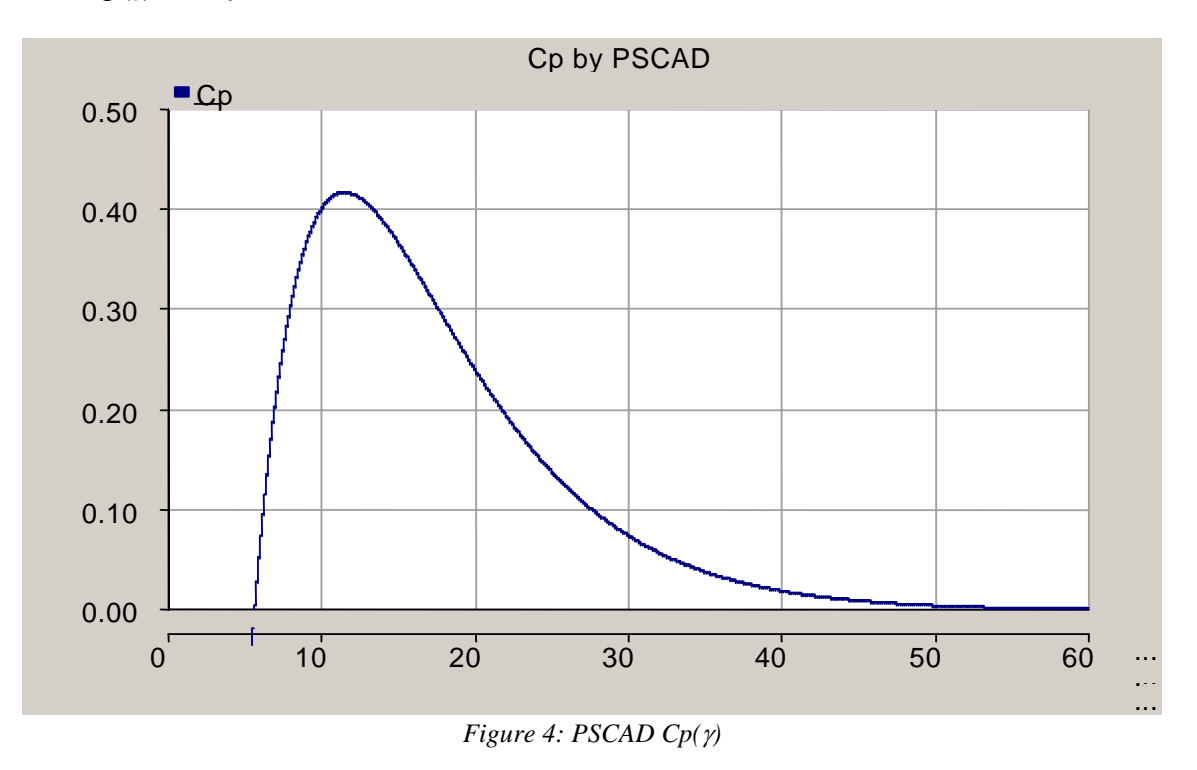

### <span id="page-20-0"></span>**5.2.3 Computation of parameters**

The model's permanent magnet generator has the following characteristics:

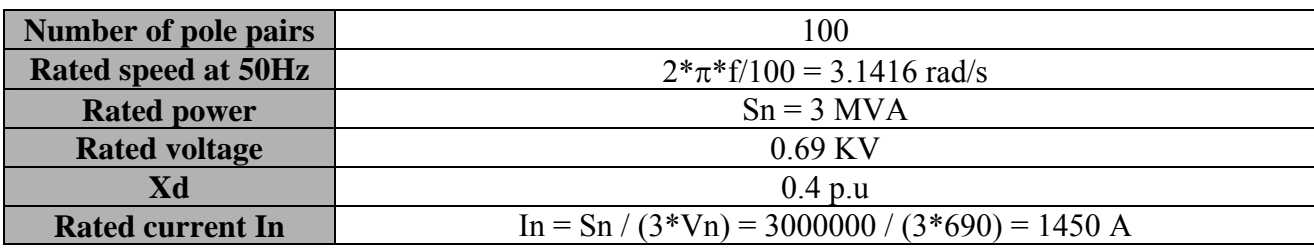

*Table 3: Synchronous machine characteristics* 

#### • **Cp computation at rated conditions:**

No gearbox  $\rightarrow$  Hub Speed=PM Synchronous Generator rated speed The nominal power must be reached at the mean wind speed : 13 m/s.  $\rightarrow \gamma$  = WindSpeed\*2.237/HubSpeed = 13\*2.237/3.1416 = 9.25  $\rightarrow$  **C**p(γ = 9.25, β = 0) = 0.4

#### • **Turbine rated power:**

In general the turbine rating is 20% more powerful than the generator because of the friction in the mechanical cycle:

Rated power of the generator: Sngen = 3 MVA  $\rightarrow$  Turbine Rated Power :  $S_n$ turb=1.2 \* 3 = 3.6 MVA

#### • **Computation of the rotor radius and area:**

In PSCAD the power is given by the formula:  $P = 0.5^* \rho^* S^* W s^3 * Cp$ with  $Cp = 0.4$ ,  $Ws = 13$  m/s,  $\rho = 1.22$  kg/m<sup>3</sup>

 $\rightarrow$ S = 6716 m<sup>2</sup>  $\rightarrow R = 46.2 \text{ m}$ 

### <span id="page-21-0"></span>**5.2.4 Define the Wind turbine parameters**

**Copy a wind turbine component in your case and define its parameter as following:** 

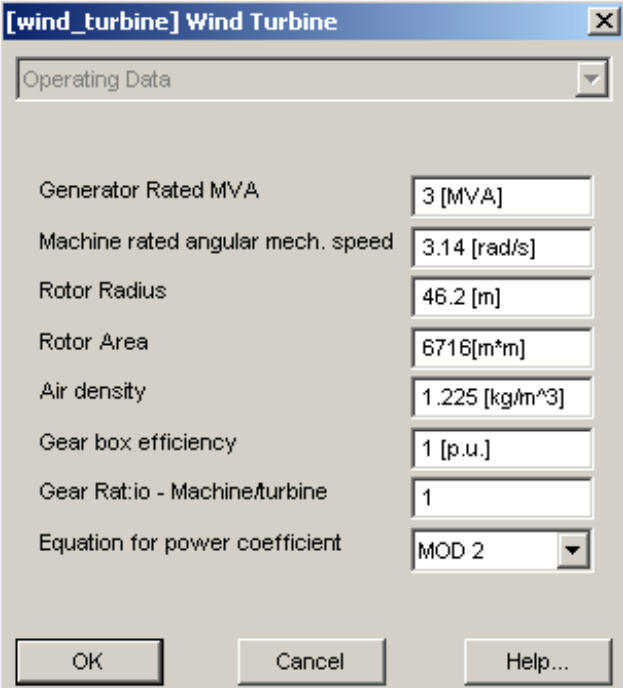

*Figure 5: Wind turbine characteristics* 

### <span id="page-22-0"></span>**5.3 Wind turbine governor component**

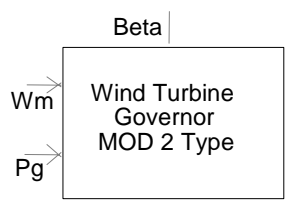

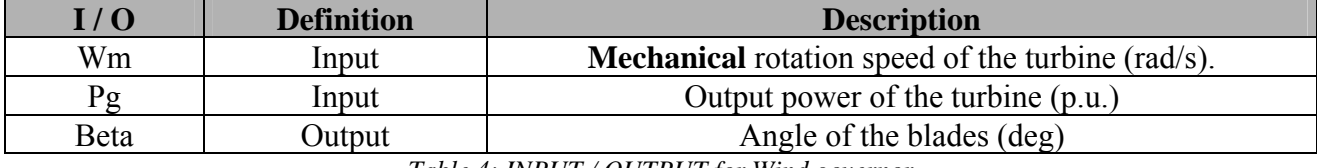

*Table 4: INPUT / OUTPUT for Wind governor* 

This component can be found in the library "**Master Library/Machines**".

### **5.3.1 Theoretical study**

### **Cp = 0.5(**γ **- 0.022**β**2 -5.6) e-0.17**<sup>γ</sup>

The regulation of β enables the regulation of Cp and thus enables to control the output power of the turbine depending on wind conditions. Two regulation strategies exists and are described below:

#### • **Passive pitch control:**

The β angle is determined by the wind turbine builder to produce maximum energy for a predefined average speed. Below the mean wind speed, there is no angle control: Cp is not maximum. Above the mean wind speed, the blade profile creates turbulence in order to keep the rotation of the blades from increasing.

#### • **Dynamic pitch control:**

In this configuration, the blades can turn around their longitudinal axis. A power reference for the regulation system is given, and at each second the system turns the blades in order to regulate the output power as shown on the following curve:

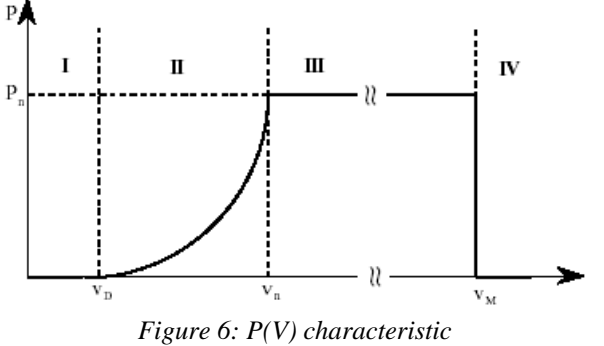

- **Zone I:** Vwind < Vcut-in  $\rightarrow$  P = 0 (the turbine does not turn)
- **Zone II**: P<Prated  $\rightarrow P = f(V)$  with  $\beta = 0$
- **Zone III:**  $P =$  Prated with  $\beta \neq 0$ , P is kept at Prated through the dynamic pitch control
- **Zone IV**: Vwind > Vcut-out  $\rightarrow$  P = 0 (The turbine is stopped with mechanical brakes)

### <span id="page-23-0"></span>**5.3.2 Define the Wind governor parameters**

## Copy a wind governor component in your case and define its parameter as following: <br> **Copy a** wind governor **Component** in your case and define its parameter as following:

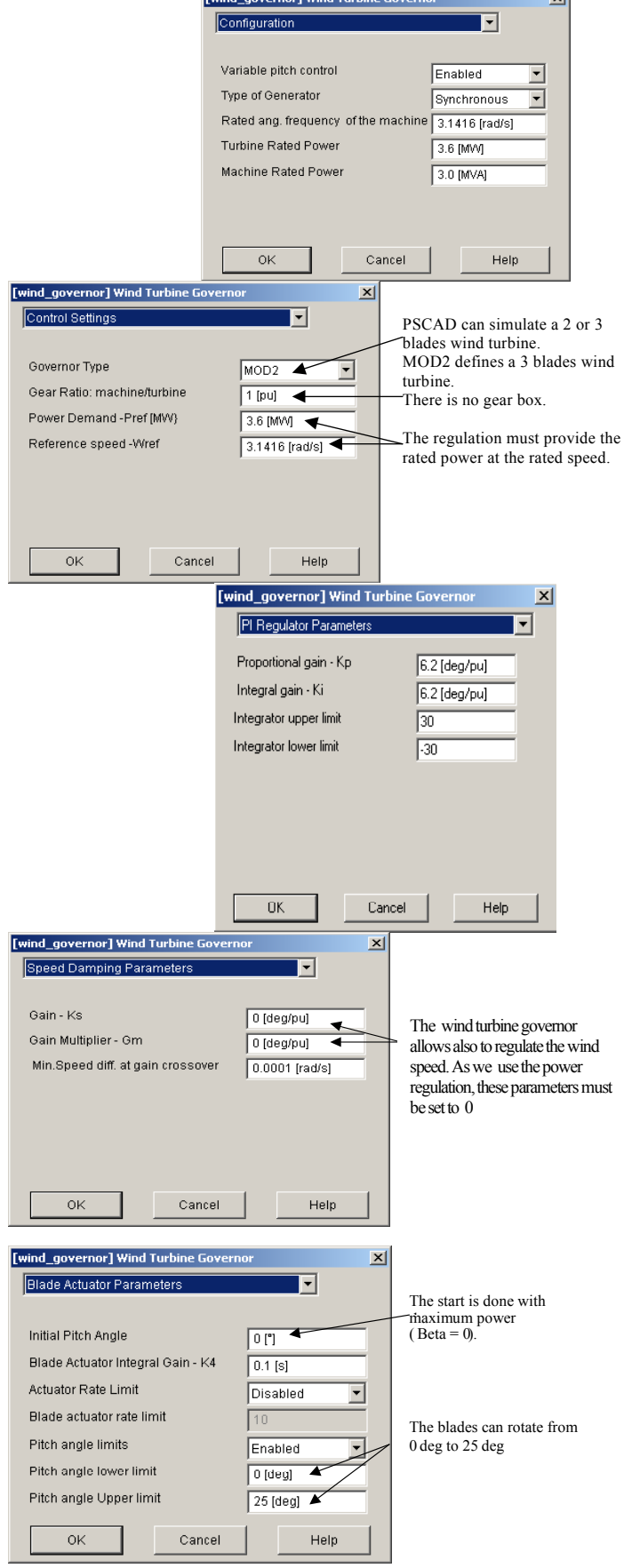

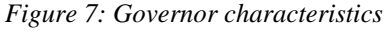

## <span id="page-24-0"></span>**5.4 The synchronous generator**

The synchronous generator is described with the following component:

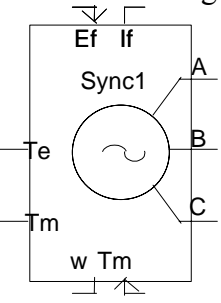

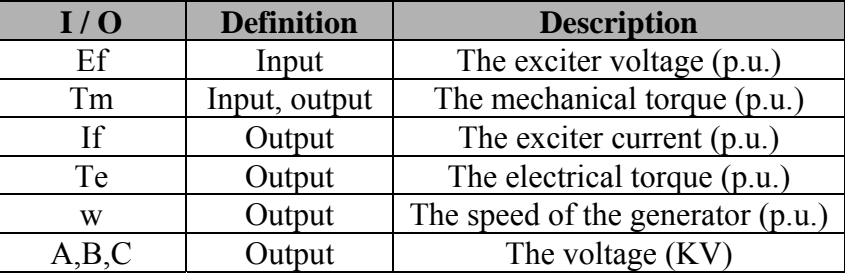

*Table 5: INPUT / OUTPUT Synchronous generator* 

The synchronous generator component can be found in the folder "**Master Library/Machines**".

#### • **Computation of parameters:**

In this study we use a permanent magnet generator, so the excitation is constant and equal to 1 p.u.:

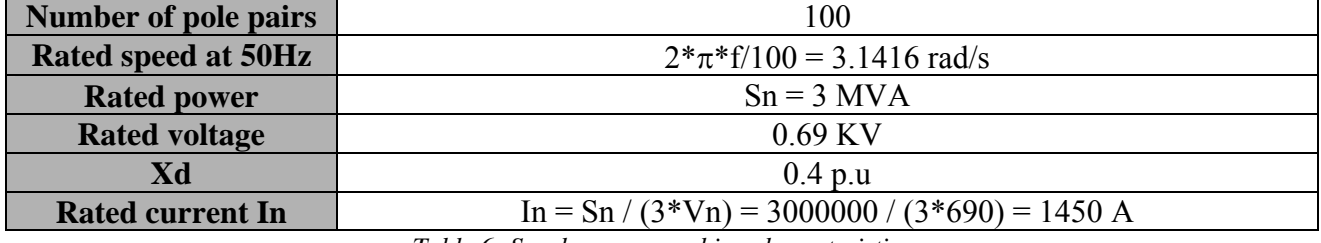

*Table 6: Synchronous machine characteristics* 

#### ) *Note:*

- *1. p.u values: In PSCAD all the internal values are defined in p.u. Therefore, a new rated value will modify all the internal parameters, the user does not need to calculate all the new values.*
- *2. Synchronous machine starting in PSCAD: PSCAD enables starting the simulation with the generator as a source or with the rotor speed constant. In this study, the startup is done with the mean wind speed and with the initial machine speed.*
- *3. Modeling of a permanent magnet generator: To model a PM synchronous generator with a classical synchronous model we have chosen:* 
	- *A constant excitation voltage: 1 p.u.*
	- *A large unsaturated transient time Tdo*′*, which increases the field leakage: 10 s*
	- *A very small unsaturated subtransient time Tdo*″*, which simulates the effect of a large damper resistance: 0.0001s*
	- *An initial Field current equal to its permanent value*

#### **Copy a synchronous generator component in your case and define its parameter as following:**

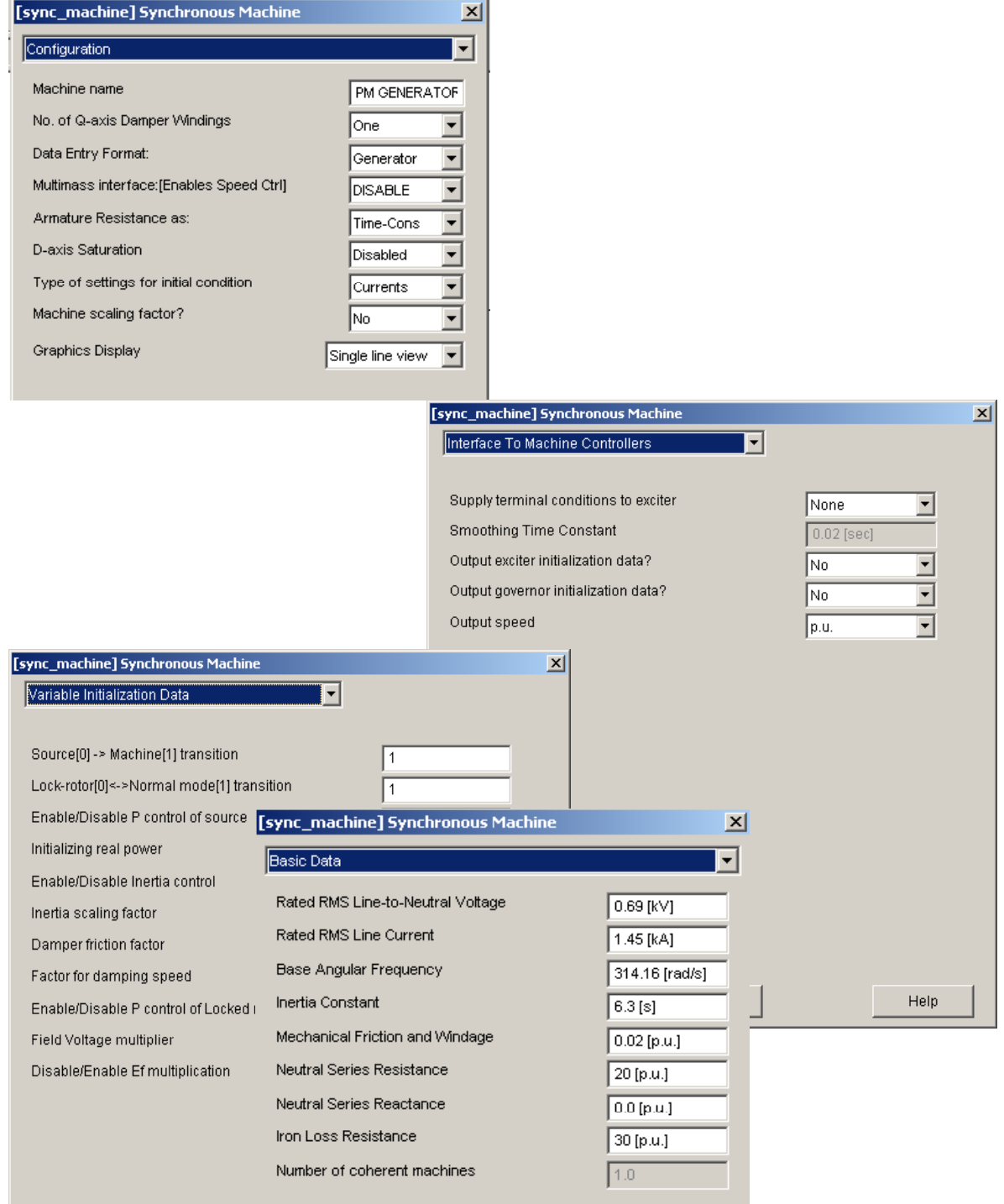

*Figure 8: Synchronous machine characteristics* 

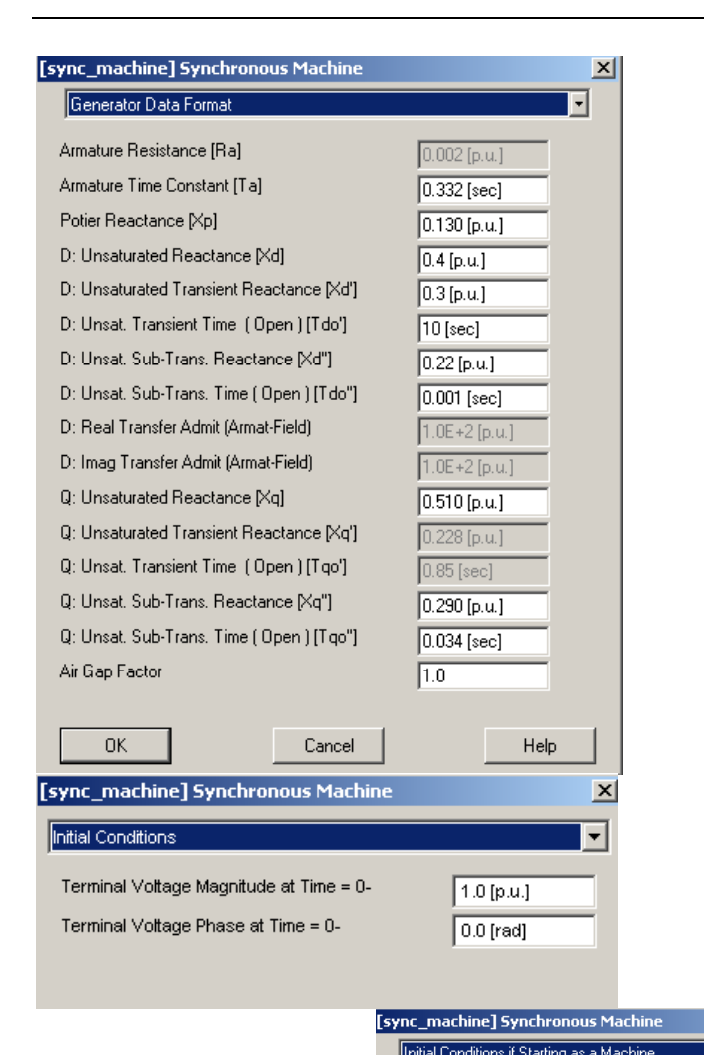

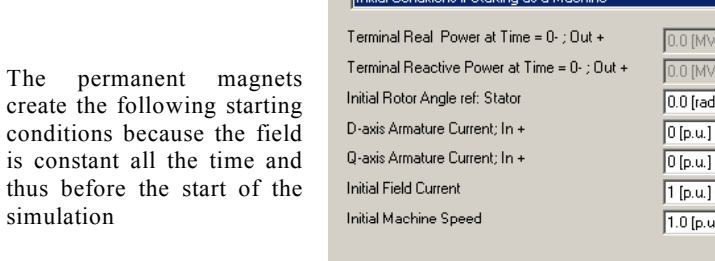

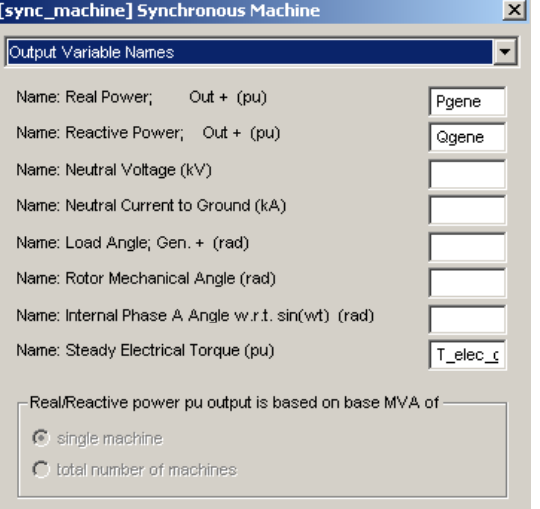

*Figure 9: Synchronous machine characteristics* 

 $\mathbf{x}$ ⊓

## <span id="page-27-0"></span>**5.5 Turbine generator connection: Simulation at rated load**

Now connect all the components as below:

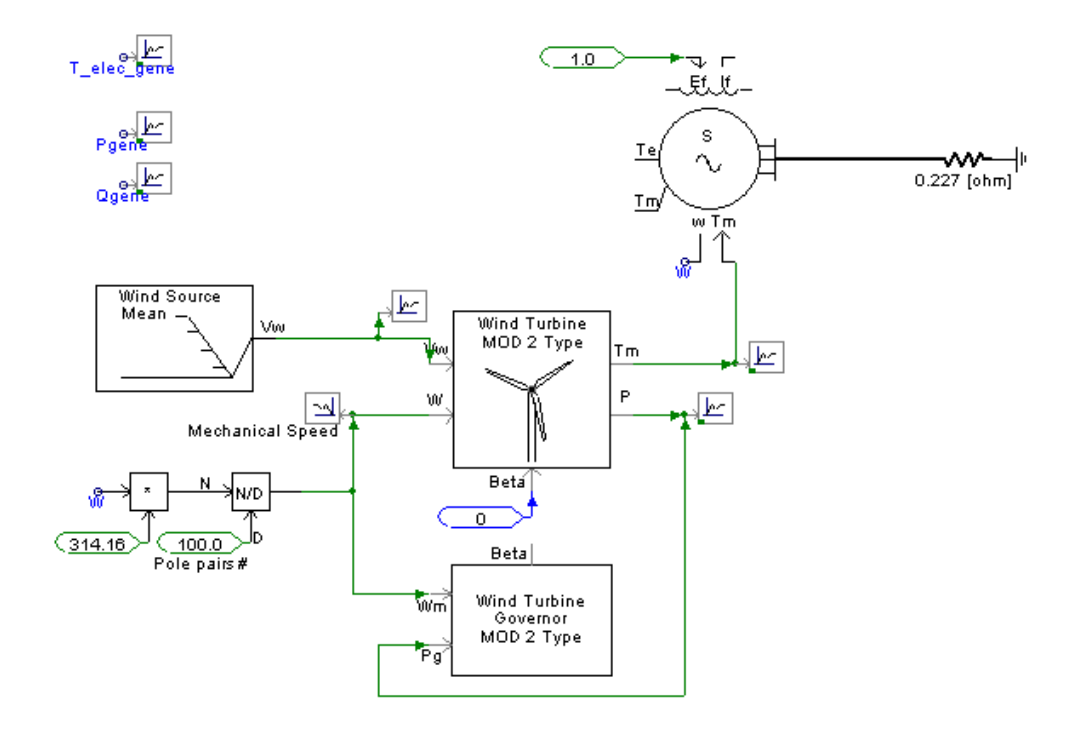

*Figure 10: Turbine-generator connection* 

#### ) *Note: Computation of the rated load*

*Wind speed = rated value = 13 m/s* 

β *is forced to 0 in order to have the maximum power and The wind turbine delivers 3.6 MW:*   $P = 3*V*I*cos\varphi = 3*V^2*R/Z^2 = 3*V^2*R / (R^2 + Xd^2)$ *with Xd = 0.4 pu = 0.4\* Vn/In = 0.4 \* 690/1450 = 0.19* <sup>Ω</sup>

*The rated load of the generator is:*  $\mathbf{R} = 0.257 \Omega$ .

#### **Simulation parameters & analysis :**

- Duration: 40s
- Time step: 100 µs
- Plot step:  $1000\mu s$
- Startup method: Standard
- Scale Factors (to display T and P with real values and non pu values)

| <b>Scale Factor</b> |
|---------------------|
|                     |
|                     |
| ว                   |
|                     |
| 955000              |
| 955000              |
|                     |

*Table 7: Scale Factors for measured quantities* 

The evolution of curves follows the fundamental mechanical law:

- Turbine Torque Electromagnetic Torque =  $J*dw/dt + f*w$
- $\rightarrow$  during the starting, the Turbine torque is  $>$  To the Electromagnetic Torque: Speed increases.
- Turbine power is managed by the Cp value, which is a wind speed and a hub speed function.
- In this example the wind speed is constant (13 m/s), thus, Cp is only a hub speed function.

As the speed increases, the power coefficient Cp =  $0.5(\gamma - 0.022\beta^2 - 5.6) e^{-0.17\gamma}$  decreases.

 $\rightarrow$ Turbine power decreases

• Final steady state : Turbine Torque – Electromagnetic Torque =  $f^*w$ 

Tturb = 1 173 000 Nm TelecGene = 1 156 000 Nm

 $\rightarrow$ f<sup>\*</sup>w = 1 173 000 – 1 156 000 = 17 000 Nm

 $w = 3.06$  rad/s

and  $f = 0.02$  pu = 0.02  $*$  955000 = 19100 Nm

 $\rightarrow$ f\*w = 19100 \* 3.06 / 3.14 = 18 600 Nm  $\approx$ 17000 Nm

- The turbine power corresponds to the rated power (3.6 MW)
- The generator power starts from 0 to the turbine rated power
- The speed is approximately the rated speed (3.06 rad/s)

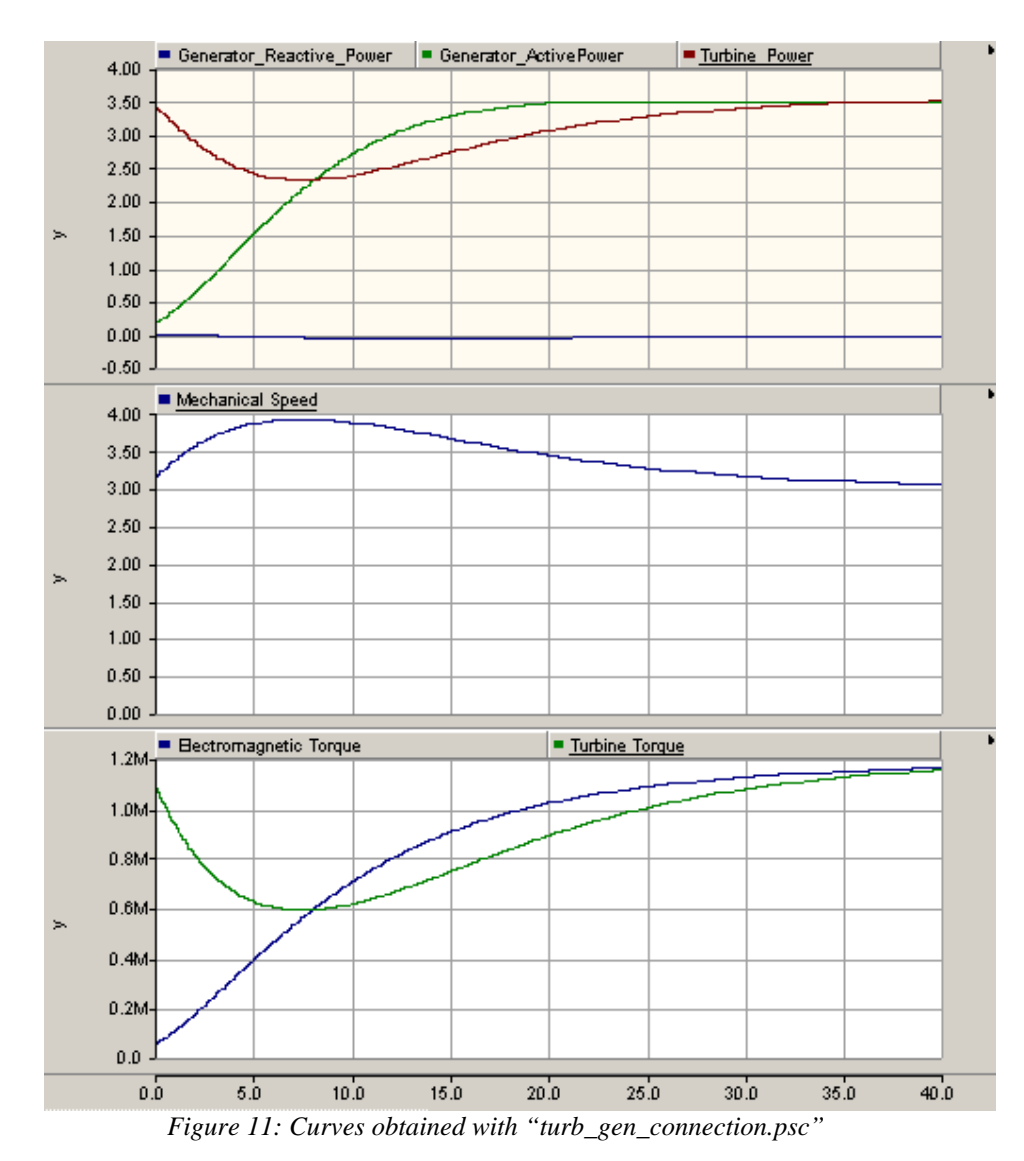

## <span id="page-30-0"></span>**6. AC/DC/AC : Power and Frequency conversion**

The speed of the wind source being variable, a converter stage AC-DC-AC must be implemented in order to connect the output of the synchronous generator (variable frequency and voltage) to the grid, where a constant frequency and a constant voltage is needed.

In the following parts, the power conversion stage will be described and parameterized. It is composed of a :

- o **A diode rectifier**
- o **A DC bus with a storage capacitance voltage**
- o **A 6-pulse bridge thyristor inverter**

As the model represents only a single wind turbine, the firing angle of the thyristor are not controlled functions of the voltage level at the grid connection point but to keep the DC bus voltage to its rated level +/- 10%. This will involve the modelling of HVDC control systems as shown in the following parts.

## <span id="page-31-0"></span>**6.1 Diode Rectifier**

A 3 phase diode-rectifier can be modelled in PSCAD with the following component:

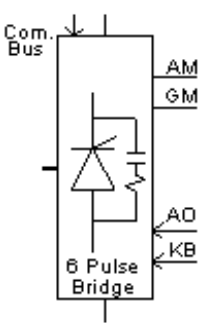

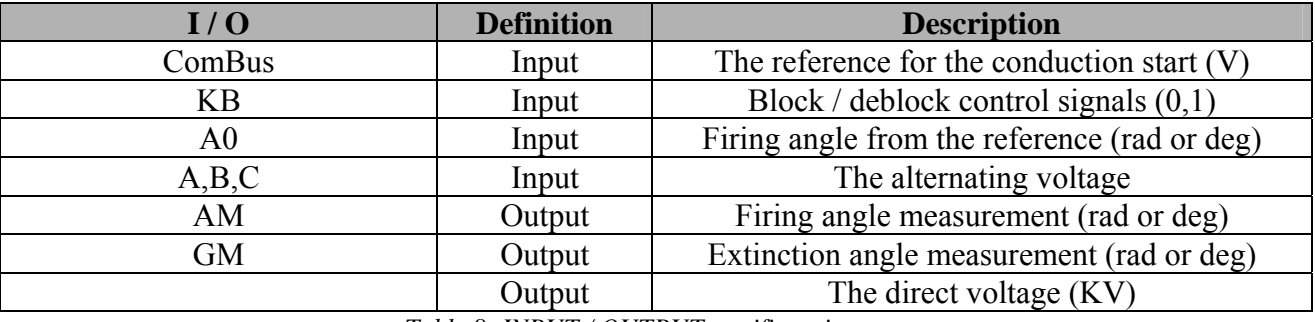

*Table 8: INPUT / OUTPUT rectifier – inverter* 

The **6pulse\_bridge** component can be found in the folder "**Master Library/HVDC&FACTS**". **Copy the generator and turbine in a subpage then connect it to the rectifier :** 

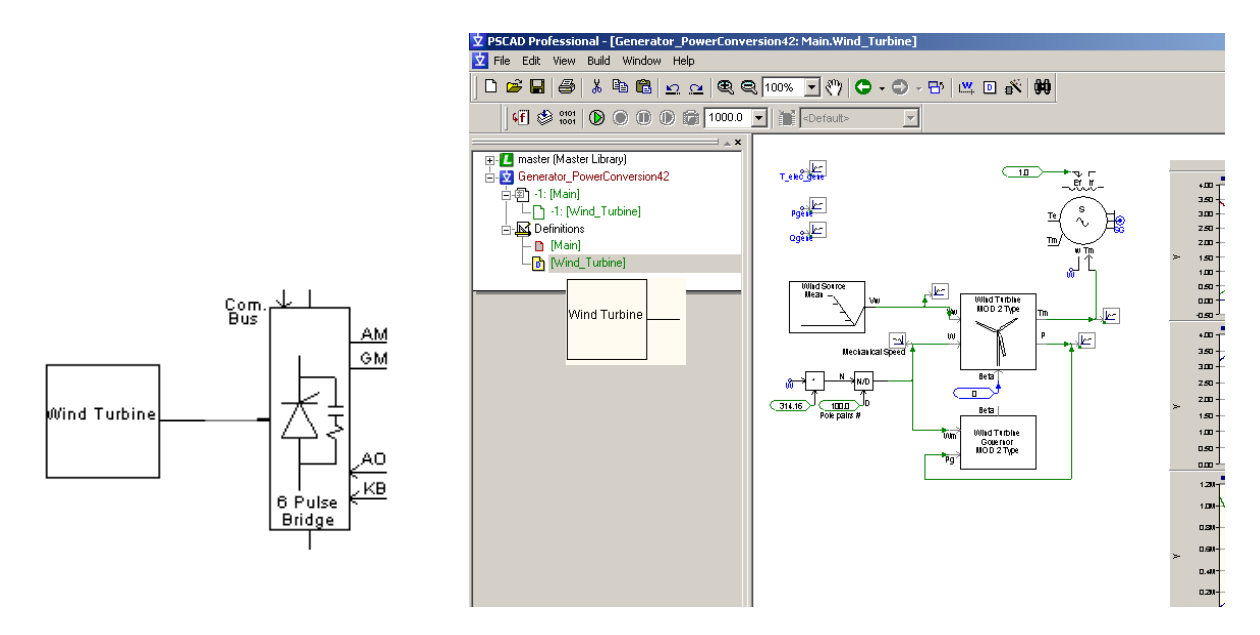

The 6-pulse bridge can be used as a thyristor bridge or a diode bridge but with a firing angle (AO) always set to 0.

#### **Rectifier parameters:**

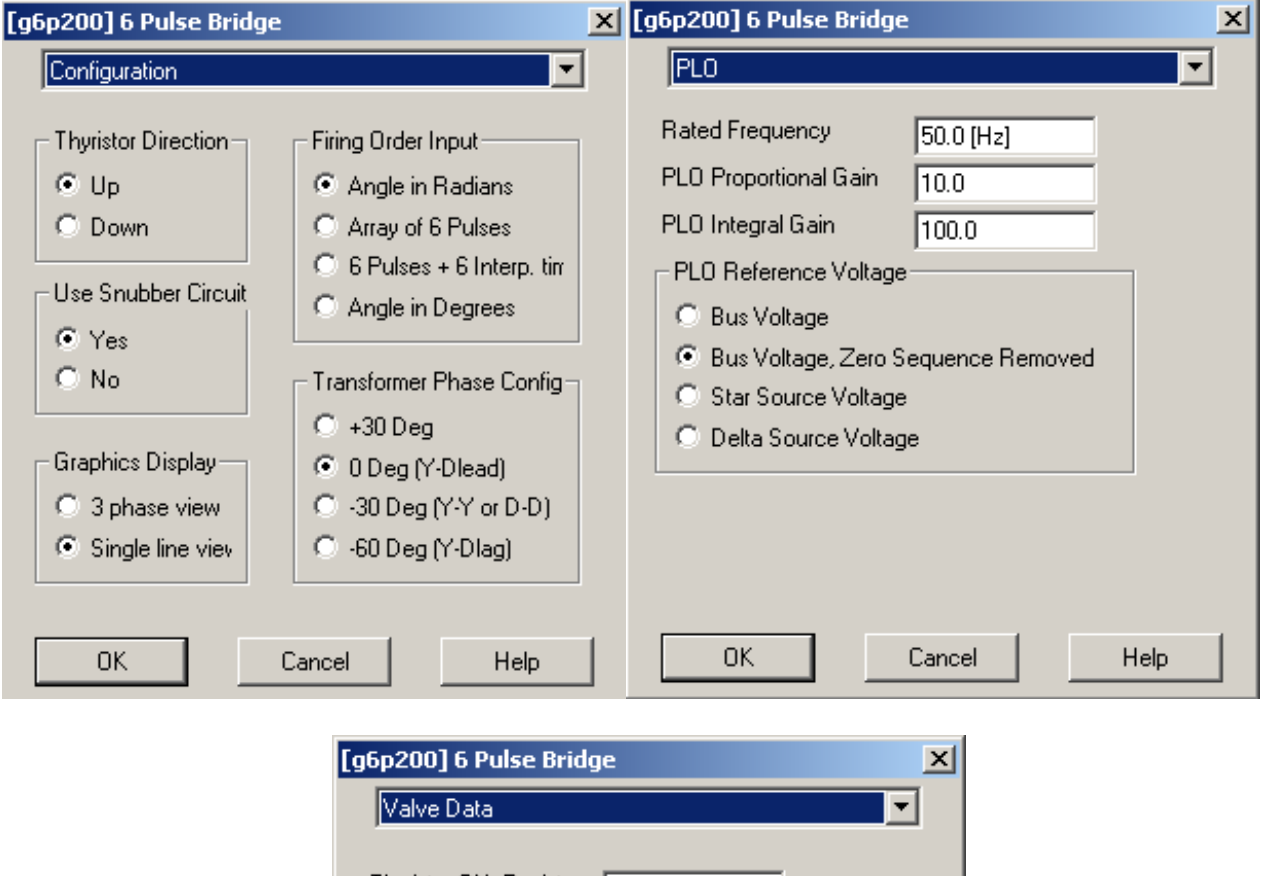

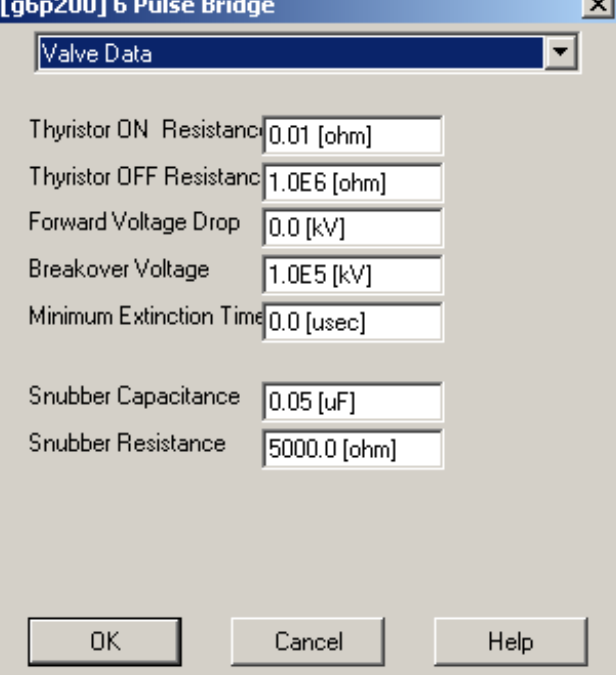

*Figure 12: Diode-Rectifier characteristics* 

### <span id="page-33-0"></span>**6.2 Overvoltage protection**

The rated value of the DC voltage is:

V DCbus =  $(3*Vn*\sqrt{6}) / \pi = (3*690*\sqrt{6}) / \pi = 1600 \text{ V}$ 

The output voltage of a generator is proportional to its speed. The speed of the generator not being controlled, the DC bus must be protected from over-voltage. With a secure margin of 10%: Maximum voltage = 1.1\*1600 **= 1760 V**

To secure the bus, it is possible to block the rectifier in case of over-voltage. This is done with the **Single Input Level Comparator.** This component can be found in the folder "**Master Library/CSMF**".

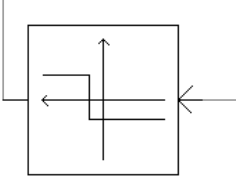

**Connect the Single Input Level Comparator to the KB input and define the maximum voltage:**<br> **Compare** Single Input Level Comparator **EX** 

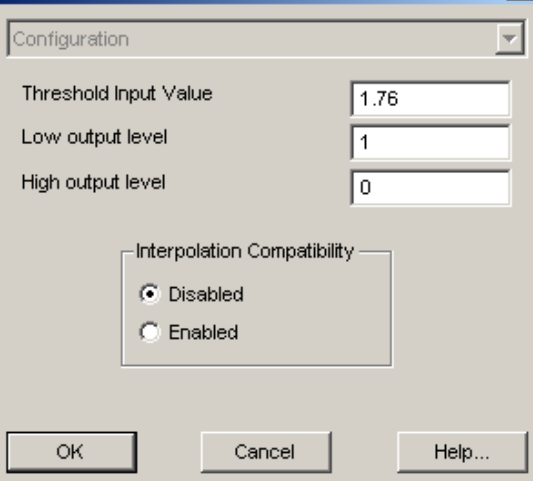

*Figure 13: Single input level comparator characteristics* 

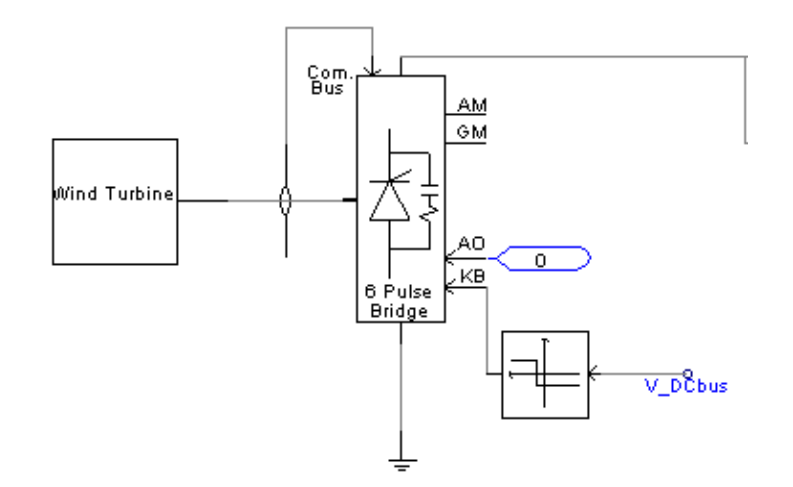

*Figure 14: Rectifier and overvoltage protection* 

## <span id="page-34-0"></span>**6.3 DC bus**

### **6.3.1 Build the DC bus**

#### **1) Storage capacitance:**

The energy stored in the DC bus must tolerate voltage sags of 1 second.

 $\rightarrow$  The energy stored must be W = Pn\*1s= 3MJ.  $E = V_2 * C * V$  DCbus<sup>2</sup> V DCbus  $= 1600$  V  $\overline{)C} = 2*W / V \cdot DCbus^2 = 2*3*1e6 / 1600^2 = 2.3$  **f** 

#### **2) Resistor:**

The capacitor can be modelled as a short-circuit when it is discharged; thus we must include a resistor in order to limit the current peak to its rated value when the capacitor is at low charge.

V DCbus =Vres+Vcap  $\approx$  V res at low charge  $\rightarrow R = V$  DCbus / In = 1600 / 1450 = **1.1 Ω** 

#### **3) Breaker:**

The system is a first order one; its load time constant is  $Tr = 3 * \tau (\tau = RC)$ 

 $\rightarrow$ Tr = 3\* RC = 3\*1.1\*2.3 = 7.5 **s** 

This resistor must be shunted after **7.5s** in order to limit the Joule losses.

A **single\_phase breaker** will be used to shunt the resistor (this component can be found in the folder "**Master Library/Breakers**").

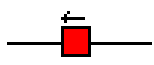

Configure the breaker as shown in the following figure:

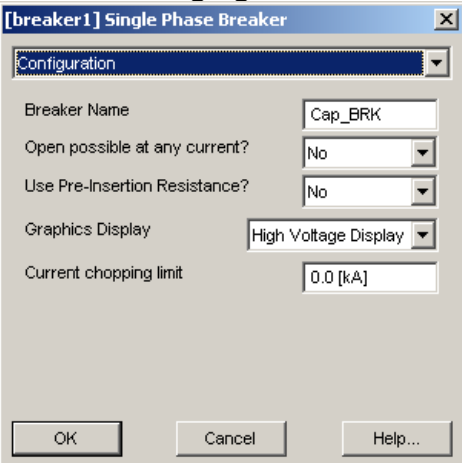

*Figure 15: Breaker characteristics* 

#### <span id="page-35-0"></span>In order to control the breaker, you can use the following sequencers

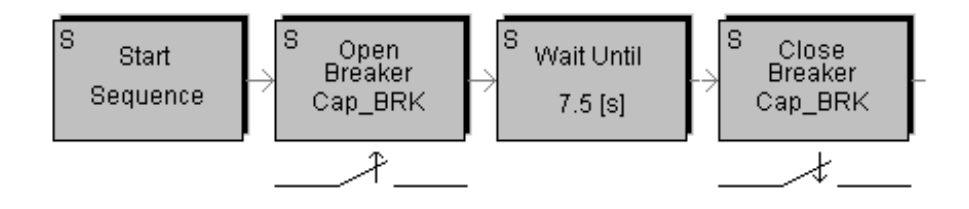

*Figure 16: Breaker operation sequencers* 

You should obtain the following configuration:

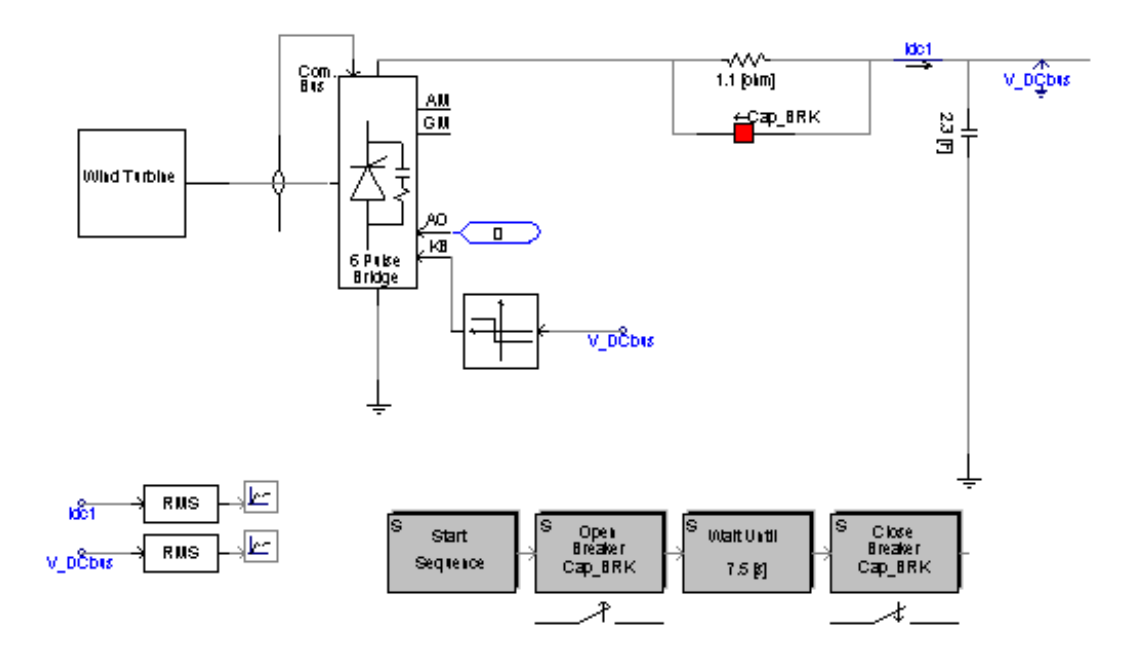

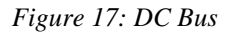

### **6.3.2 Model validation**

To check that the system is correctly settled, prepare meters and scopes to visualize the following values:

| <b>Variable Name</b> | <b>Scale Factor</b> | <b>RMS</b><br><b>Smoothing</b><br><b>Constant</b> |
|----------------------|---------------------|---------------------------------------------------|
| Pgene                | 3                   |                                                   |
| Qgene                | з                   |                                                   |
| Pturb                | з                   |                                                   |
| Wmech                |                     |                                                   |
| Tturb                | 955000              |                                                   |
| T_elec_gen           | 955000              |                                                   |
| V Dcbus              |                     | 2                                                 |
| Idc1                 |                     | 2                                                 |

*Figure 18: Scale Factors and RMS constants for measured quantities*
#### **Simulation parameters:**

- Duration: 60s
- Time step:  $100\mu s$
- Plot step: 1000 $\mu$ s

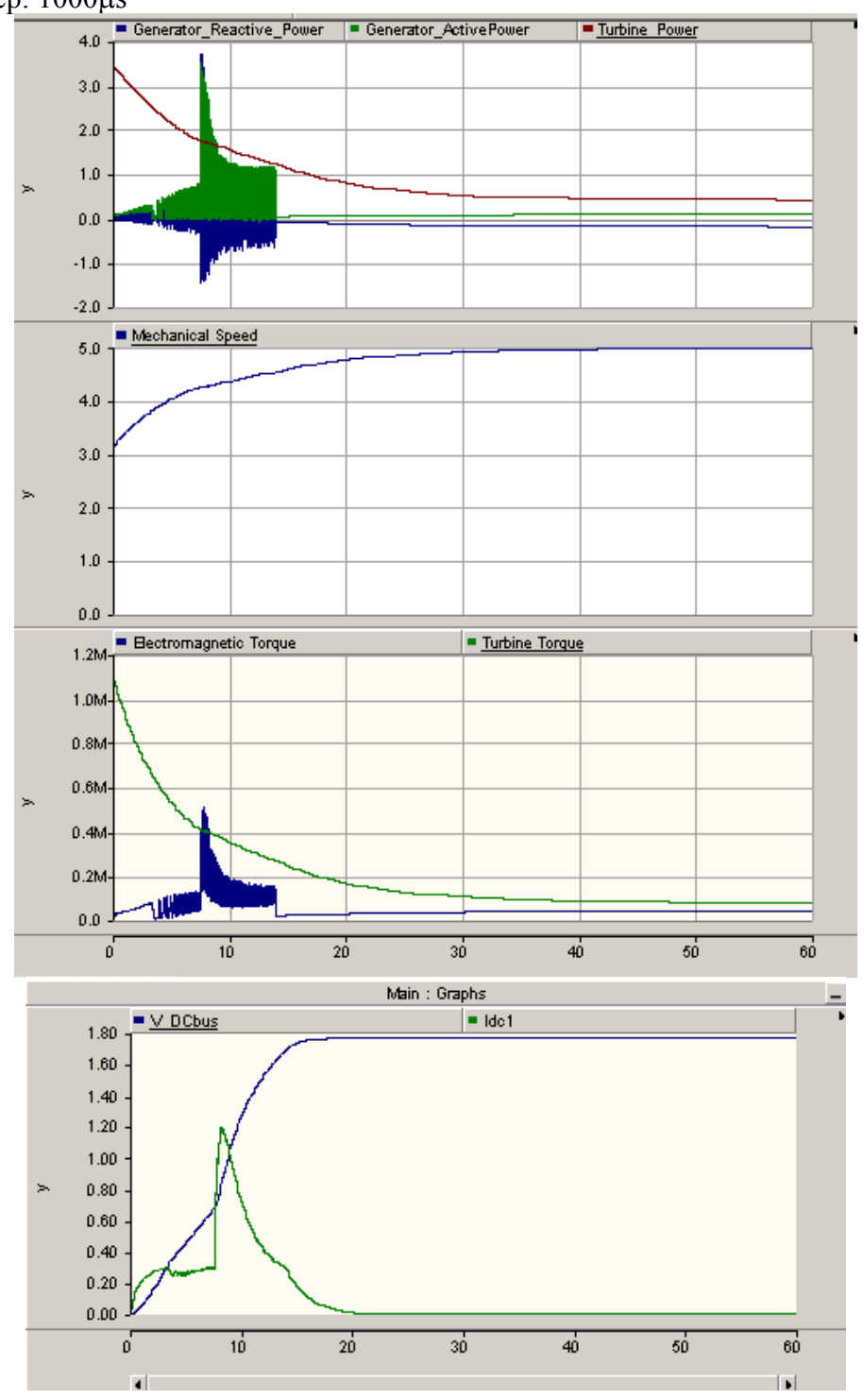

*Figure 19: Curves obtained with "turb\_gen\_DC\_Connection.psc"* 

The motor torque is always higher than the resistive torque so that the speed increases.As speed increases, Cp decreases so that the turbine power and the turbine torque decreases.

At t=7.5s, the resistance is shunted, the capacitor is charged, the over-voltage regulation limits the bus voltage at 1760 V and Idc goes to 0 so that the delivered output power of the generator becomes 0. When Tturb –  $0 = f * w$ ; a new steady state is reached.

## **6.4 6-Pulse Thyristor inverter**

### **6.4.1 Presentation**

In this study, the modeled inverter is a current inverter with thyristors (monodirectional in current, bi-directional in voltage).

An inductor is added in order to model a current source at the input of the inverter.

#### • **Inductor:**

The energy in the DC bus must be enough to bear a voltage sag of 1 second  $\rightarrow W = 3000000$  J. The energy stored in a self-inductor is  $W = \frac{1}{2} * L * I d c^2$ Because Idc = Pdc/Vdv =  $3*1e6/1600 = 1875$  A  $\rightarrow$  L =  $2*E / 1dc^2 = 2*3000000 / 1875^2 = 1.7$  H Select an inductor and paste it your model.

#### • **Inverter:**

As for the rectifier, in order to obtain a thyristor current inverter, please select the 6 pulse bridge component. Characterize it as shown in the following figure:

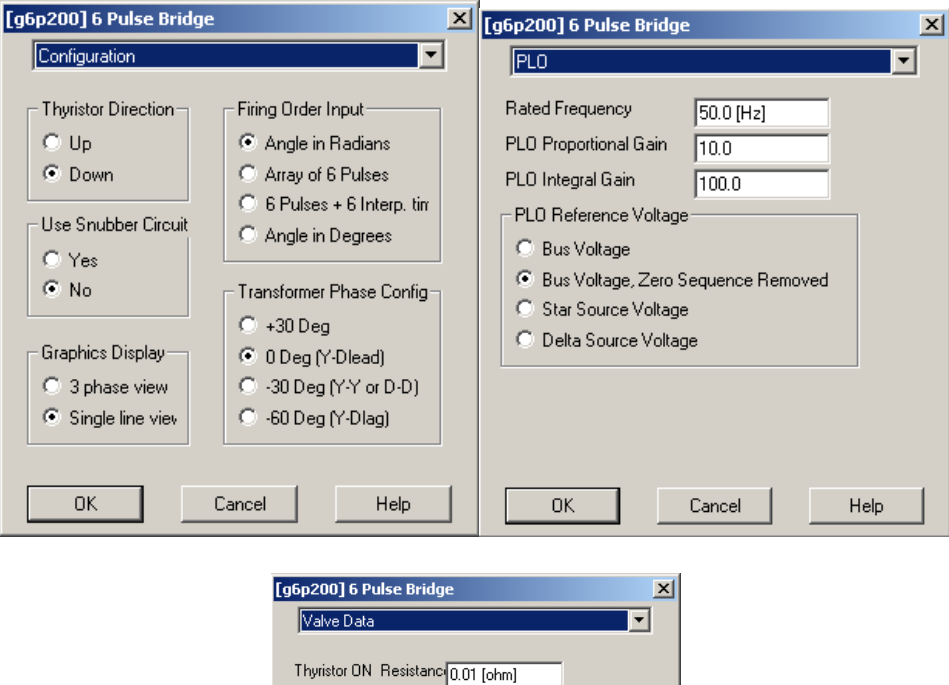

Thyristor OFF Resistanc 1.0E6 [ohm] Forward Voltage Drop 0.0 [kV]

Minimum Extinction Time<sup>0.0</sup> [usec] Snubber Capacitance  $\sqrt{0.05 \text{ [uF]}}$ Snubber Resistance [5000.0 [ohm]

Breakover Voltage

 $\overline{a}$ 

Help

Cancel

 $1.0E5$  [kV]

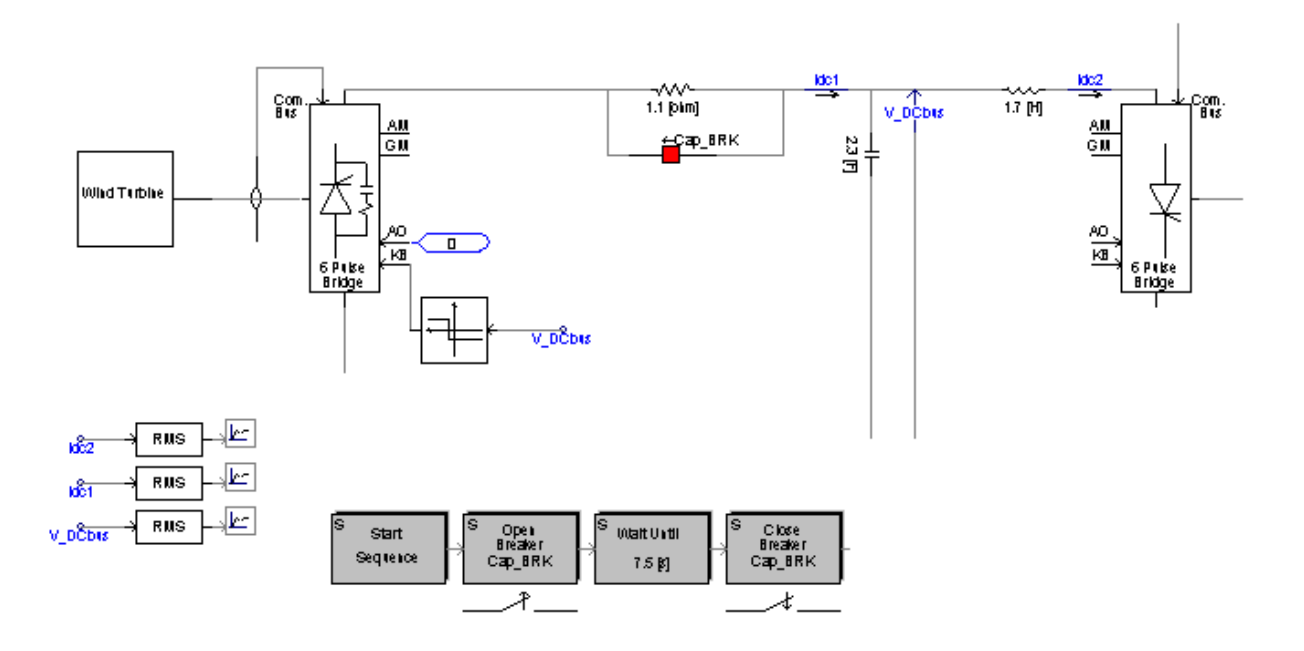

- **The inverter must provide two additional functions:** 
	- DC bus voltage collapse limitation in case of fault on the distribution system
	- DC bus voltage control

The bus must be protected from short-circuit in case of fault on the distribution network; otherwise, the voltage will collapse.

As for the overvoltage limitation, the secure margin is about 10%.

 $\rightarrow$  Low voltage limitation=0.9\*1600 = 1440 V

To secure the bus, we will stop the rectifier in case of low-voltage. This is done with the Single input level comparator component, define it as shown in the following figure:

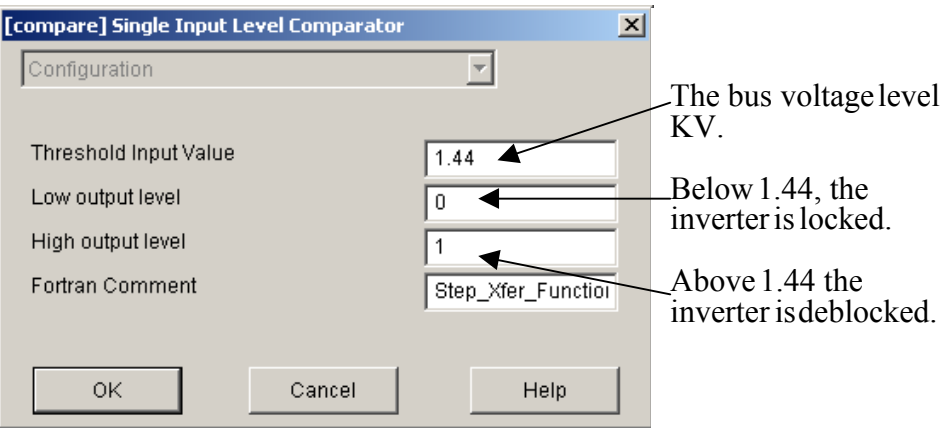

*Figure 21: Single Input Level Comparator characteristics* 

You can connect the single input level comparator to the inverter in order to obtain the following scheme:

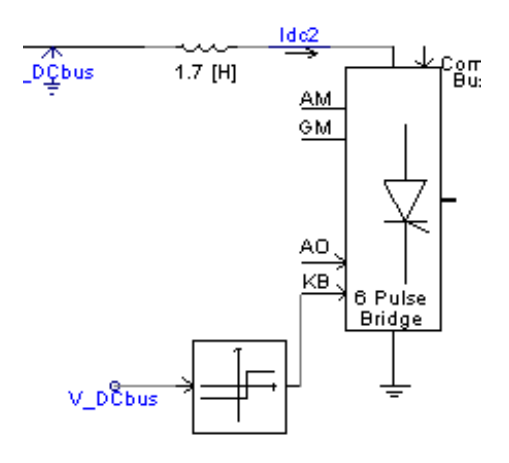

*Figure 22: Inverter* 

### **6.4.3 Voltage regulation**

At that point, one single wind turbine is modelled. The weak impact of the turbine to the network make that the voltage control will be done at the DC bus and not directly at the connection point. One define that the fluctuation of the DC bus voltage must remain between 0.95 p.u. and 1.05p.u:

- o Vdv-5%  $\lt V$  Debus  $\lt V$ dv+5%
- o  $1520 \text{ V} < V \text{ Dcbus} < 1680 \text{ V}$

This control will be performed with HVDC control system components available in the PSCAD Master library (under HVDC, FACTS & Power Electronics) :

- o "Voltage Dependent current limits"
- o "Generic current controller",

#### • **Voltage Dependent Current Limits:**

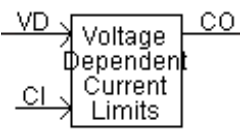

| 1/0 | <b>Definition</b> | <b>Description</b>           |  |
|-----|-------------------|------------------------------|--|
| VD  | Input             | Measured DC bus voltage (KV) |  |
|     | Input             | Reference Current            |  |
| CO  | <b>Duput</b>      | <b>Current Order</b>         |  |

*Table 9: Voltage Dependent Current Limits component Inputs /Outputs* 

User defines two voltage values between which to maintain the DC voltage. These values are called "Applying Limit" (Von) and "Removing Limit" (Voff). The user also enters a minimum value for the current, called "Current Limit", and then:

- **if VD >"Removing Limit" :** Current Order **CO=** Current Input **CI**
- **if VD < "Applying Limit" :** Current Order **CO=** Current Limit

Then, 2 option exists to provide either a hysteresis type characteristic between the Von and Voff or a straight line sloping characteristic between the two levels.

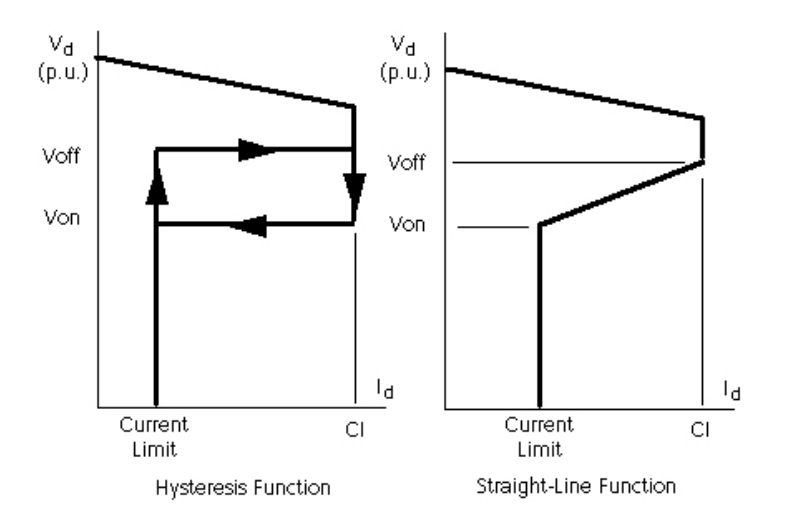

Please configure this component as shown in the following figures:

#### ) *Note:*

*For the measured voltage, 1 p.u. = 1000V* 

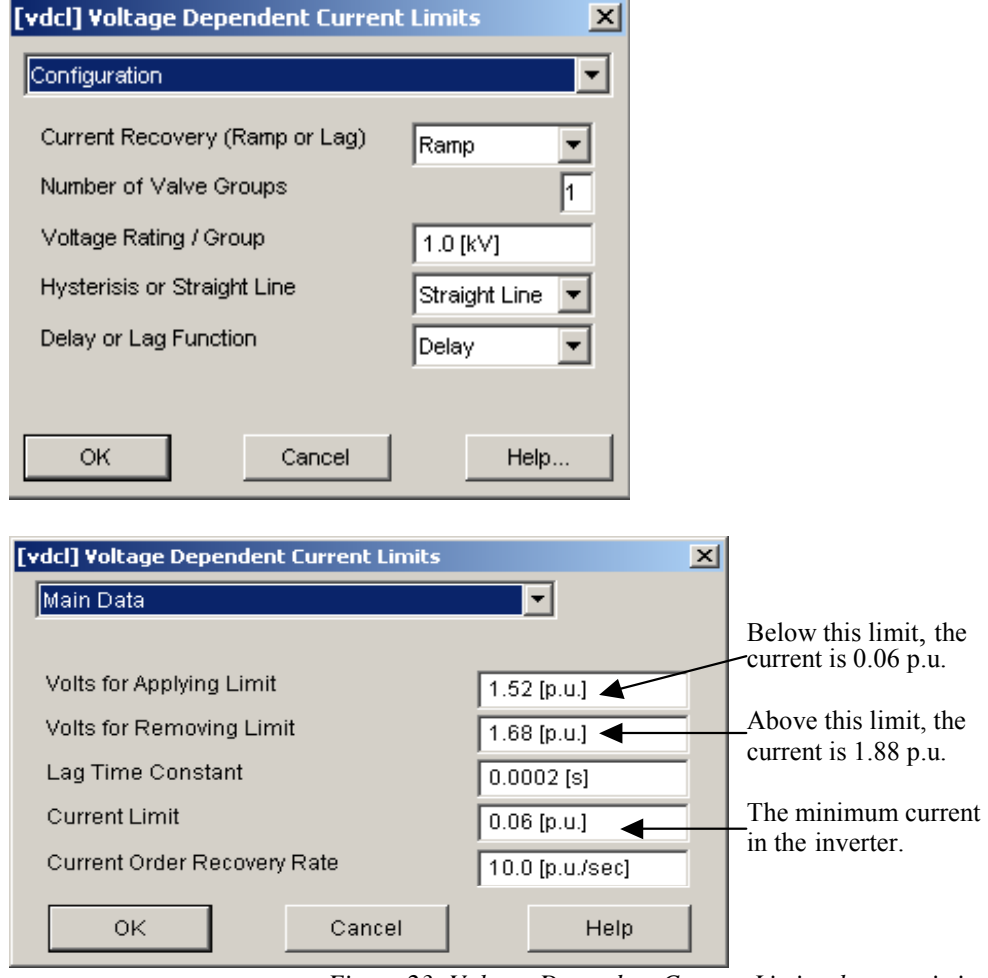

*Figure 23: Voltage Dependent Current Limits characteristics* 

The Current Input is the current for the rated power: Idc = Pdc/V\_DCbus = 3000000/1600 =1880 A = **1.88 KA**

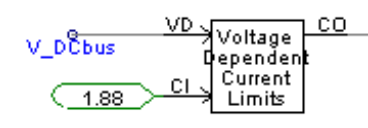

• **Generic Current controller:** 

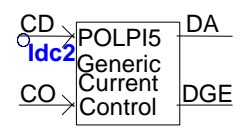

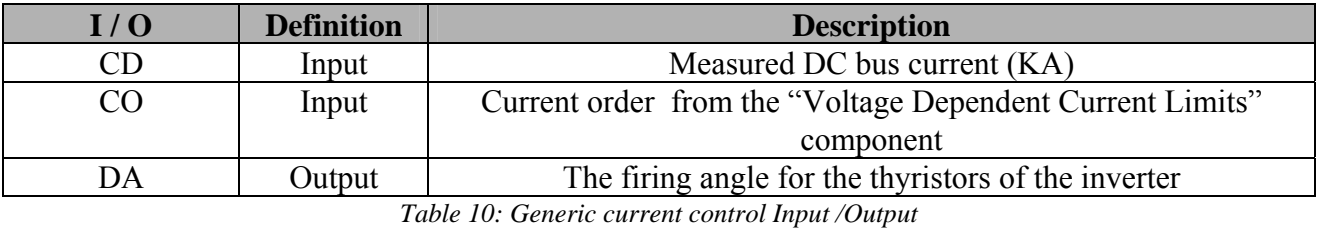

The model allows to produce an alpha order from a proportional-integral controller, acting from the error between current order (CO) coming from "Voltage Dependent Current Limits" and measured current (CD) on the DC bus.

Configure this component as shown in the following figure:

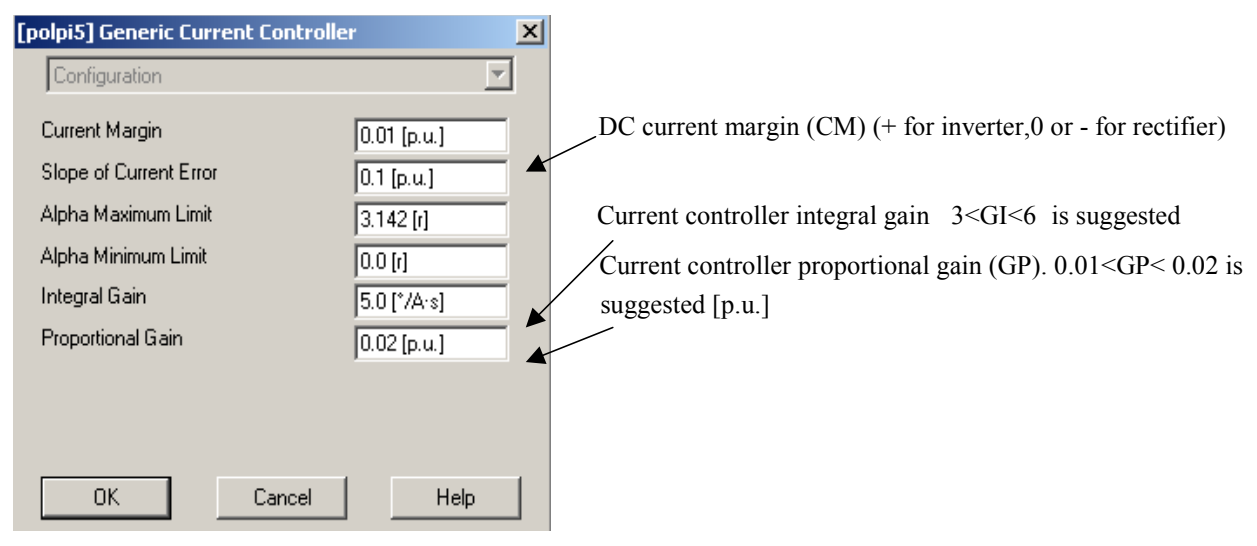

*Figure 24: Generic Current Controller characteristics*  The entire system should resemble the following figure:

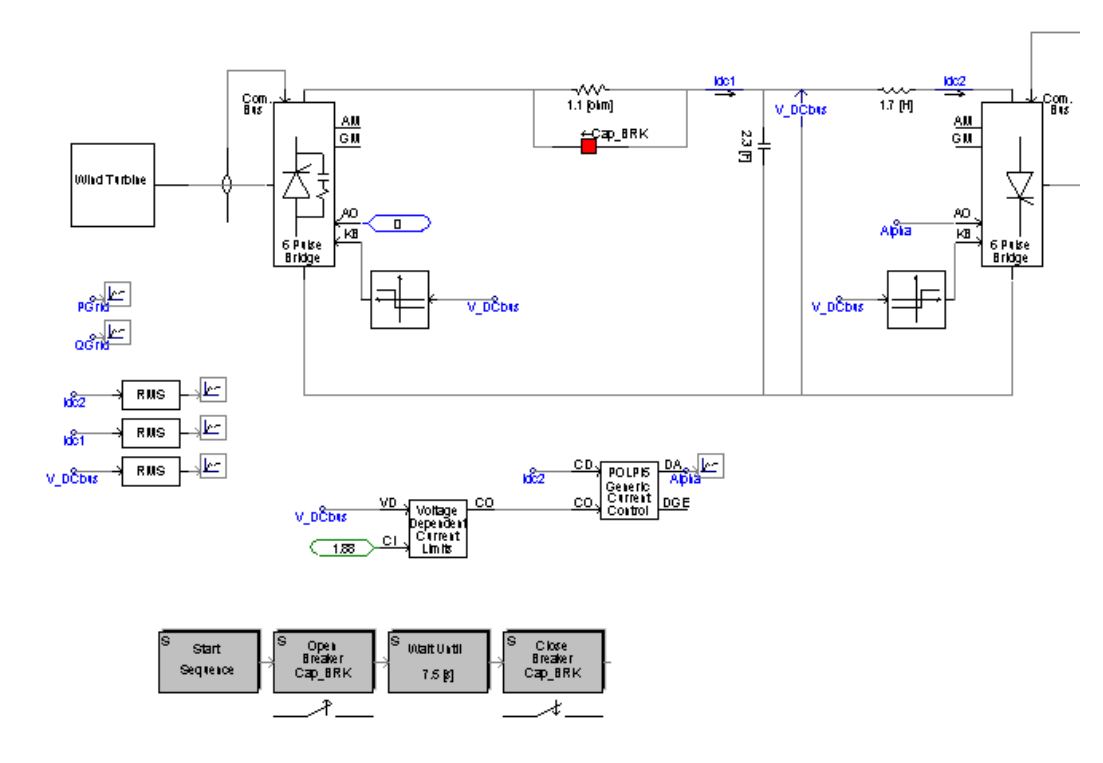

*Figure 25: complete\_model.psc* 

#### ) *Note:*

*Pay attention to the fact that the common potential of the rectifier/inverter/Capacitor is no longer connected to the ground. If it is, this can lead to instability.* 

# **6.5 Connection to the network**

Place the following elements in your system:

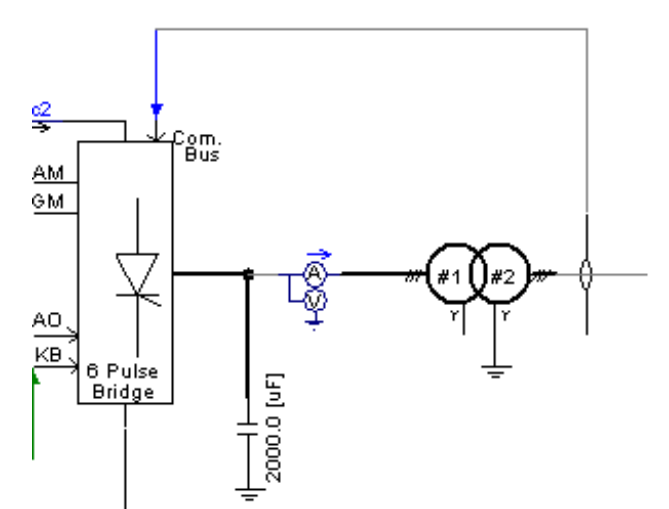

*Figure 26: Connection between the distributed generator & the distribution network* 

#### • **Capacitors:**

Capacitors are added at the output to smooth output voltages and compensate for output reactive power.

The simulation allows us to dimension the capacitor:

With **C=2 mf** per capacitor, the reactive power injected to the grid is null.

#### • **Transformer:**

In order to connect the inverter output to the grid a transformer is necessary to adapt the voltage level.

#### **Voltage level at the output of the inverter:**

The current is Ieff-fond = Idc<sup>\*</sup> $\sqrt{6}/\pi$ 

We consider that there are no losses in the inverter:

 $P = 3*V*Ieff$ -fond  $\cos\phi = Vdv*Idc \implies 3*V*Idc* \cos\phi * \sqrt{6}/\pi = Vdv*Idc \implies V = \pi*Vdv/(3*Vds* \cos\phi)$ The currents in the thyristor must be ahead of the voltage, so in order to have a secure margin, we choose  $\varphi = \pi/4$ :

 $V = 968$  V and  $U = 1675V$ 

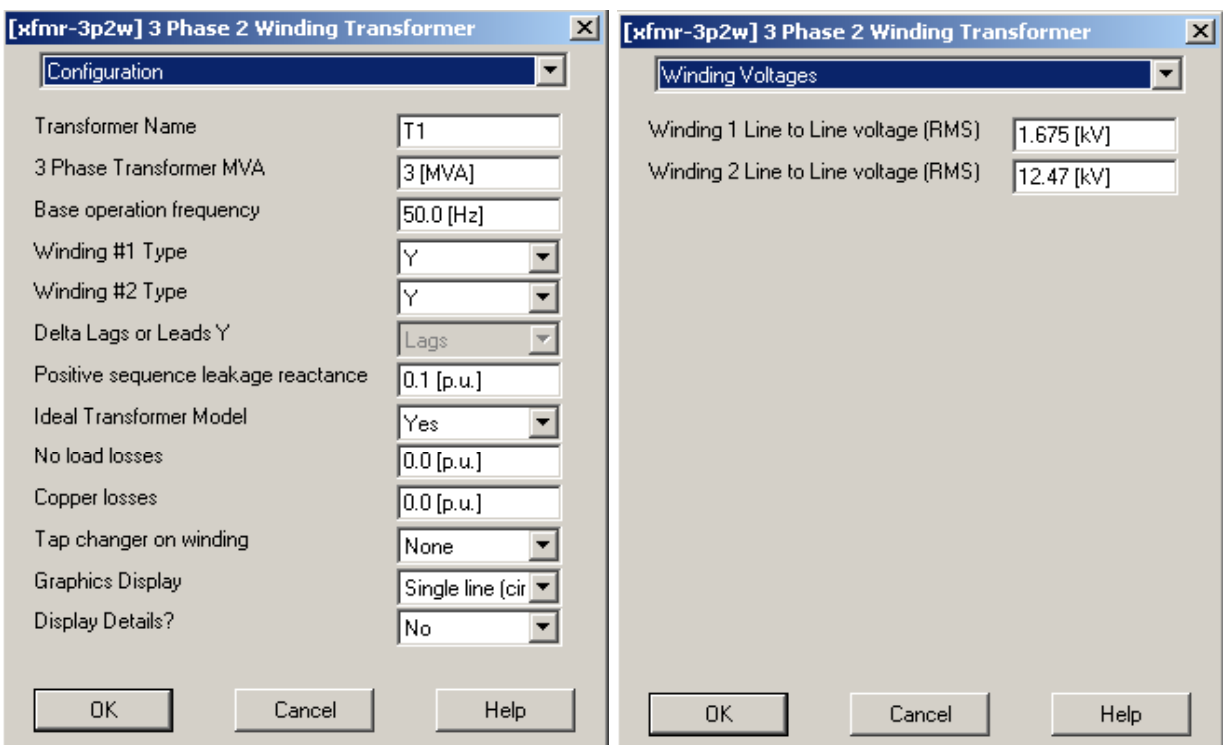

*Figure 27: Grid Connection transformer characteristics* 

The complete model should look like the following diagram:

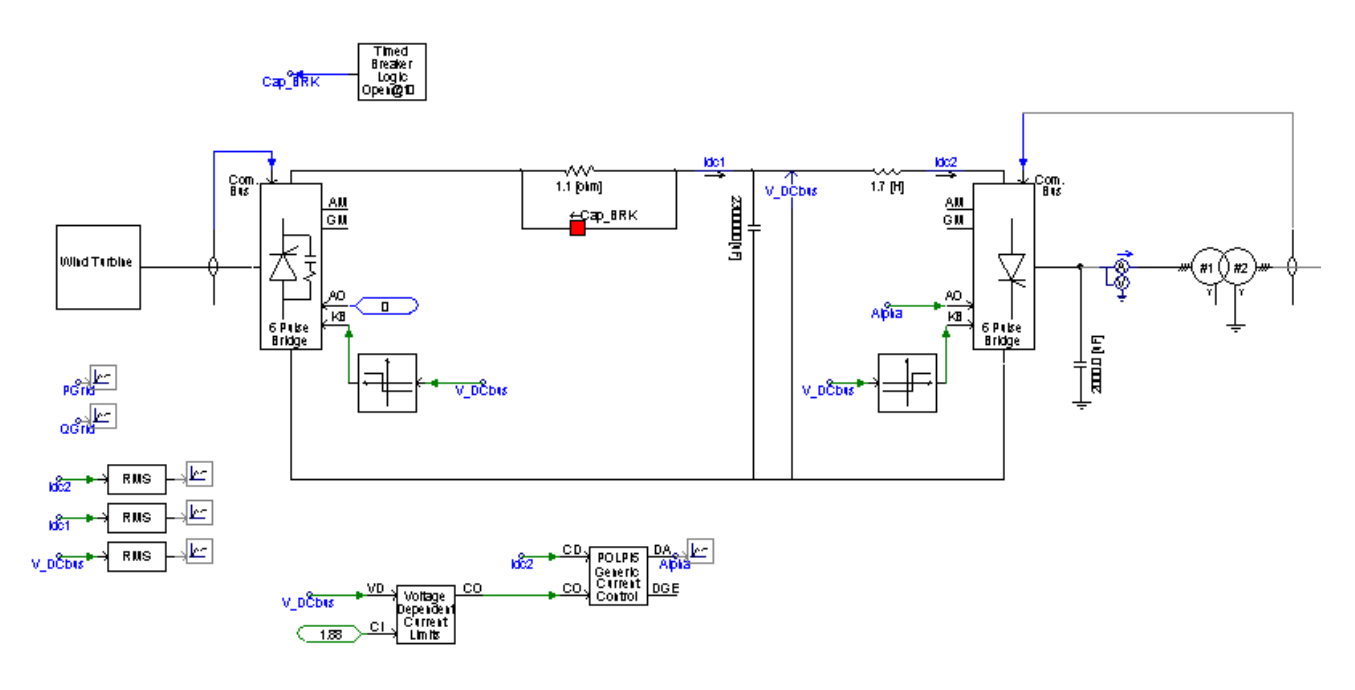

*Figure 28: complete\_model.psc* 

# **7. The distribution grid**

A distribution grid is a radial grid managed as an open loop. The power always flows in the same direction.

Create a new problem: **"distribution\_grid.psc".** 

### **7.1.1 Definition of the grid**

The grid used in this study is shown below:

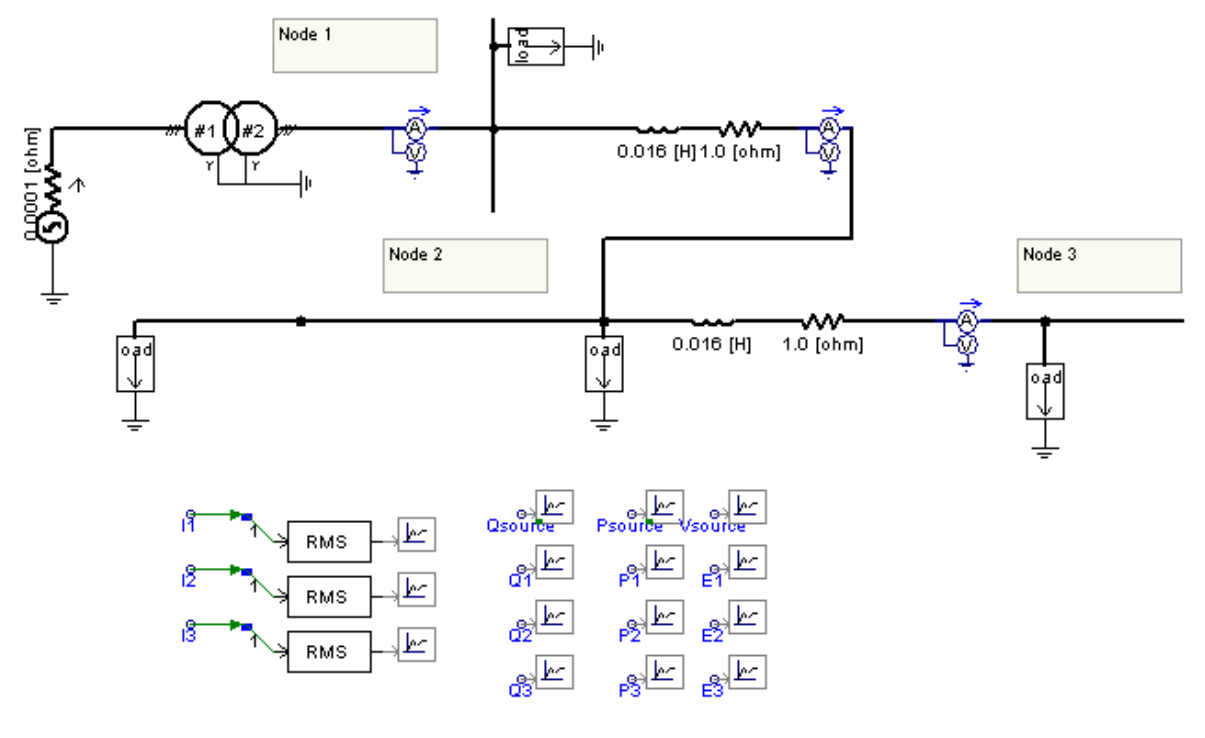

*Figure 29: Distribution grid*

#### • **Voltage Source:**

The generator is modelled with the following component, "3phase Voltage Source Model1", available in the folder "**Master Library/Sources**".

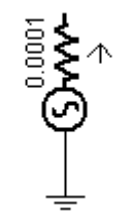

**Configure the voltage source model as shown in the following figures and copy it to distribution\_grid.psc:** 

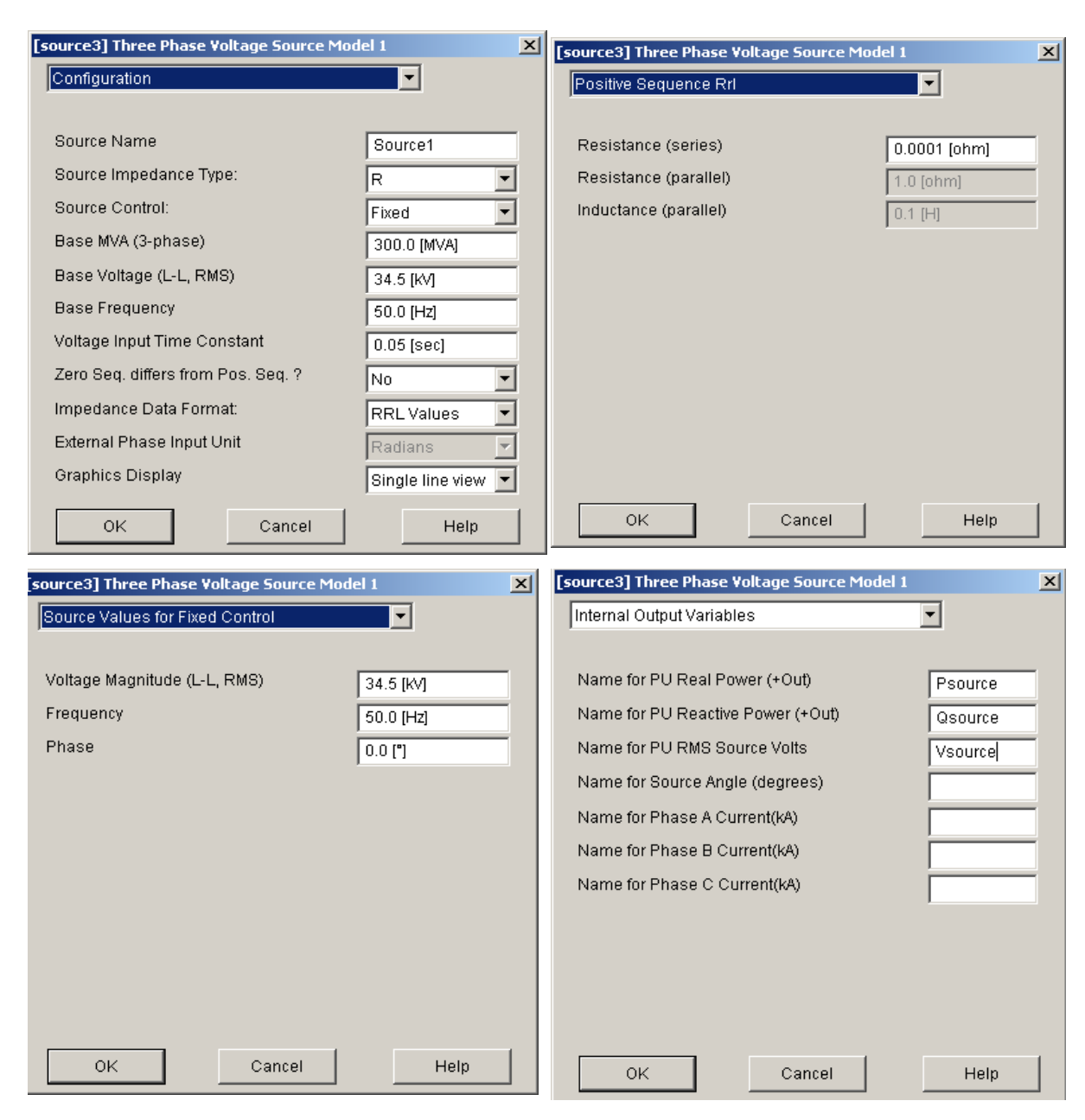

*Figure 30: Voltage Source characteristics* 

#### • **Transformer:**

The 3 phase transformer is described by the following component :

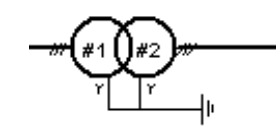

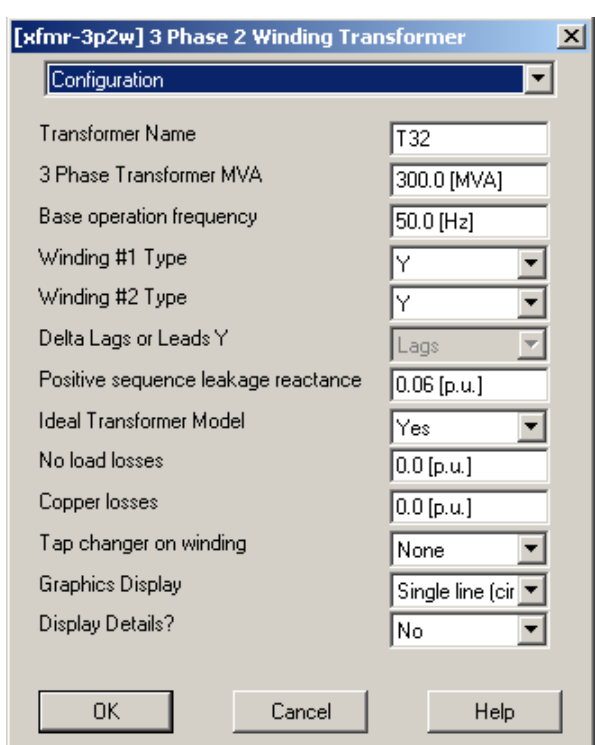

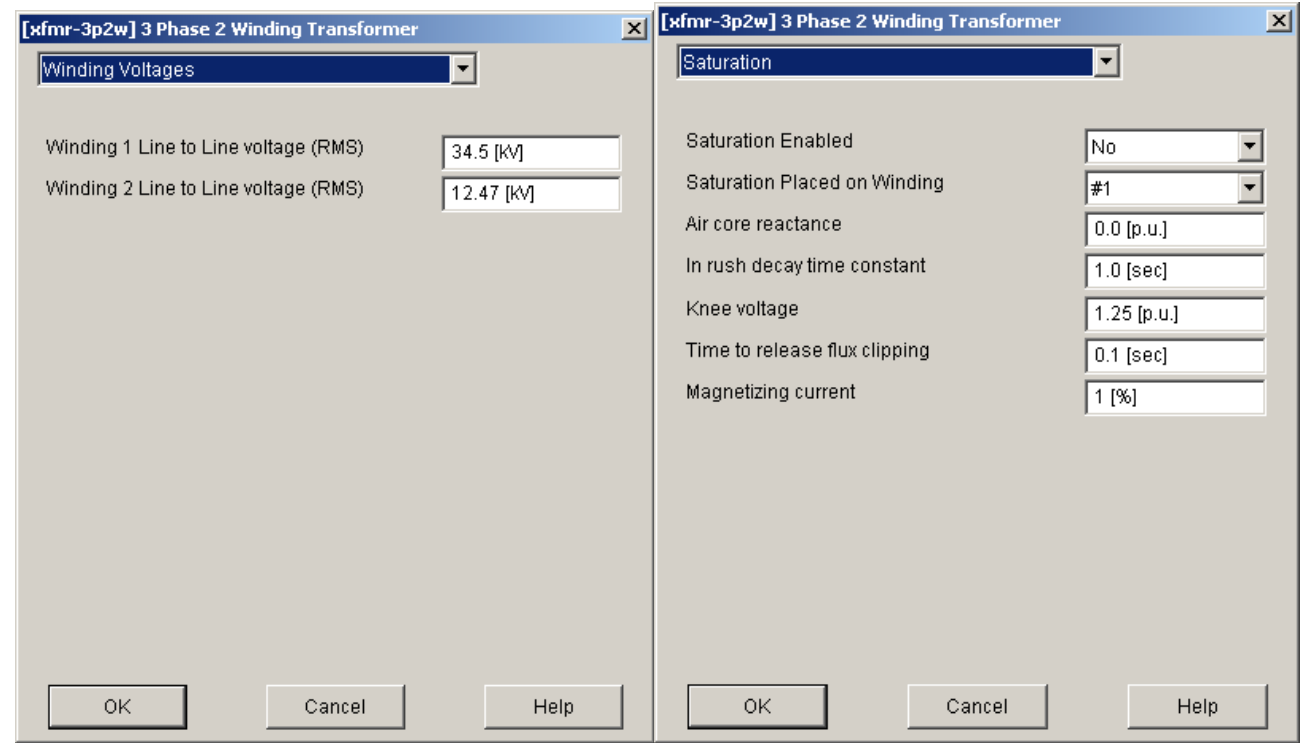

*Figure 31: Grid Transformer characteristics* 

#### • **Node 1 Load:**

The node 1 load is described by the component **Fixed Load,** which can be found in the folder "**Master Library/Passive**".:

oad

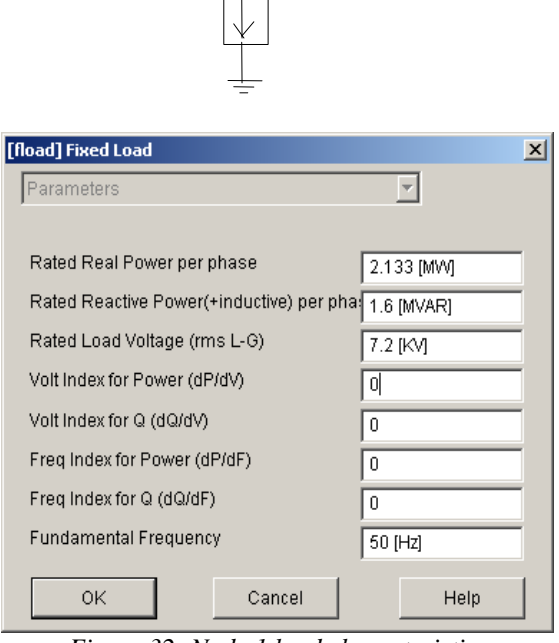

*Figure 32: Node 1 load characteristics* 

#### • **Node 2 and Node 3 Loads:**

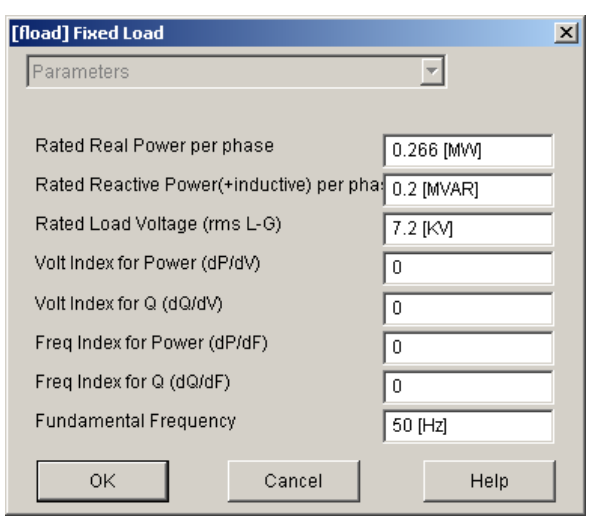

*Figure 33: Node 2, 3 load characteristics* 

## **7.1.2 Load Flow Simulation**

#### • **Metering and Graphs:**

• At the 3 nodes, extract the single phase RMS current to the three phase measured current.

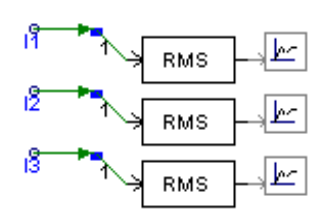

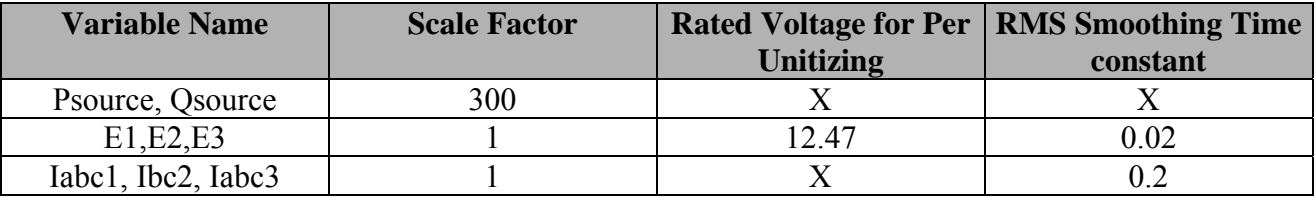

*Table 11: Characteristics of meters for displayed values* 

#### • **Simulation parameters:**

- Duration: 2s
- Time step:  $100\mu S$
- Plot step: 1000us

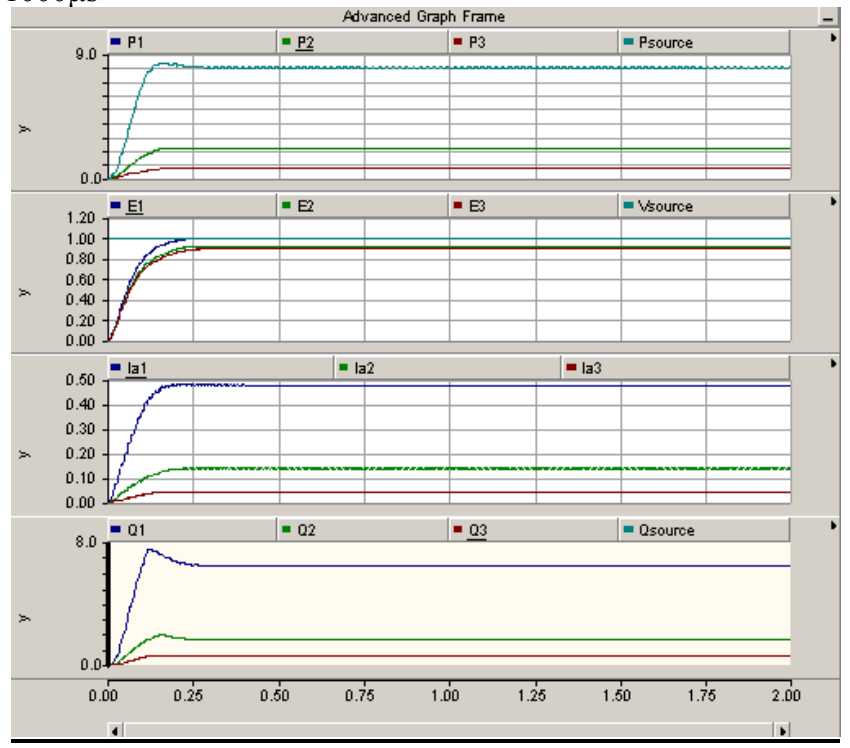

*Figure 34: Load flow grid simulation* 

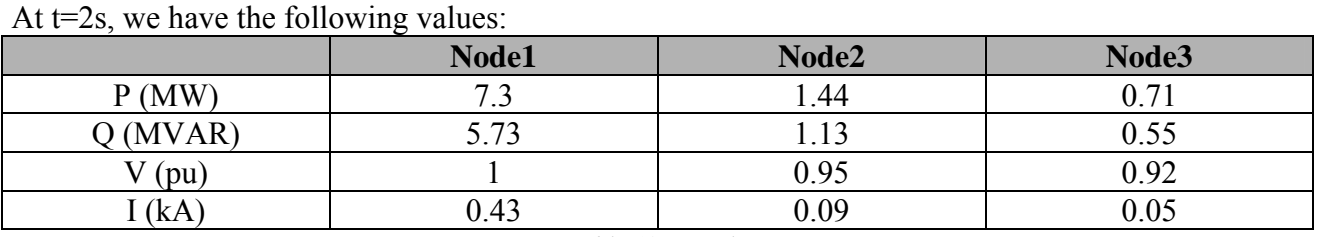

*Table 12: Results*

We can see light voltage drops due to losses in the grid:  $\Delta$  Voltage = R\*I\*cos  $\varphi$  + Lw\*I\*sin $\varphi$ 

# **PART C: SIMULATE**

# **8. Constant Wind Study**

## **8.1 Structure the complete model**

We will now add the distribution grid to the wind generator.

First, create the sub-page for the grid. Follow the steps described in part B. This subpage will have one electrical connection to the main page **located at the Node 2 of the grid**. This node will be a dimension 3 electrical node. Then, you will obtain :

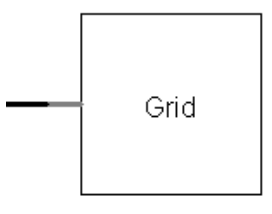

*Figure 35: "Grid" sub-page interface* 

Then, paste into this sub-page all the elements contained in **"distribution\_grid.psc". Do not forget to add the external electrical node at the node 2 of the distribution grid.**

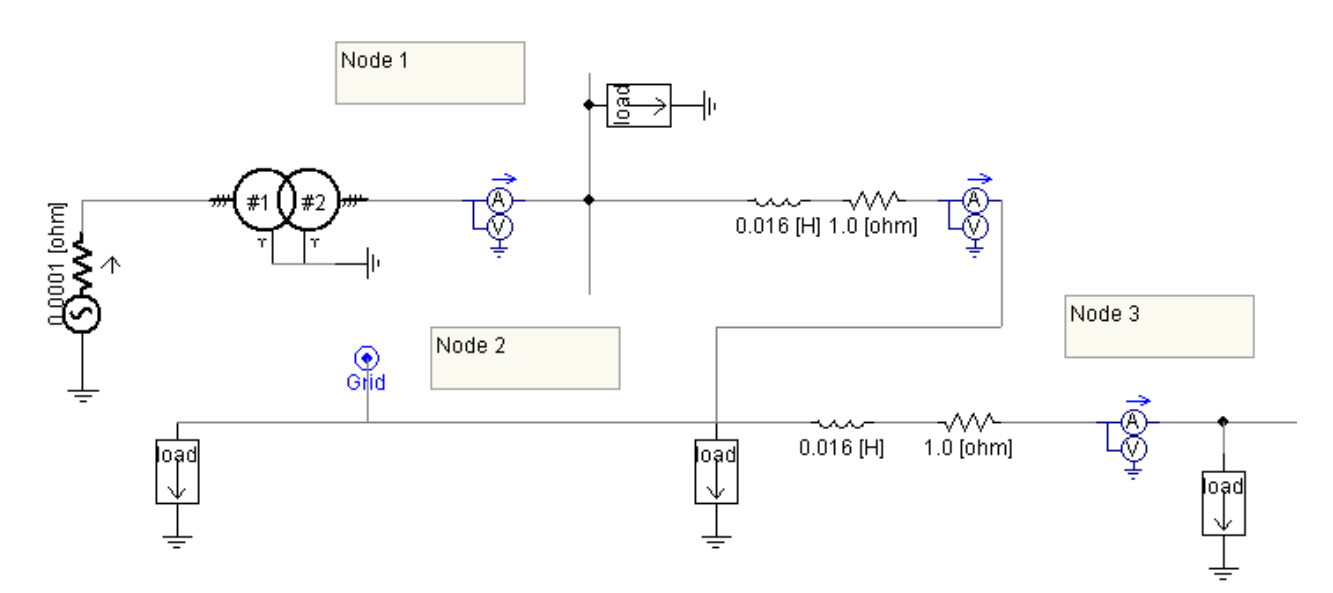

#### You will obtain the complete model:

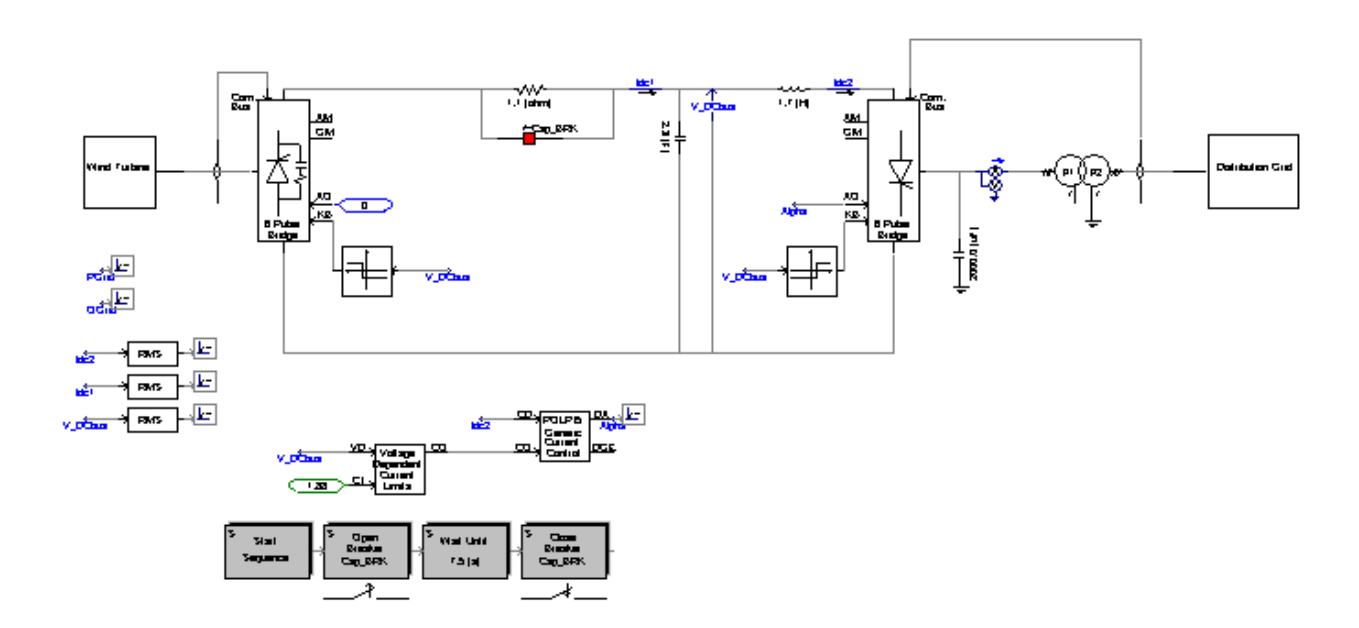

*Figure 36: Complete model*

# **8.2 Constant wind study**

The first study is done with a constant wind speed.

Then add meters and channels in order to visualize the following values: Alpha, Idc, Idc2, Pgrid, Qgrid, V\_DCbus.

#### • **Simulation parameters:**

- Duration: 40 s
- Time step:  $100\mu s$
- Plot step: 1000 $\mu$ s
- Startup Method: Standard

The results are the following :

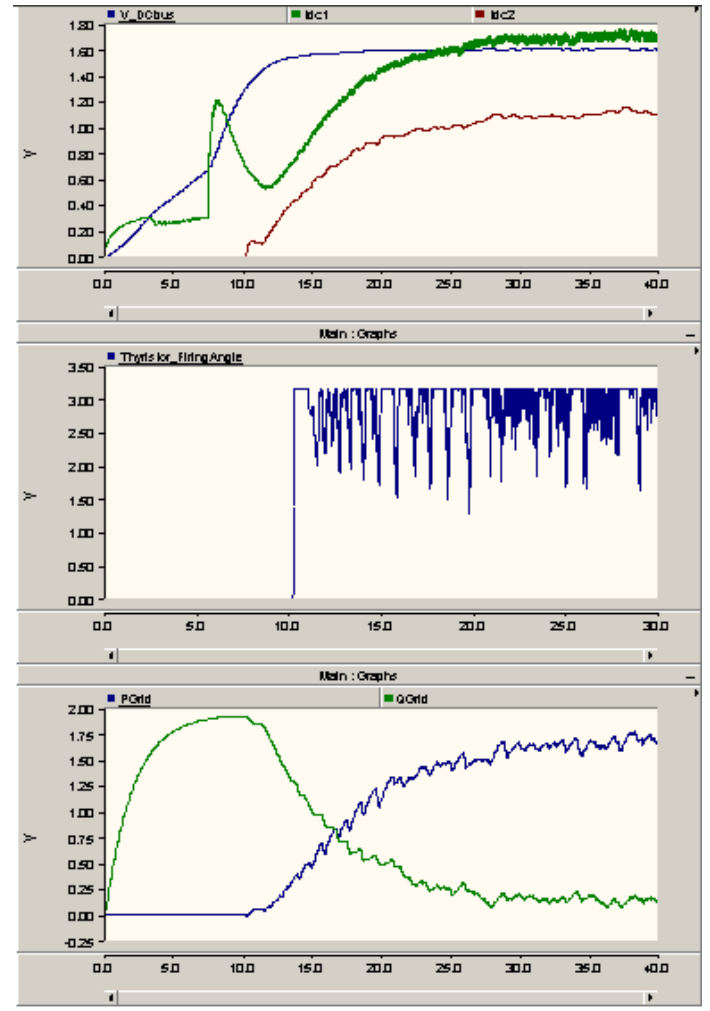

*Figure 37: constant\_wind\_study results* 

#### • **Analysis:**

The generator voltage increases according to the speed.

When Vdv reaches 1440 V, the DC bus regulation is activated and the alpha drive maintains the voltage between 1520V and 1680 V. Once Vdv reaches 1520V, the inverter is unlocked, and Idc2 flows from the DC-bus to the grid.The alpha angle varies according to the measured voltage. We measure 1.6MW for the output active power and no reactive power owing to the capacitors

# **9. Fault Analysis**

The connection of a distributed generator to a radial distribution system leads to situations not normally supported by the network in case of faults.

The distribution network is a radial network and the protections are based on the current measurement. The distribution system is the same as before.

The faults are simulated with the two following components which can be found in the folder "**Master Library/Faults:** 

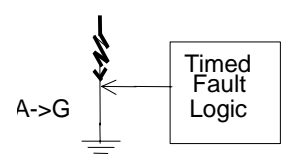

This simulation consists of connecting the distributed generator at one node and the fault component at another node. Then, the current and the active power are measured in order to determine the protection level necessary and compared to the values measured without the wind turbine generator.

# **9.1 Default at Node 3**

### **9.1.1 Without DG**

First perform a simulation with the distribution grid alone. Add the **3phase fault** defined below and connect it at node 3 of the network:

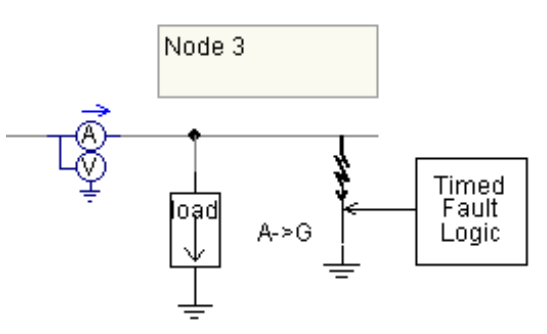

*Figure 38: 3Phase fault on the grid*

Configure the fault as shown below:

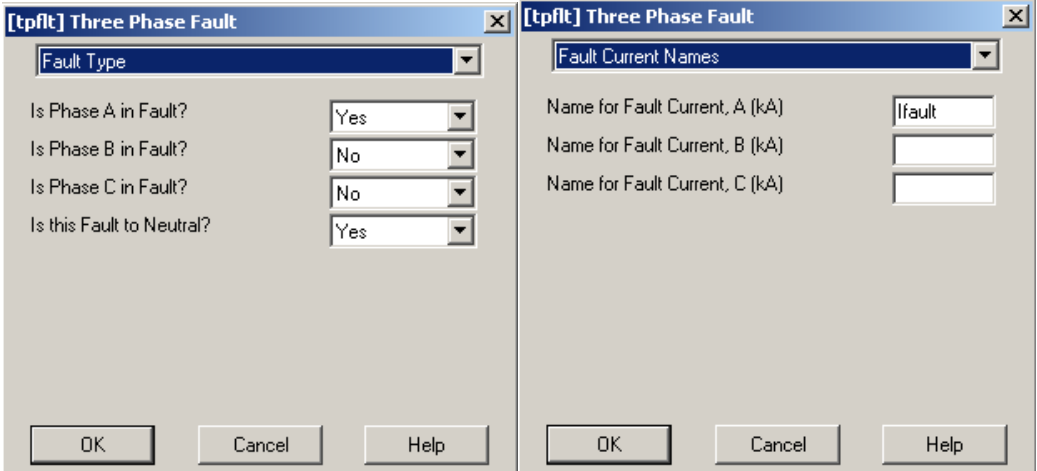

*Figure 39: Three phase Fault component characteristics* 

• Configuration for the Time fault logic component:

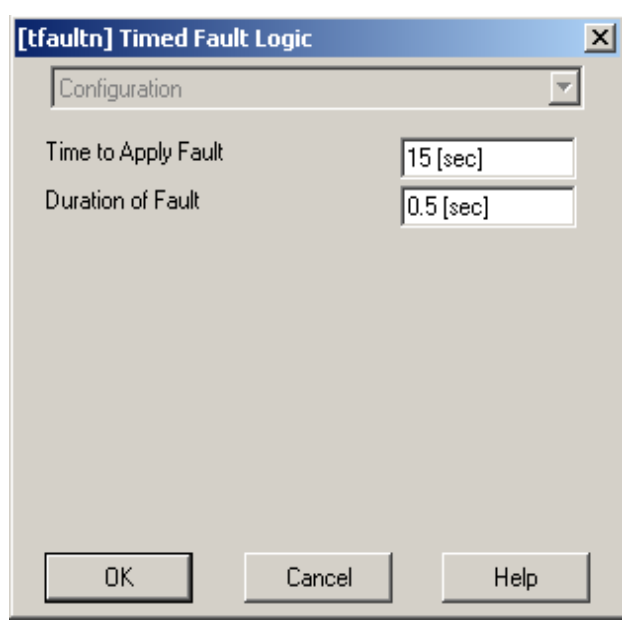

*Figure 40: Time fault logic configuration* 

#### • **Simulation parameters:**

- Duration: 20 s
- Time step:  $50 \mu s$
- Plot step:  $1000 \mu s$

### **9.1.2 With DG connected at node 1**

From the constant wind case, add a fault on the Node 3 of the grid. Set the Wind generator connection to the **node 1** of the grid

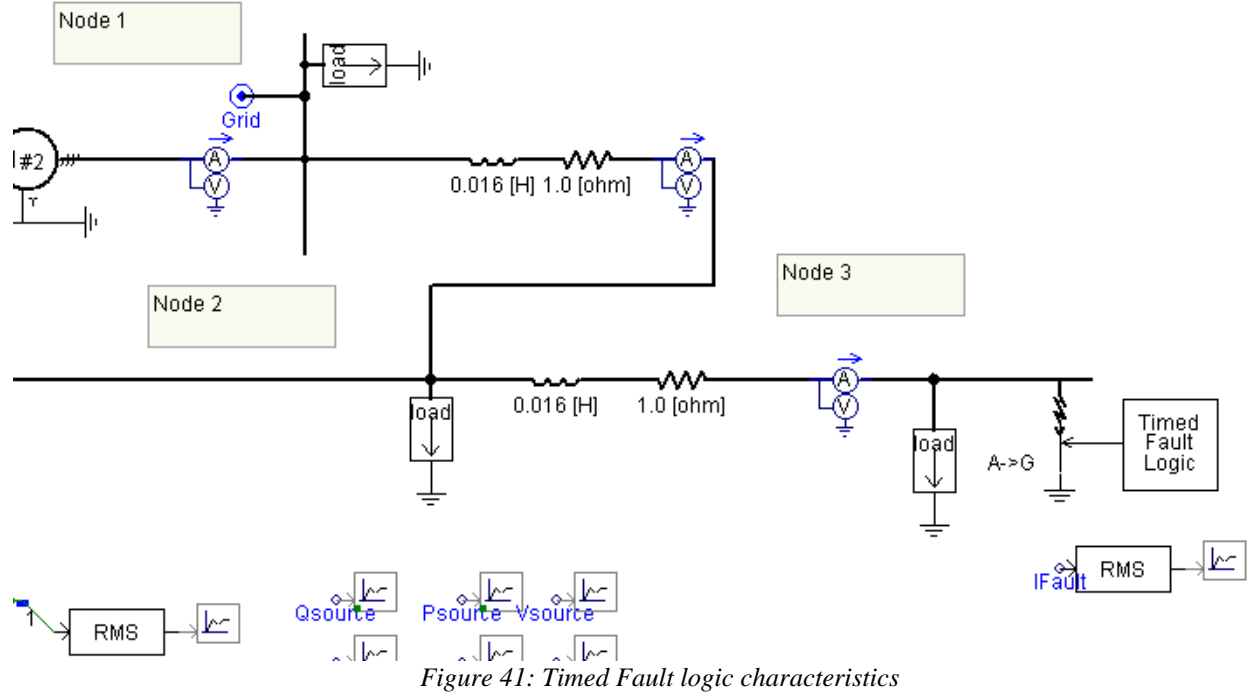

Modify the connection between the grid and the distributed generator; in this simulation, the external node will be **Node 1**.

#### • **Curves & Analysis**

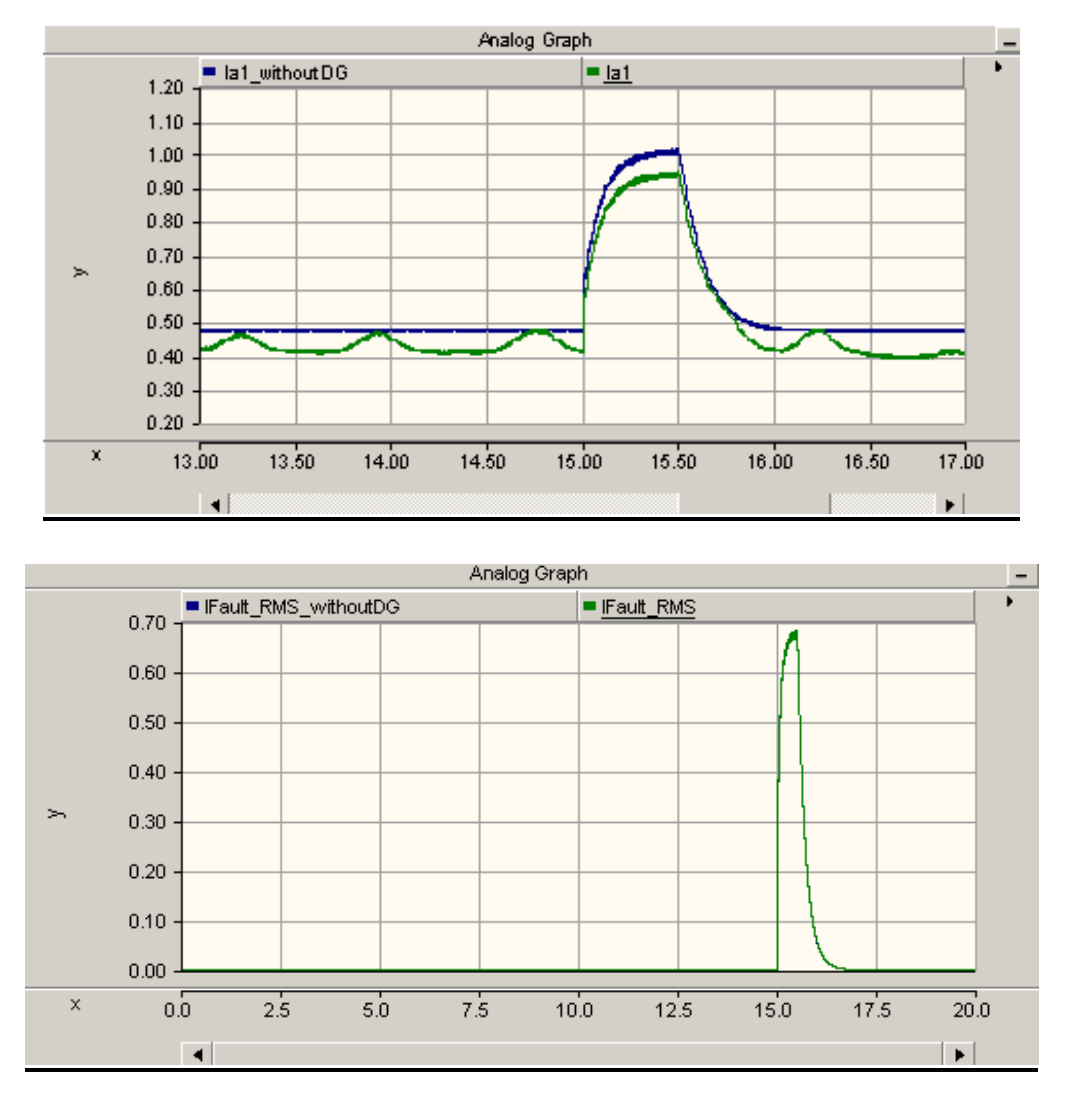

| Default node3 | <b>Peak Values without DG</b> | <b>Peak Values with DG node1</b> |
|---------------|-------------------------------|----------------------------------|
| 11 (KA)       |                               | በ 94                             |
| Ifault (KA)   | 0.68                          | 0.68                             |

*Table 13: Results from fault\_analysis1b.psc* 

The peak values at Node 1 is lower with DG than without DG. Thus:

1) The detection level must be below the smallest value (but above the normal consumption value).

2) The current at normal condition without DG must not reach the detection level, or the grid manager must know when the DG is on-line or off-line to modify the protection level.

# **9.2 Default at Node 2**

### **9.2.1 Without DG**

We will now insert a the same type of fault ( phase A to ground) at node 2:

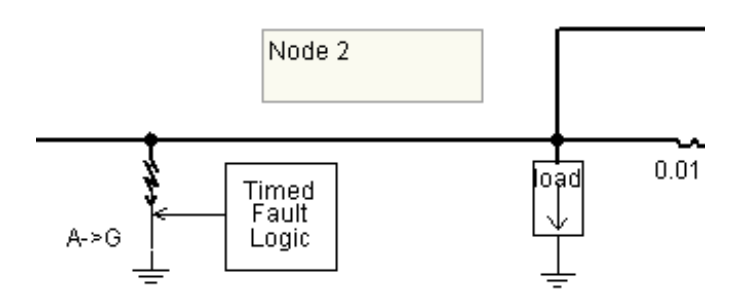

Then, run the same simulation as before.

### **9.2.2 With DG connected at node 3**

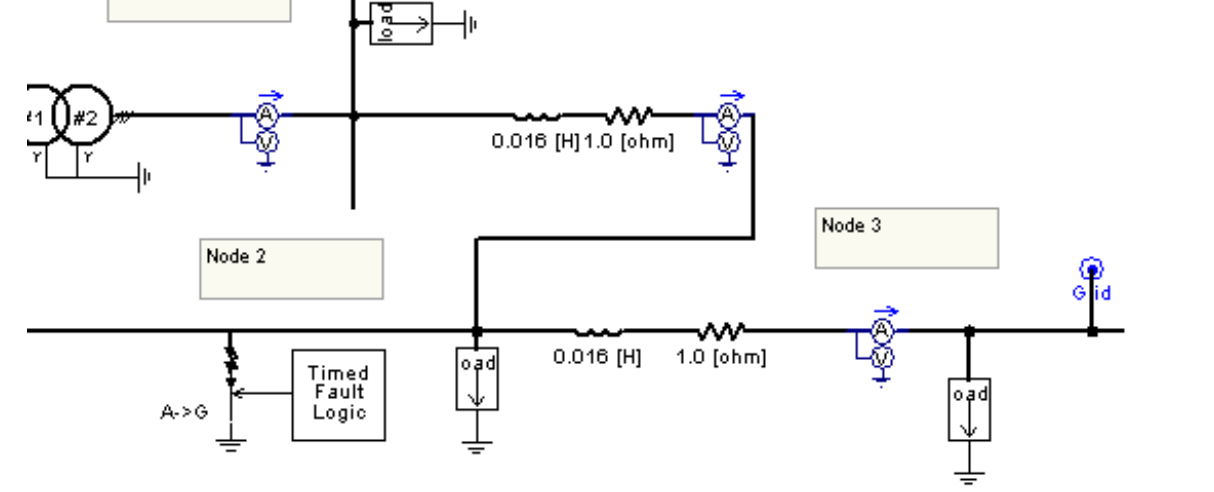

Perform the same simulations with the grid connected at node 3 :

*Figure 42: Grid connection at node 3* 

#### • **Curves & Analysis:**

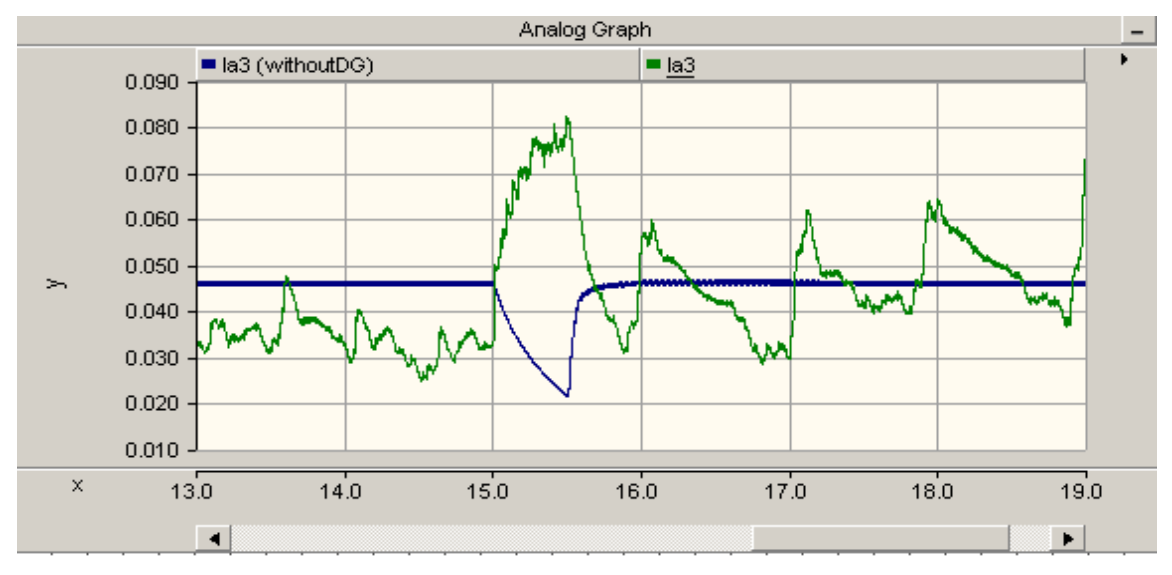

*Figure 43:Current in phase A at node3* 

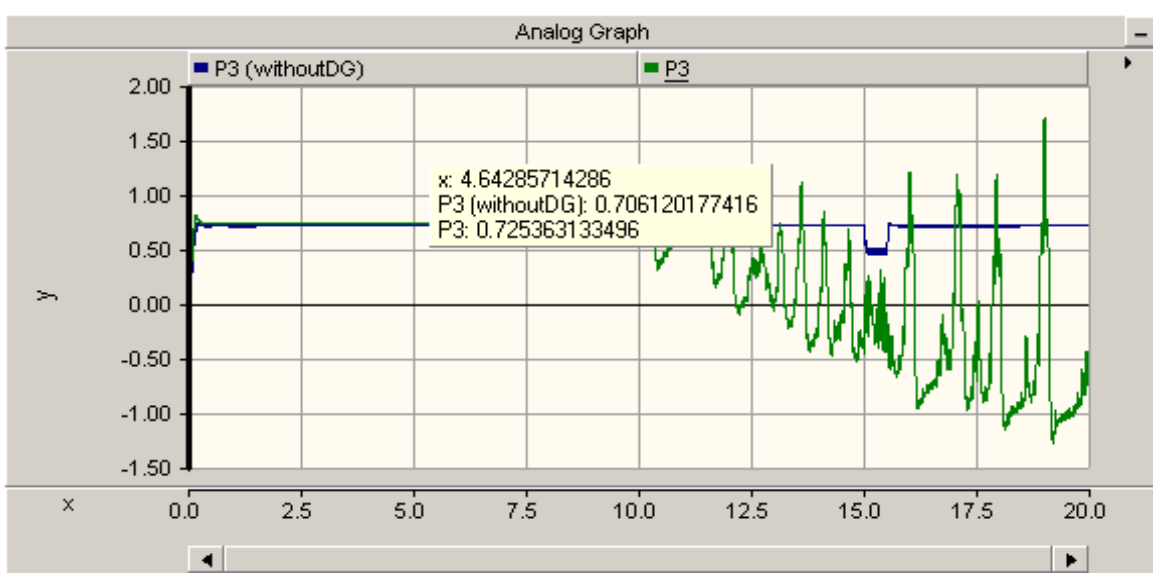

*Figure 44:Active Power at node 3* 

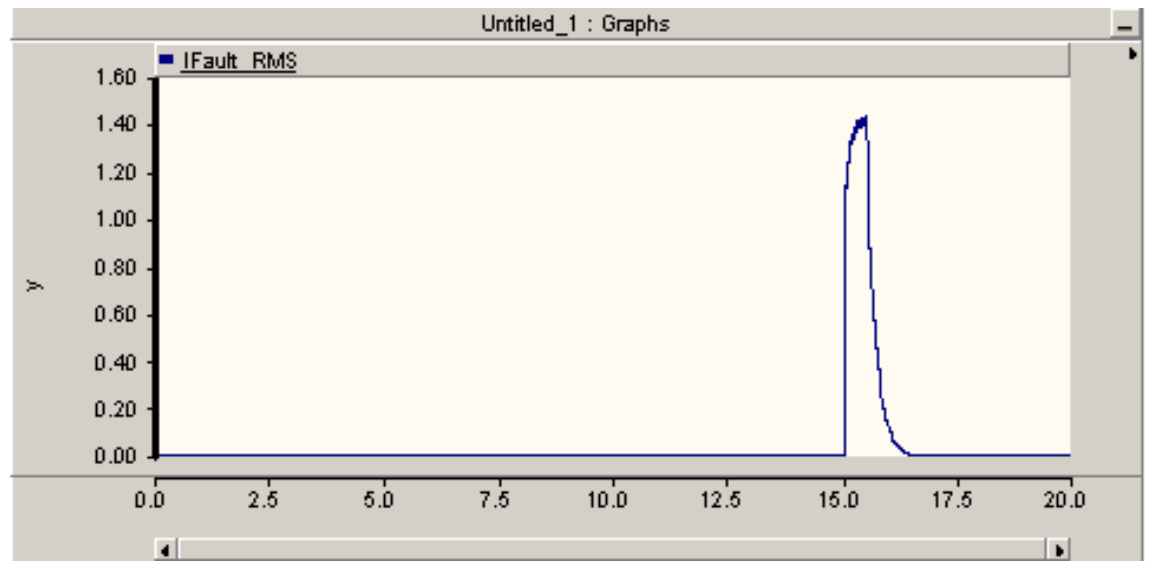

*Figure 45:Fault current*

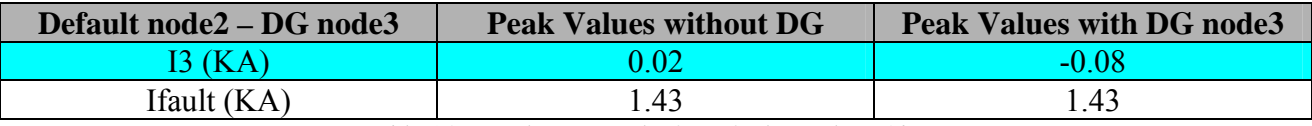

*Table 14: Simulation results from fault\_analysis 2b.psc* 

During a fault, the current at I3 flows in the other direction with DG (the active power is negative). If there is a power protection at this point, this protection will see a negative active power and thus, it will never act! The distributed generator fault current will never be stopped.

The peak value at I3 is greater with DG. This could cause a serious problem if the new and larger I3 exceeds the circuit breaker maximum interrupting rating. In this case the circuit breaker must be changed.

## **9.3 Conclusion**

The connection of a wind turbine cannot be done directly. The distribution grid is a radial grid and the connection of a distributed generator can modify many uses and controls. Therefore, a complete study must be done because the implementation of a distributed generator will change the protections and circuit breakers needed.

# **10. Variable wind study**

In this study, two regulations are analysed:

- Dynamic pitch control
- Passive pitch control

# **10.1 Dynamic pitch control**

In this case, β is regulated with the wind turbine governor.

In this configuration, the simulation scheme would be:

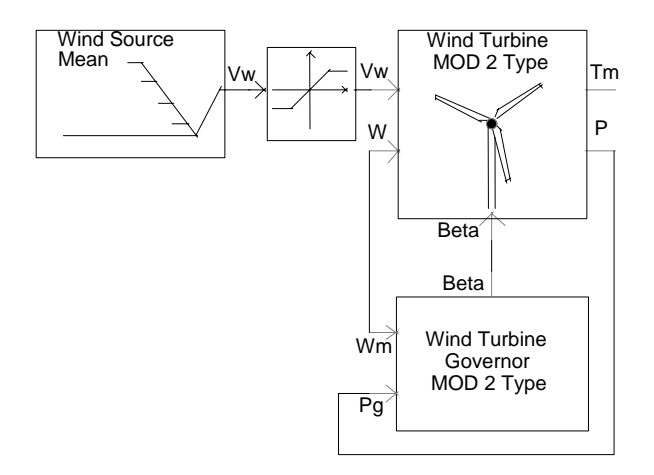

*Figure 46: PSCAD model in dynamic pitch control configuration* 

In this case, the hard-limiter models the cut-in and cut-off values for the wind speed.

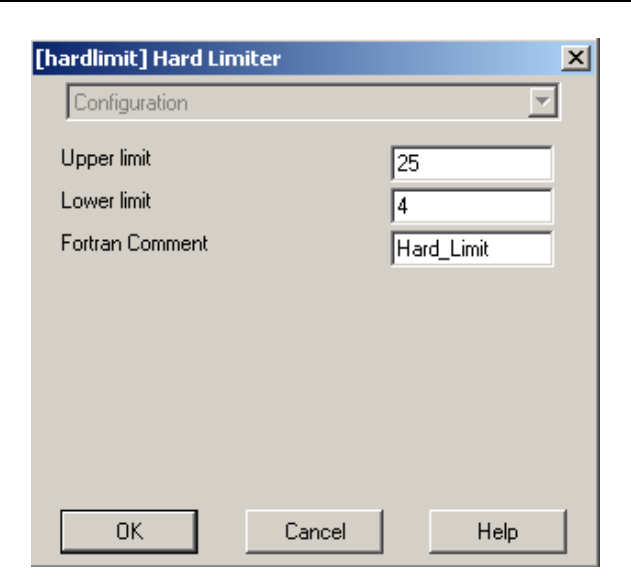

*Figure 47: Hard limiter in Dynamic pitch control configuration* 

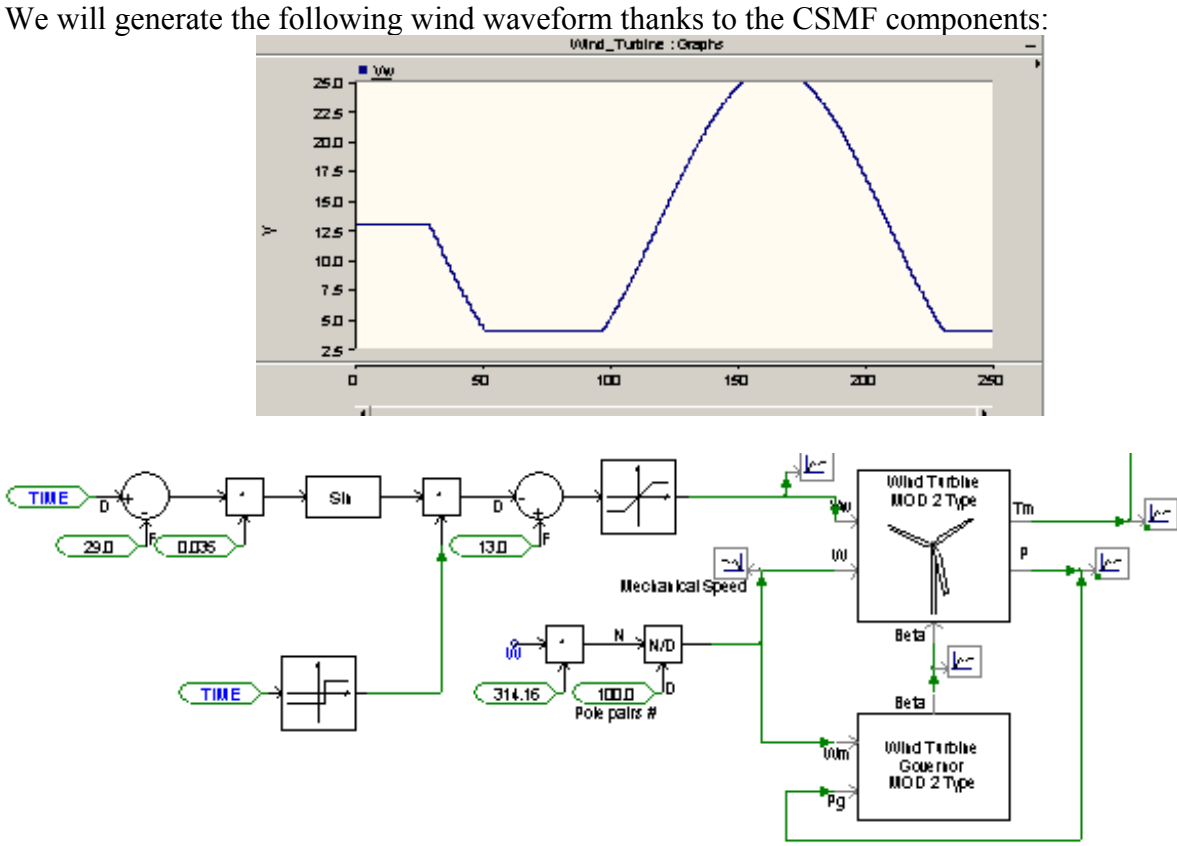

*Figure 48: Wind source in variable wind speed study* 

At the beginning, the wind speed is constant at 13m/s to reach the steady state. After t=29s, the wind speed becomes variable thanks to the "Single input level comparator" component with the following parameters :

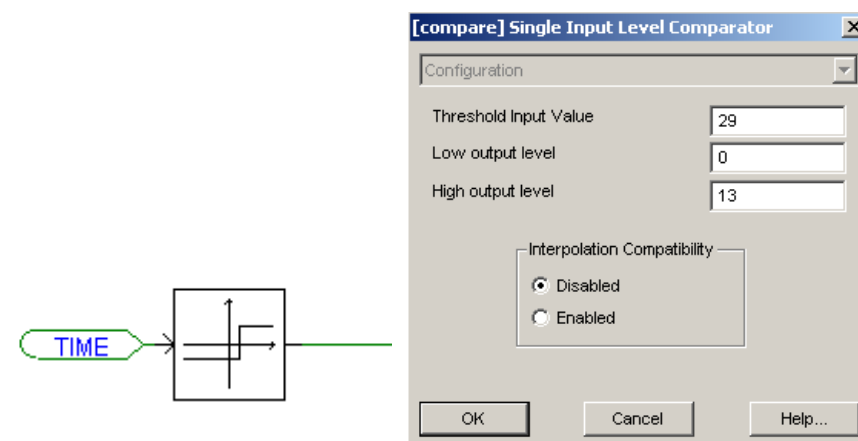

*Figure 49: Single input level comparator settings* 

Add two breaker operations with sequencers in order to limit the peak current when the wind will reach 13m/s for the second time:

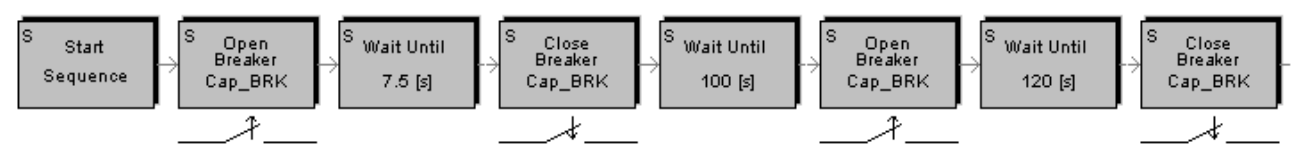

*Figure 50: Add two breaker operations to limit current peak at 2nd capacitance charging* 

### **Main Simulation parameters:**

- Duration: 250 s
- Time step:  $100 \mu s$
- Plot Step :  $10\,000\mu s$

### **Curves and Analysis:**

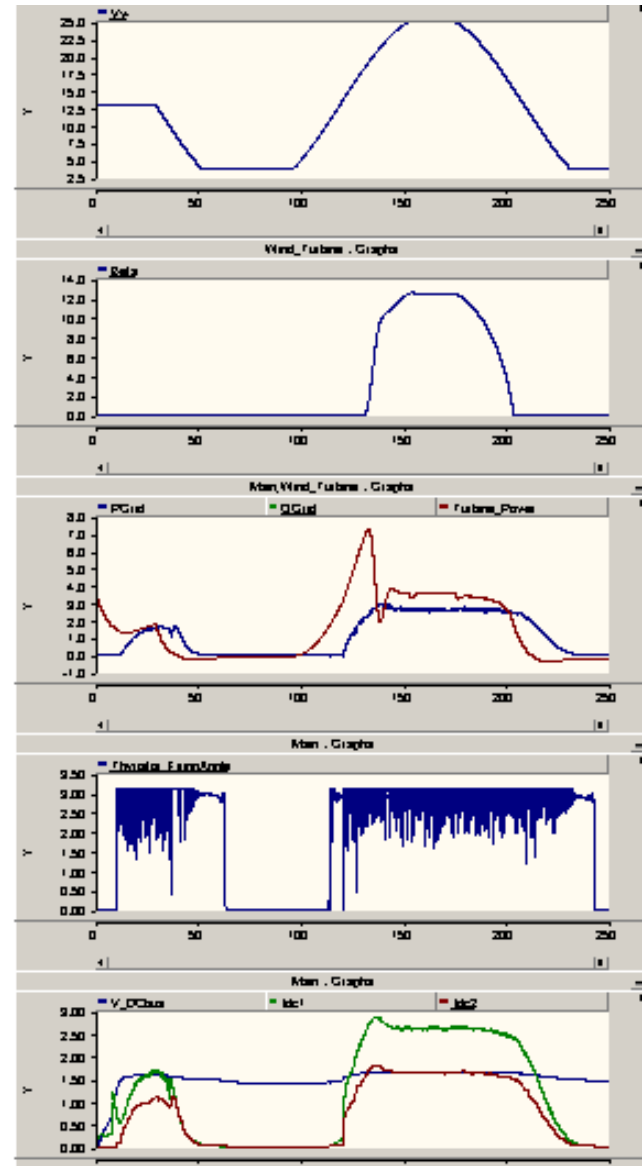

*Figure 51: dyn\_pitch.psc results* 

The beta regulation is aimed at limiting the turbine power at the rated values. We can see that when the turbine power becomes higher than 3.6MW, beta increases, Cp decreases and the output power decreases. The DC bus regulation is still activated when Vdv reaches 1440 V and then, power is delivered to the grid and Alpha varies according to the measured voltage.

When the wind decreases, beta decreases in order to increase the input mechanical power, but when the wind decreases too much, Vdv becomes lower than 1440V and the inverter is locked. At the end of the simulation, the turbine power turns negative; this means that the wind turbine is driven by the inertia of the synchronous generator .

## **10.2 Passive pitch control simulation**

In passive pitch control mode, blades are specifically conceived to catch the maximum power until a fixed limit. Above this limit, there are turbulences on the blades and the wind speed is seen as if it was constant for the turbine. Here, the chosen optimal wind speed is 13 m/s. Thus, in this simulation, Beta is set to 0 in order to get the maximum power under 13m/s, above the nominal speed (13 m/s), turbulence is simulated by stopping the wind speed from increasing. This is modeled with a "hard limiter" component defined as shown below:

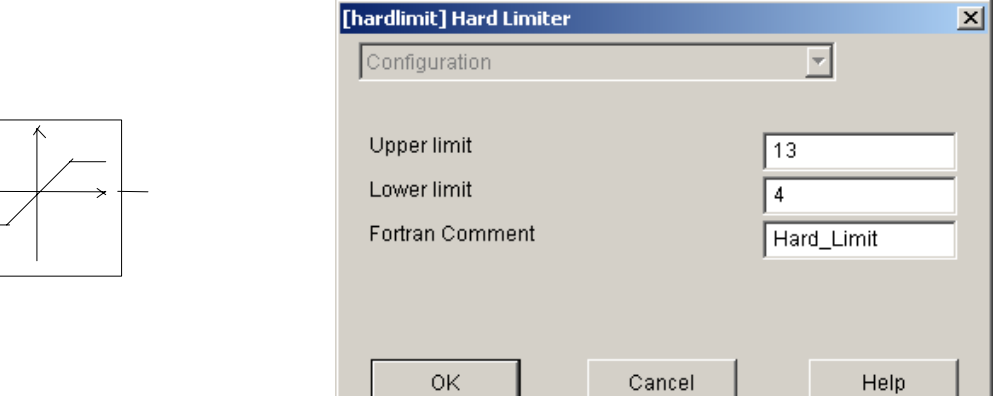

*Figure 52: Hard limiter characteristics* 

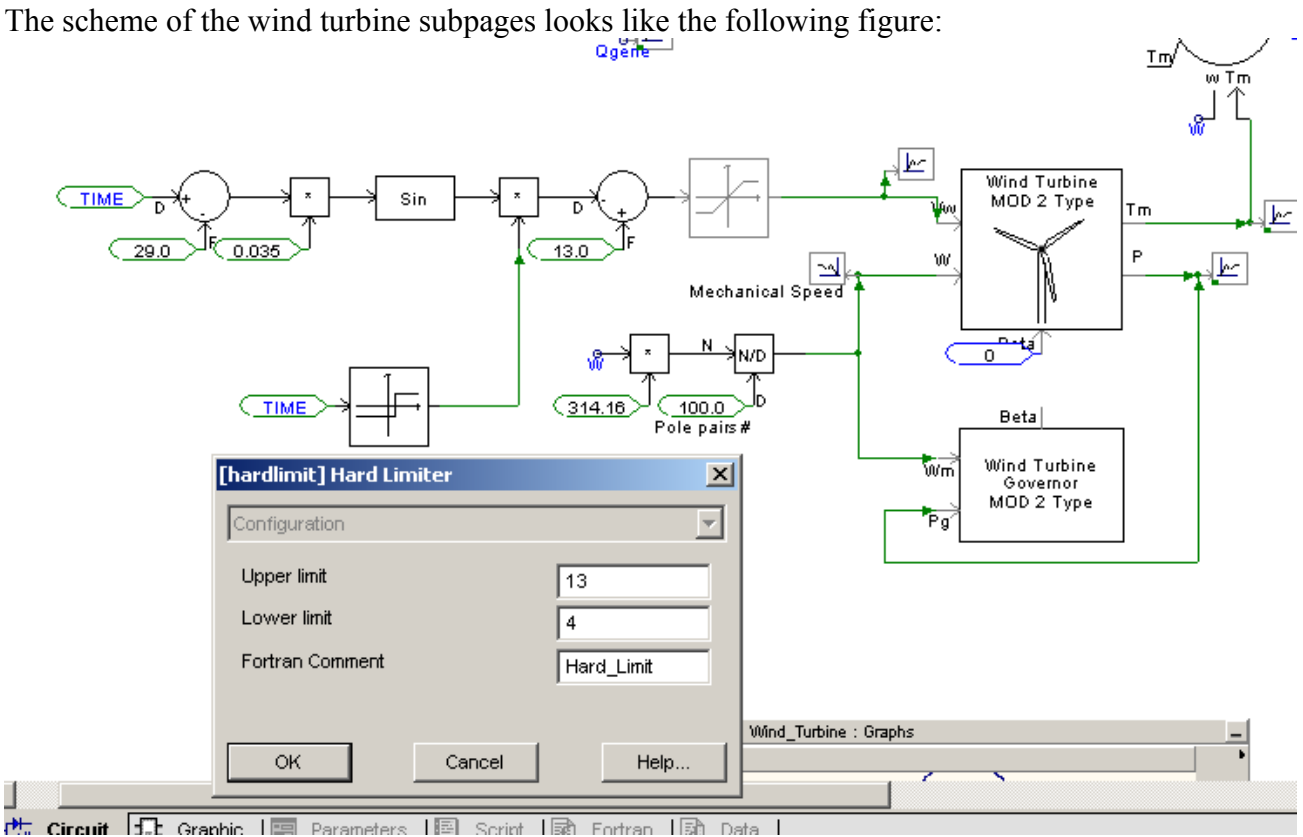

*Figure 53: Wind source in passive pitch control*

#### • **Simulation parameters:**

- Duration: 250 s
- Time step: 100  $\mu$ s
- Plot Step : 10 000µs
- **Curves and Analysis:**

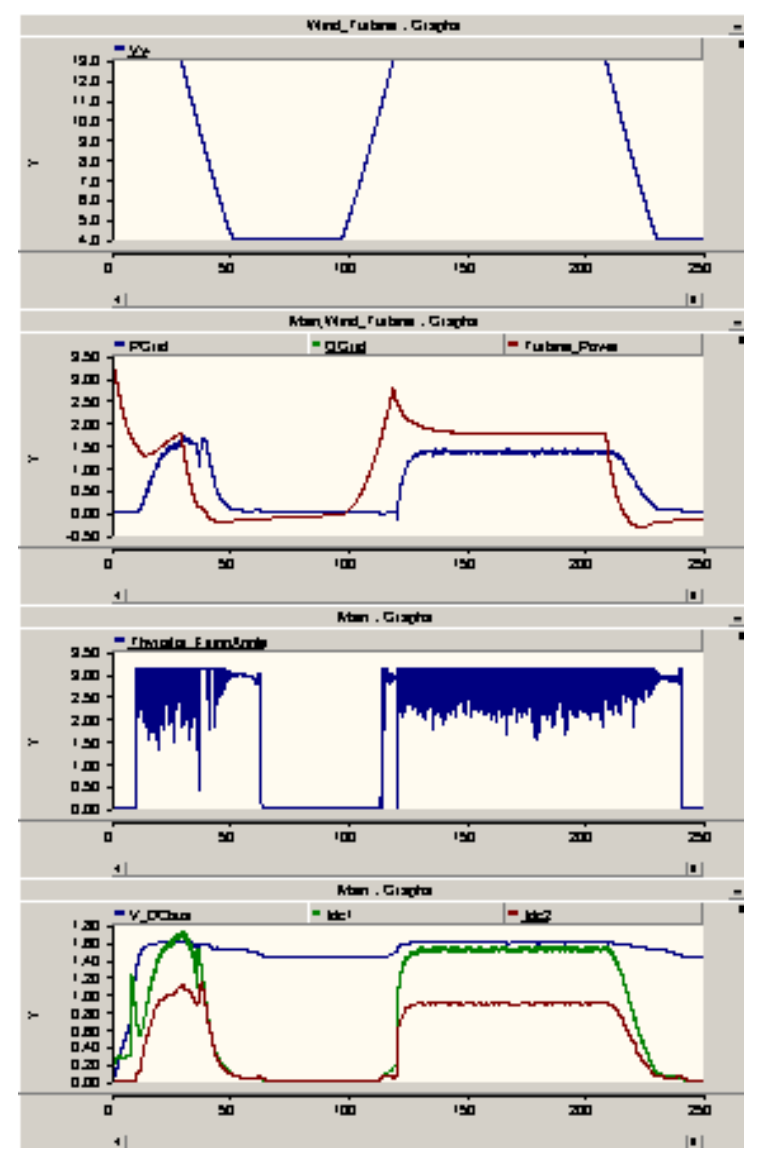

*Figure 54: passive\_pitch.psc results* 

The wind is modelled with a sinusoidal function between the limits of 4m/s and 13m/s. Compared with the previous simulation, we can observe that the beta regulation does not act, thus, the turbine power coefficient is only a wind speed and a hub speed function.
# **10.3 Comparison of passive and dynamic pitch control**

You can see a comparison of power produced by the same wind turbine generator in passive pitch control mode and dynamic pitch control mode. You can directly perform such comparison in "Livewire":

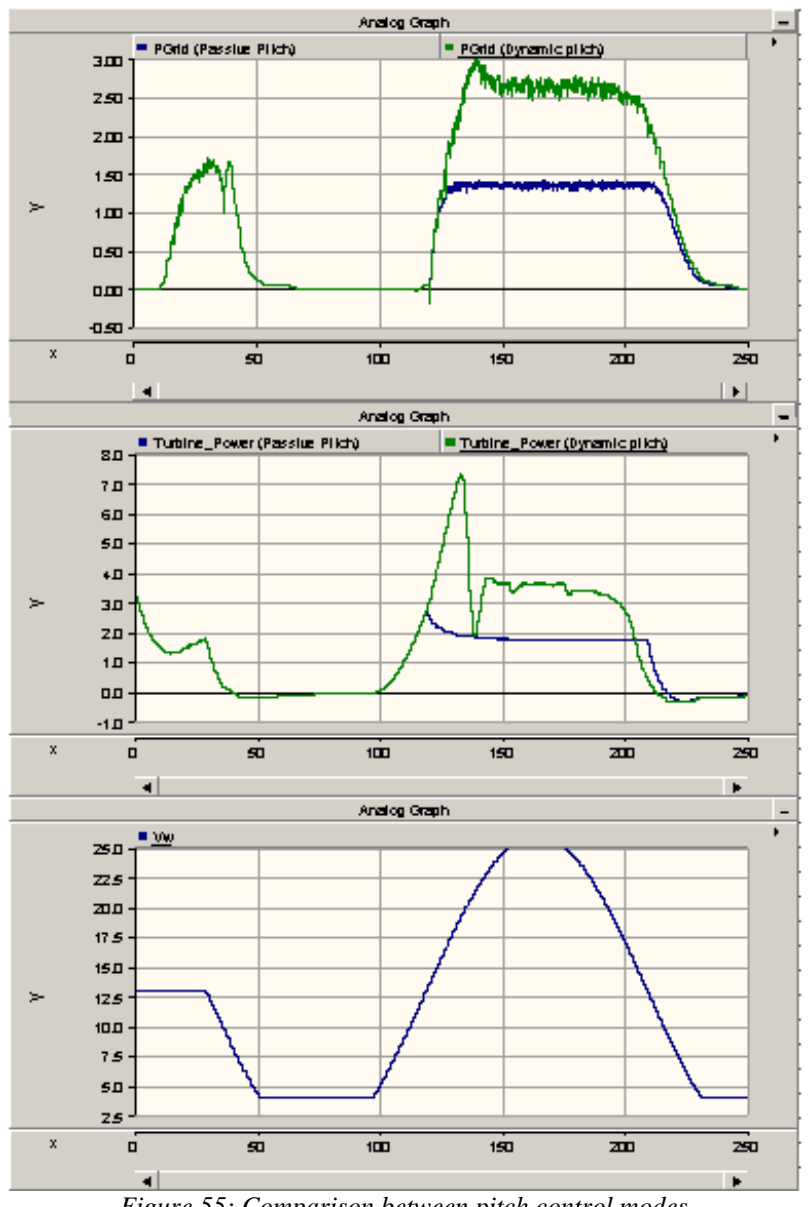

*Figure 55: Comparison between pitch control modes* 

On these curves, it is easy to see that the pitch regulation tries to maintain the turbine power at its rated value ( 3.6MW) whereas, without dynamic pitch control, the turbine power is not optimized for an entire range of wind speed. Therefore, the energy received in the grid is much larger in dynamic pitch control mode. A wind turbine with dynamic pitch control is more expensive than a passive pitch control, but each time the wind speed is above its rated value, you can get more energy.

These simulations would be a reliable basis for the technical-economic study concerning the choice of the pitch control mode.

# **11. Wind farm**

Previously, we simulated a single 3MVA wind turbine. Now we will connect an entire wind farm composed of 100 wind turbines representing a power of 300 MVA, which equals the rated power of the main source of the distribution grid.

With connection to the grid power, the output power can no longer be neglected. Therefore, two conditions must be respected at the connection point in order not to cause the grid to become unstable:

- the voltage must be 1 p.u. The voltage regulation must be directly inserted at the connection point.
- the frequency of the inverter must be locked on the grid frequency. In general, a Phase Lock Loop (PLL) is used.

## **11.1 From a single wind turbine to a wind farm**

Please open the file **complete\_model.psc** and save it as **windfarm.psc**.

## **11.1.1 Change the structure of the model**

1. Delete the 6 pulse bridge thyristor inverter and the capacitors. Then add the two external electrical nodes Vdv+ and Vdv- to obtain the following:

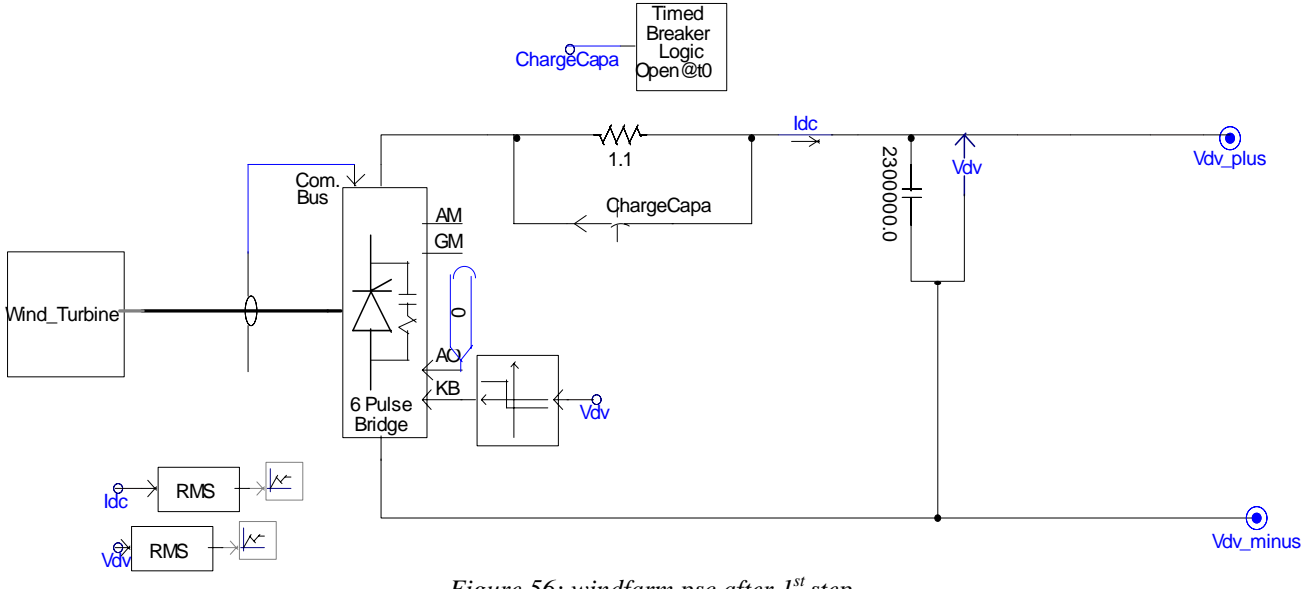

*Figure 56: windfarm.psc after 1st step* 

- 2. Then, paste the subsystem shown above into one subpage.
- 3. Return to the main page and design a 6pulse GTO inverter as following (you can copy/paste the structure in the example **statcom\_6pls\_pwm\_sld.psc** furnished with PSCAD) :

The following inverter is a voltage inverter, whereas previously we used a thyristor current inverter. The output voltage is now :

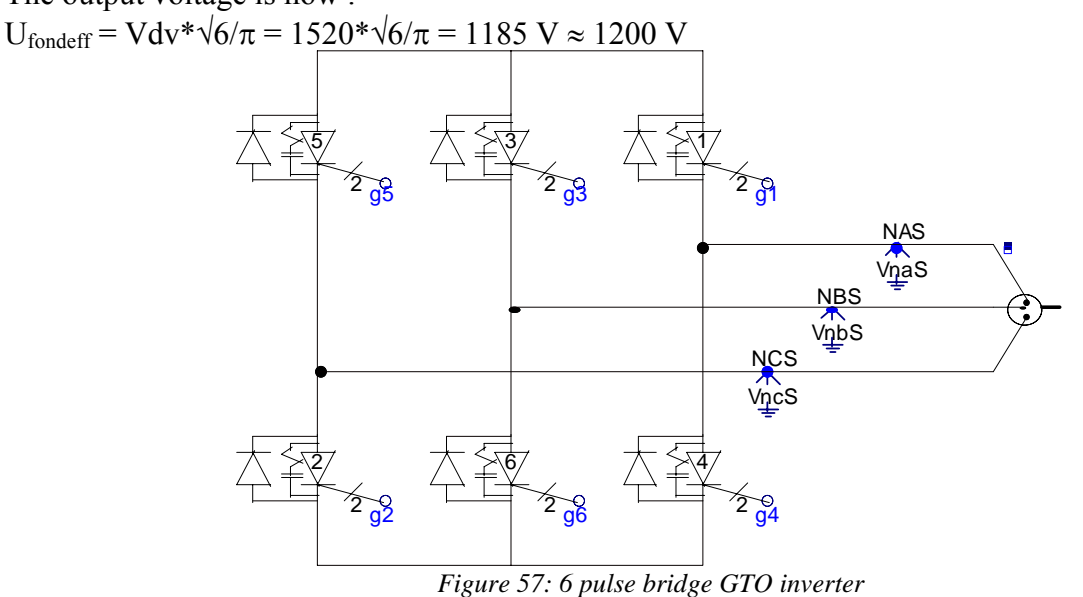

4. Connect the different elements, the voltage meters and add the capacitor for the reactive power compensation at the secondary side of the transformer. Finally, you should obtain the following schematics:  $V_{D}$ 

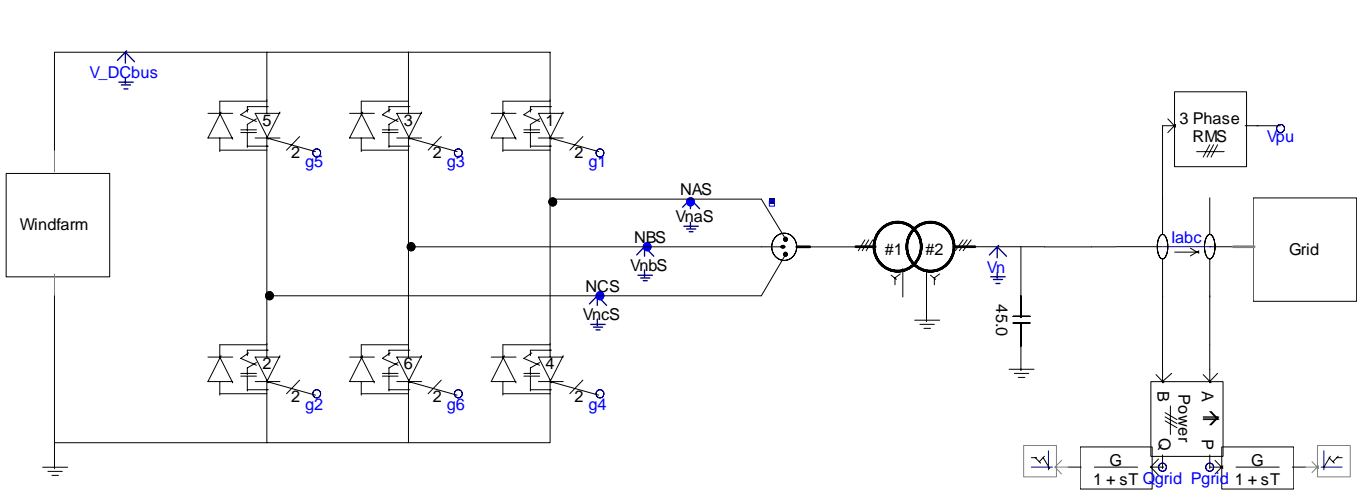

*Figure 58: Global view of windfarm.psc* 

For Vpu RMS measurement:

- Voltage per unit: 12.47kV
- RMS smoothing Time constant: 2s

#### **11.1.2 Modifications in the synchronous generator**

With PSCAD, it is very easy to change a single machine into a "multiple machine" equivalent to several identical machines connected in parallel.

It requires only a few changes in the generator's parameterization:

- In the "configuration" window: Choose: "Machine scaling factor : Yes"
- In the "basic data", choose "Number of coherent machines: 100"

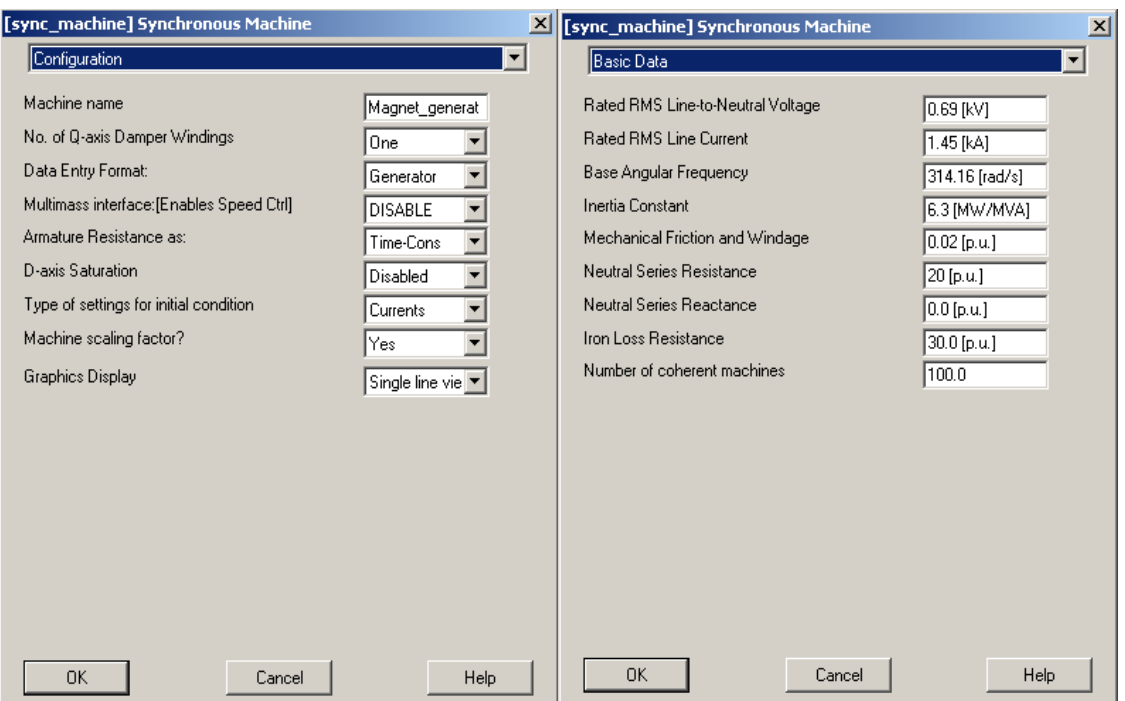

*Figure 59: Synchronous generator characteristics* 

## **11.1.3 Modifications in the transformer**

There are also a few change in the transformer connected to the inverter:

- The apparent power becomes 300MVA
- As explained above, the Primary side rated voltage becomes 0.6 kV

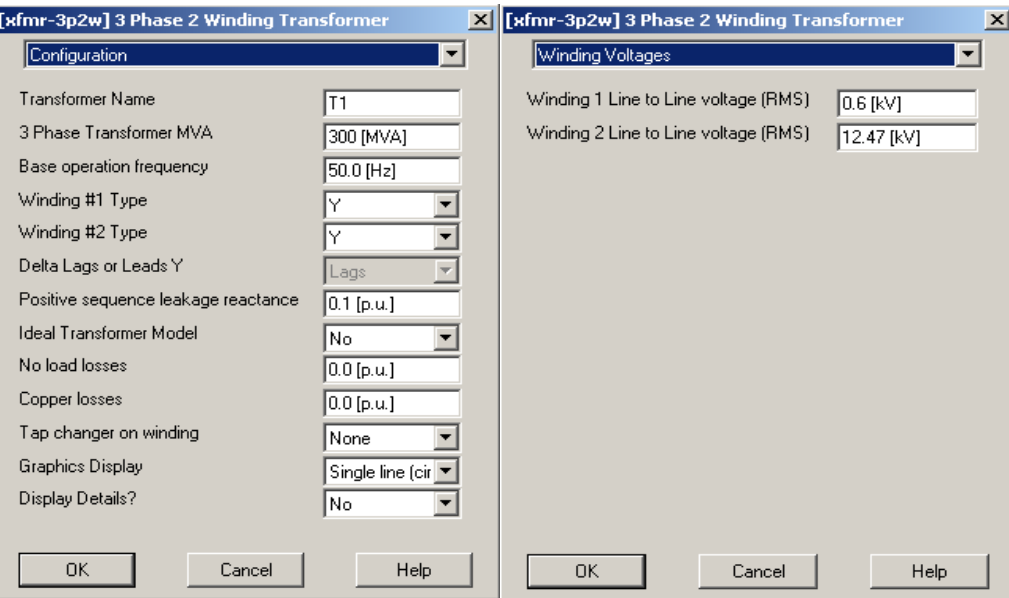

*Figure 60: Transformer characteristics* 

#### **11.1.4 Modifications in the grid**

The grid is always the same, but in order to test the voltage regulation, we will force the voltage level to 0.95 p.u. =  $0.95*34.5 \approx 32$  KV.

Change the value of the voltage source from 32.5kV to 32 kV as follows:

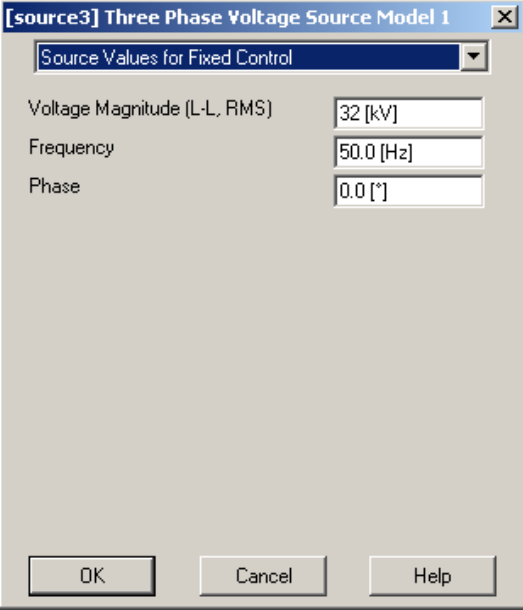

*Figure 61: Grid voltage source characteristics* 

#### ) *Note:*

*You do not have to change the rated values of the voltage source, only the actual values.* 

# **11.2 PWM Regulation drives**

You can begin with the PWM drive shown in the example **statcom\_6pls\_pwm\_sld.psc** and copy/paste the components to adapt them to our model.

## **11.2.1 Principles**

The voltage will be regulated through a PWM drive in order for the voltage at the connection point to equal 1 p.u. ( 1pu = 34.5kV). To see the effect of this regulation, the voltage magnitude of the main voltage source of the grid is set to 0.95 p.u. = 32kV, as shown previously.

The following parts will detail the regulation device.

The drive of our device can be divided into 3 parts:

- Generation of the triangular waveform
- Generation of the reference
- Generation of the firing pulses of the 6 GTO of the inverter

## **11.2.2 Generation of the triangular waveform**

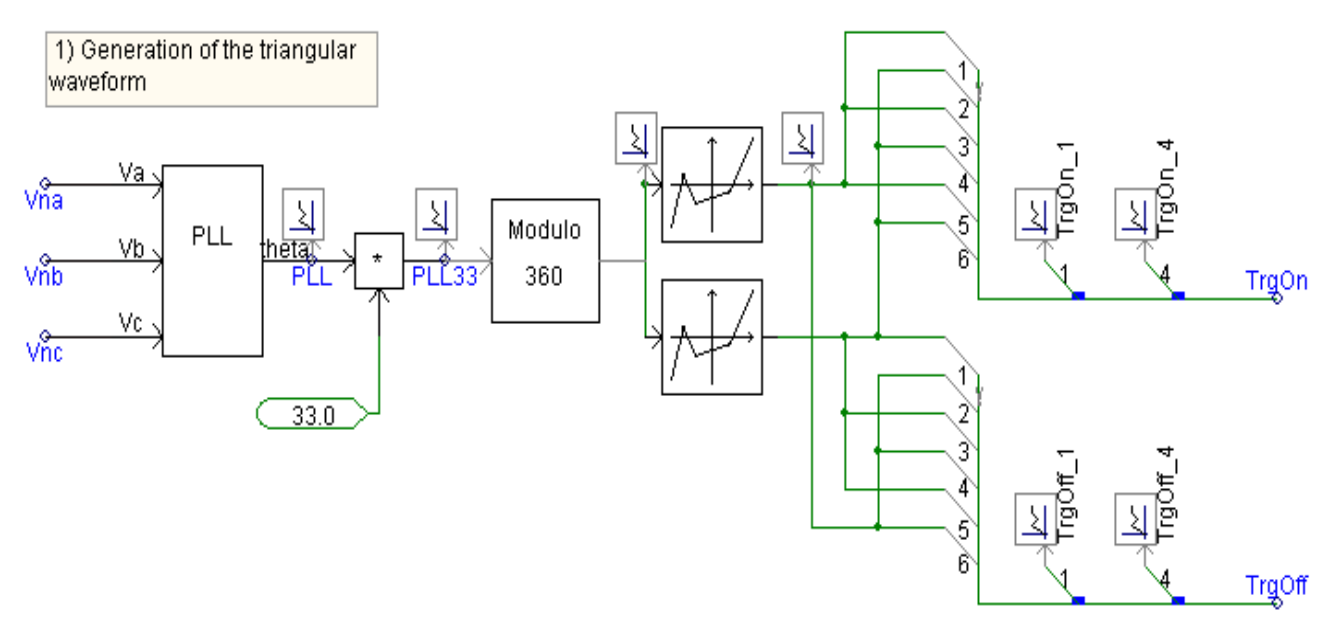

*Figure 62: Triangular waveform regulation* 

This part of the drive system is composed of:

• A **Phase Locked Loop** ( PLL), available in the master library folder **"CSMF"** and parameterized as shown below:<br>[[tyekta] Phase-Locked Loop

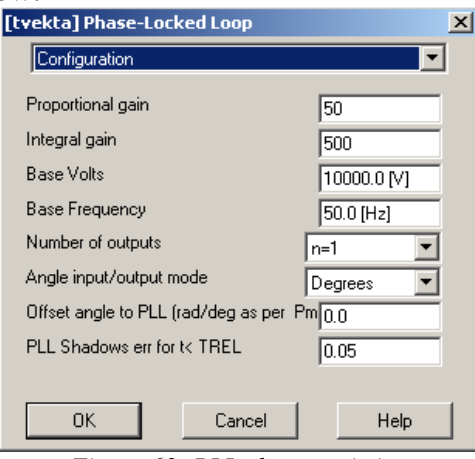

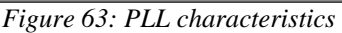

- 2 **non linear transfer characteristic** components available in the master library folder **"CSMF"** and parameterized as shown below:
	- Generation of the TrgOn signal:

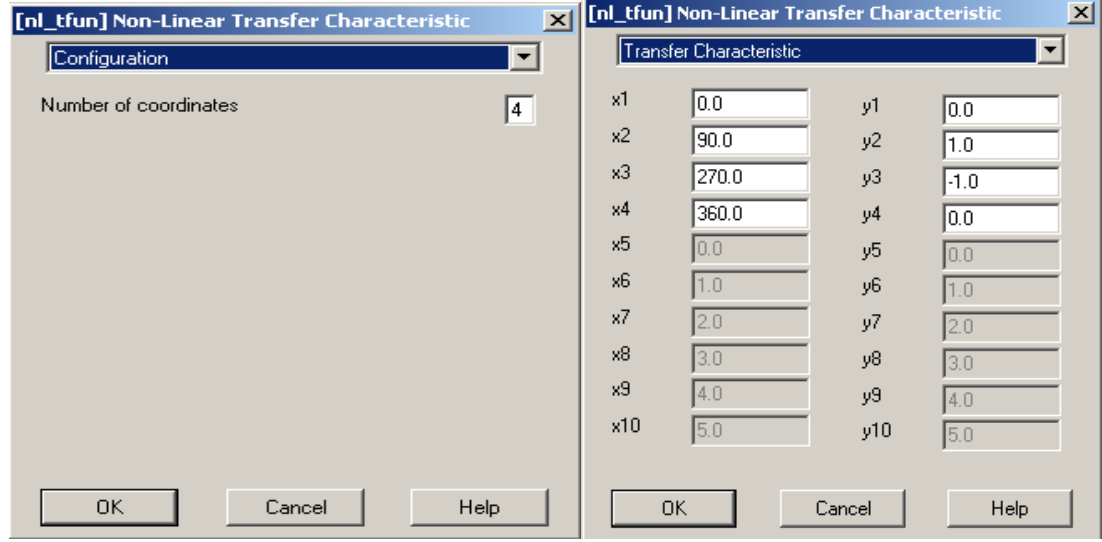

*Figure 64: 1st Non linear transfer function characteristics* 

Generation of the TrgOff signal:

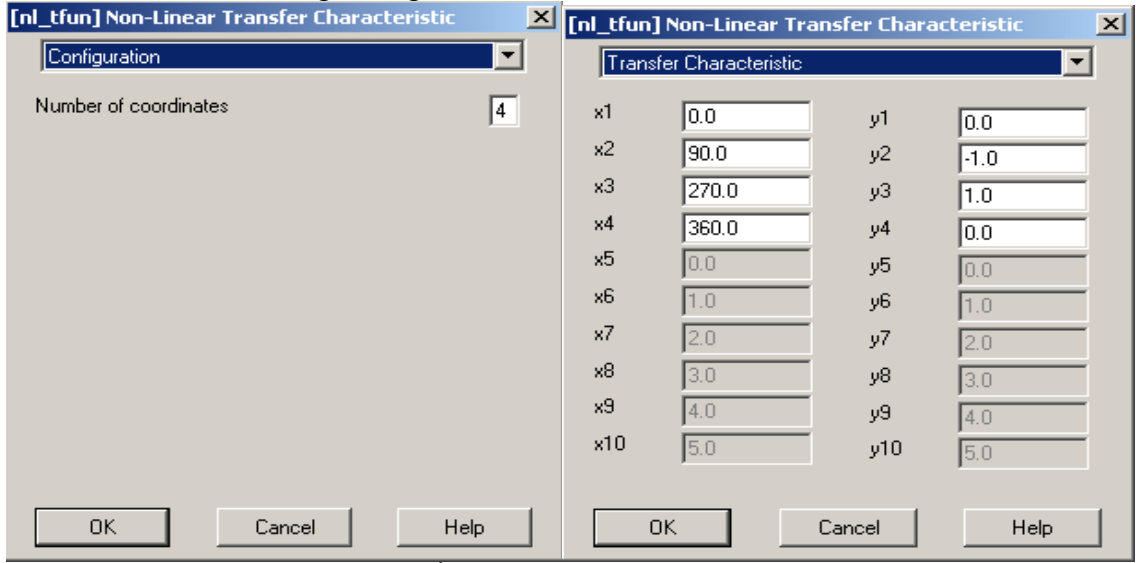

*Figure 65: 2nd Non linear transfer function characteristics* 

• A modulo block : This "modulo" function is not directly available in the master library. Copy it from **statcom\_6pls\_pwm\_sld.psc** into the definitions of your project (in the project manager use the functions : **Copy/Paste definition**). Once it is done and appears in the project manager, right click on the definition and then create the instance and copy it to your project. This component will now belong to your project:

| <u> + -∎∎</u> master įmaster ∟i <b>pr</b> aryj∥ | $\overline{\phantom{a}}$ |                                              |                                  |
|-------------------------------------------------|--------------------------|----------------------------------------------|----------------------------------|
| windfarm                                        |                          | 白 立<br>windfarm                              |                                  |
| 回國 [Main]                                       |                          | 白國 [Main]                                    | 1) Generation of the triangula   |
| □ <u>M</u> Definitions                          |                          | in Definitions<br>– <b>நு</b> [PhaseShifter] | lwaveform                        |
| -fat [PhaseShifte]                              | Properties               | – <mark>ந</mark> ு [SinArray]                |                                  |
| – <mark>ந</mark> : [SinArray]                   | Paste Definition         | -10 [moduloMR]                               | Va J                             |
| - <del>In</del> [moduloMR]                      | Import Definition(s)     | Mind_Turbine]                                | Properties                       |
| <b>o</b> [Wind_Turbir]                          | Copy to Clipboard        | [b] [Windfarm]                               | <b>A</b><br>露<br>Edit Definition |
| <b>b</b> [Windfarm]                             |                          | $-\blacksquare$ [Grid]                       | Delete Definition                |
| $\begin{bmatrix} 1 \\ 0 \end{bmatrix}$ [Grid]   | Sort by Name             | - <mark>fr</mark> )[Main]                    | Copy Definition<br>Ctrl+C        |
| $-\Box$ [Main]                                  | Sort by Description      | 由、 <mark>色</mark> ,Records                   | Create instance                  |
|                                                 |                          | □- <b>V</b> windfarm_expldrive1              | 33.0<br>₩<br>Export As           |
| 由心 Records                                      |                          | -囯 [Main]                                    |                                  |

*Figure 66: Modulo block importation* 

Configure the MODULO as follows:

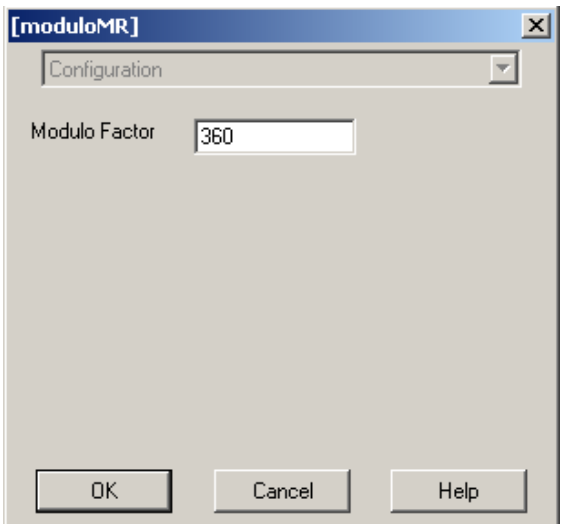

*Figure 67: Modulo characteristics* 

The output of the PLL is a signal varying between 0 and 360° synchronized on the 3phase voltages (Vna,Vnb,Vnc) at the frequency of the system. This signal is multiplied by 33 and the modulo function gives the same signal at a carrier frequency equal to 33 times the fundamental frequency. Each period of the carrier frequency is transformed in a triangular period with amplitude from –1 to 1 with the transfer function. The signal is separated into two complementary arrays of 6 triangular signals: TrgOn (which will generate the on firing pulses) and TrgOff (which will generate the Off firing pulses).

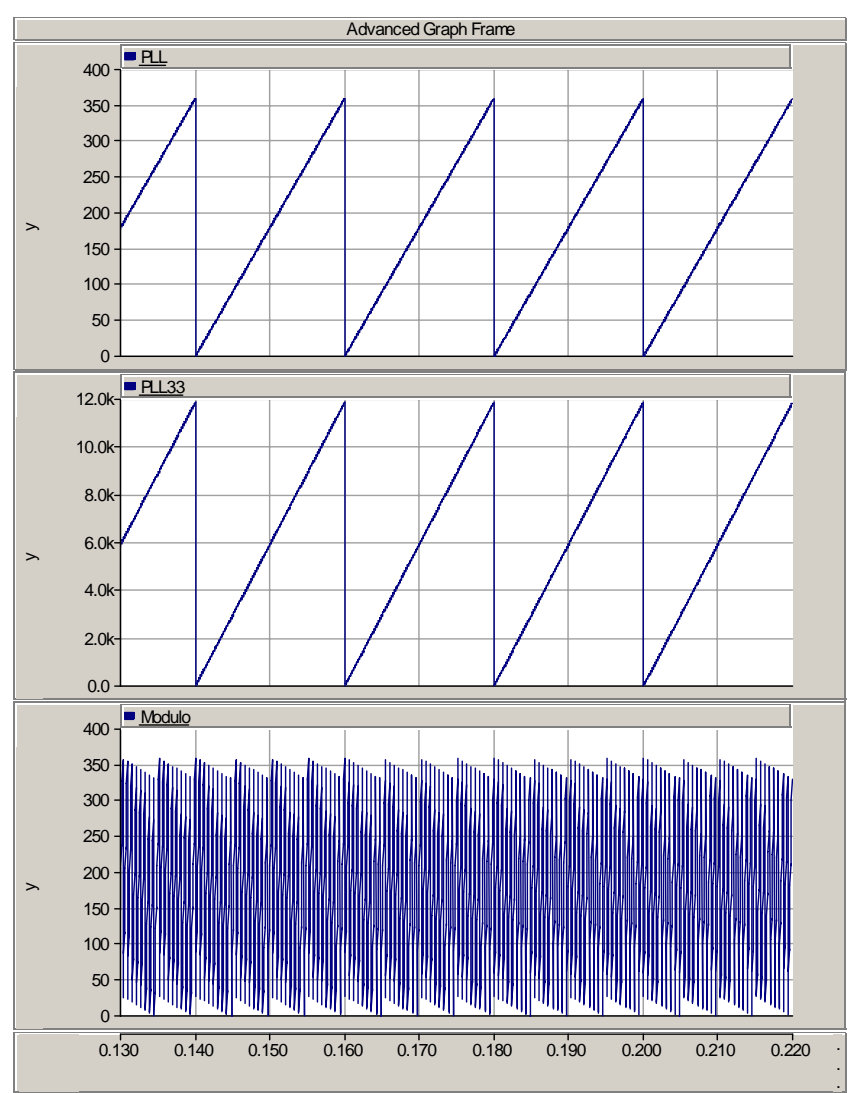

*Figure 68: PLL output*

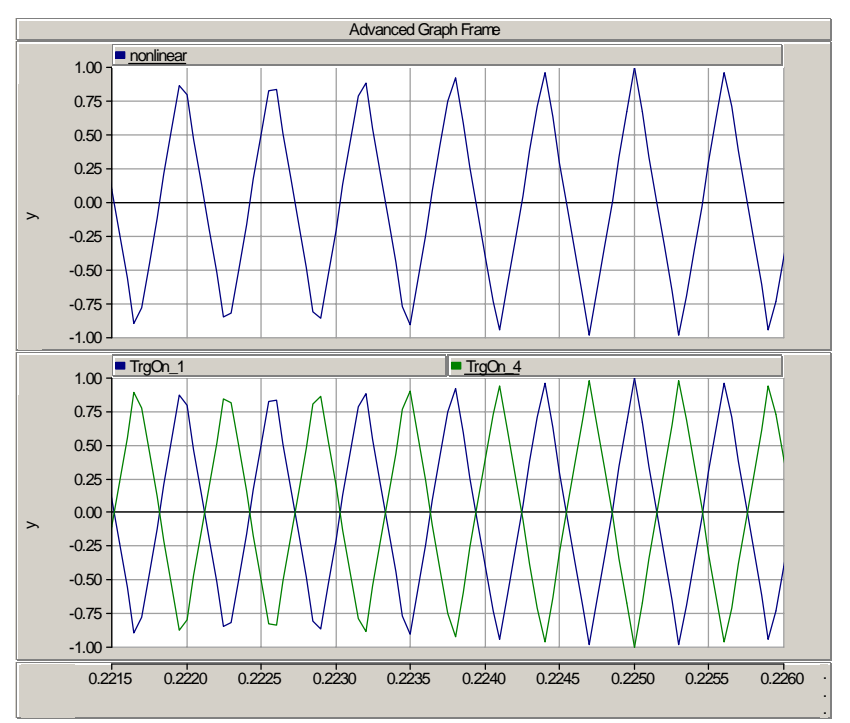

*Figure 69: Generated triangular waveform* 

## **11.2.3 Generation of the reference**

## 2) Generation of the reference

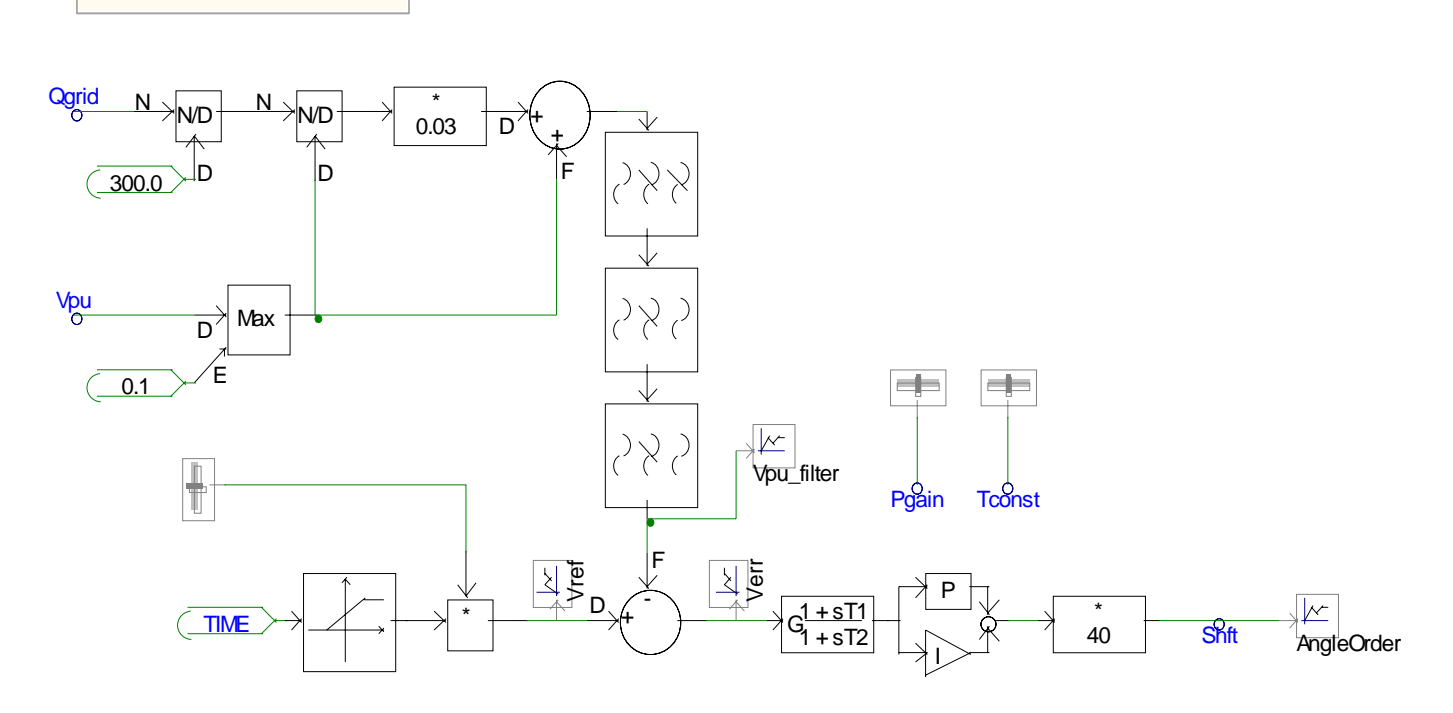

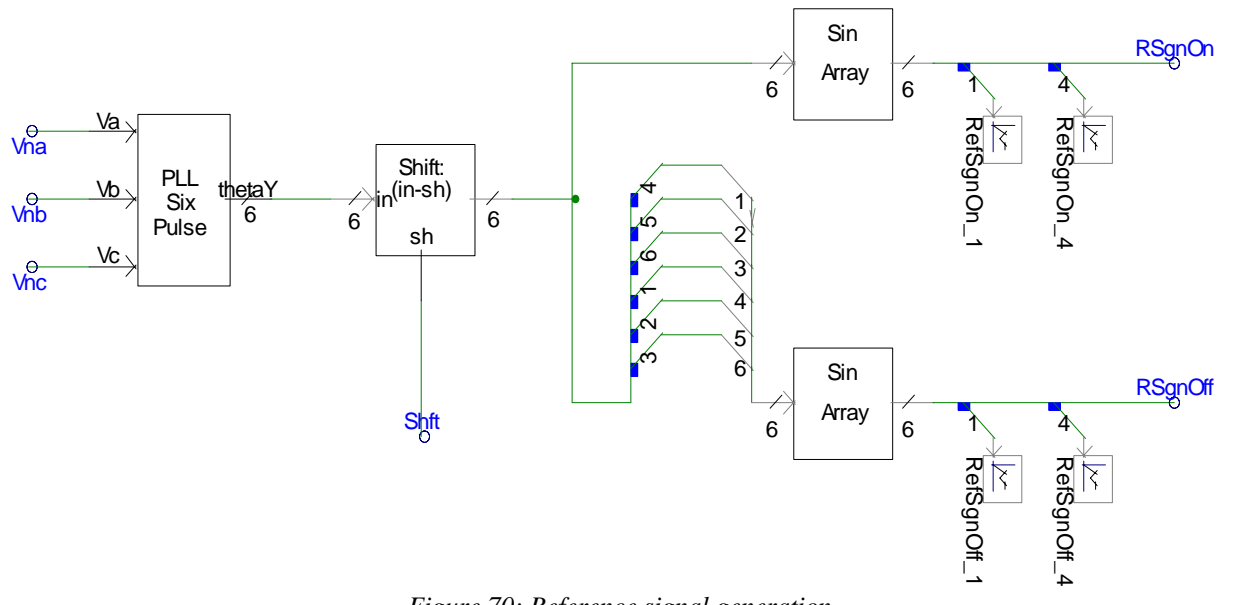

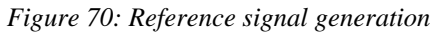

This part of the drive system is composed of:

- Three filters called «**second order transfer functions**» available in the master library/**CSMF** and parameterized as shown below.
	- The first filter comes from the inputs Qgrid and Vpu:<br>
	[cmplx] Second Order Transfer Functions

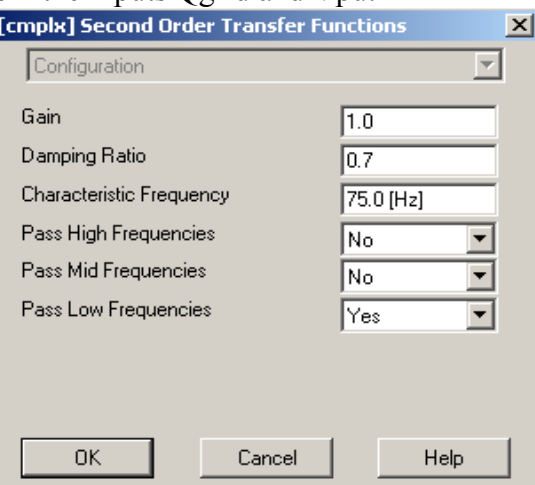

*Figure 71: 1st filter characteristics* 

Second filter:

| <b>[cmplx] Second Order Transfer Functions</b><br>$\times$ |            |  |  |  |  |
|------------------------------------------------------------|------------|--|--|--|--|
| Configuration                                              |            |  |  |  |  |
| Gain                                                       | 1.0        |  |  |  |  |
| Damping Ratio                                              | 0.16       |  |  |  |  |
| Characteristic Frequency                                   | 100.0 [Hz] |  |  |  |  |
| Pass High Frequencies                                      | Yes        |  |  |  |  |
| Pass Mid Frequencies                                       | No         |  |  |  |  |
| Pass Low Frequencies                                       | Yes        |  |  |  |  |
|                                                            |            |  |  |  |  |
|                                                            |            |  |  |  |  |
| Cancel<br>OΚ                                               | Help       |  |  |  |  |

*Figure 72: 2nd filter characteristics* 

Third Filter:

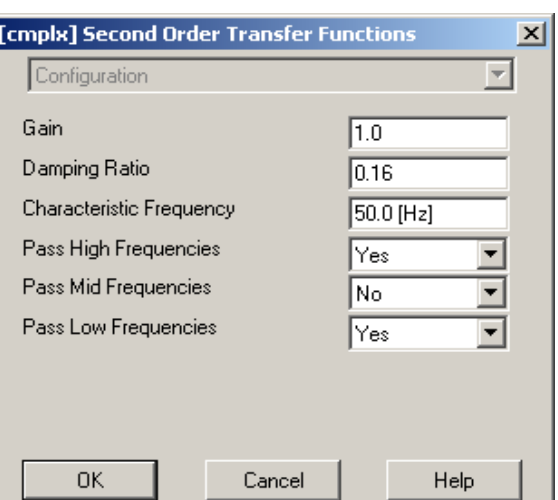

*Figure 73: 3rd filter characteristics* 

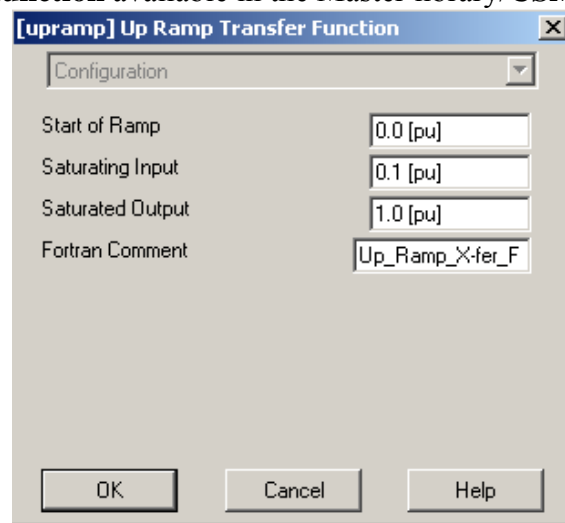

#### • An **up-ramp transfer function** available in the Master library/**CSMF**:

*Figure 74: Up-ramp transfer function characteristics* 

• A **lead\_lag function** available in the Master library/**CSMF**:

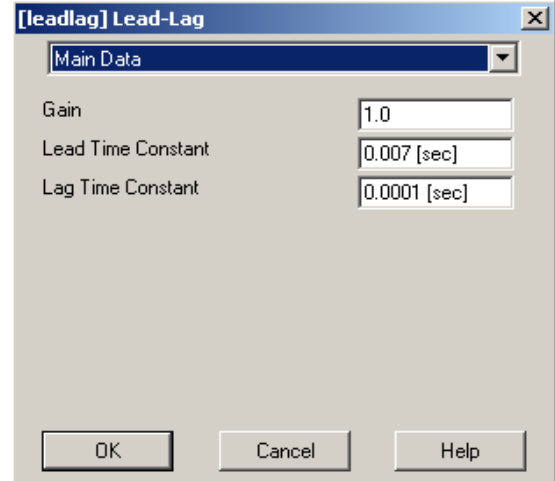

*Figure 75: Lead-lag function characteristics* 

• A **PI controller** available in the Master library/**CSMF**:

| [pi_ctlr] PI Controller | ×             |  |
|-------------------------|---------------|--|
| Configuration           |               |  |
| Proportional Gain       | Pgain         |  |
| Integral Time Constant  | Tconst        |  |
| Maximum Limit           | 10.0          |  |
| Minimum Limit           | $-10.0$       |  |
| <b>Initial Output</b>   | l0.0          |  |
| Fortran Comment         | PI_Controller |  |
|                         |               |  |
|                         |               |  |
| 0K<br>Cancel            | Help          |  |

*Figure 76: PI controller characteristics* 

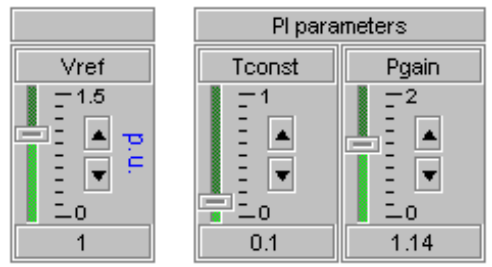

The gain and the Time constant of the Pi controller and the level of the voltage reference will be controlled with the sliders shown above.

• A **Phase-Locked Loop** six pulse available in the Master library/**CSMF**:

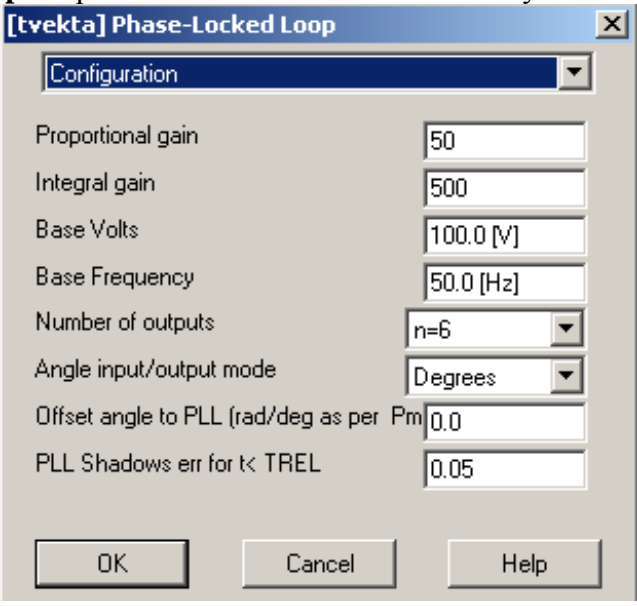

*Figure 77: PLL characteristics* 

- A component called «**Phase\_shifter**» which you can copy from the example **statcom\_6pls\_pwm\_sld.psc.** As for the "modulo" component, you will have to copy/paste the definition and create the instance from the project manager.
- A component called **«Sin\_array»** which you can copy from the example **statcom\_6pls\_pwm\_sld.psc.** (You will have to copy/paste the definition and create the instance from the project manager).

An error signal Shift is produced from the reference order of the voltage at the connection in Per unit and the measured 3phase RMS voltage at the connection point.

Then, this error is subtracted from the six outputs of the PLL, which are 6 signals synchronized on the measured output voltage of the inverter with a 60° phase difference between each one. These signals are organized in order to fit with the GTO arrangement on the bridge and we obtain the reference signals :

- RsgnOn for the ON firing pulse
- RsgnOff for the Off firing pulse.

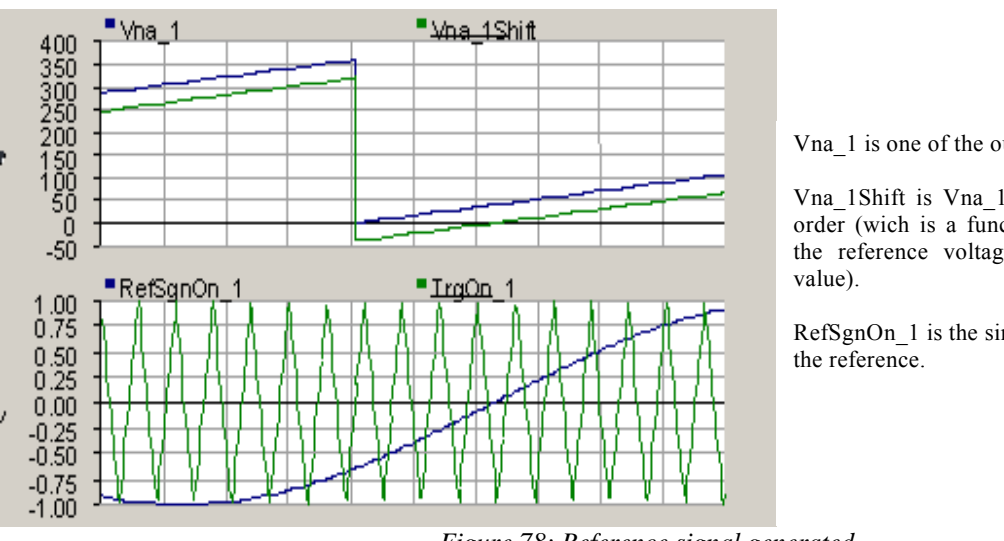

Vna\_1 is one of the output of the PLL.

Vna\_1Shift is Vna\_1subtracted with the angle order (wich is a function of the error between the reference voltage reference and the real

RefSgnOn\_1 is the sinus of Vna\_Shift, this is

*Figure 78: Reference signal generated* 

#### **11.2.4 Generation of the firing pulses for the GTO inverter**

The interpolated firing pulses component is the component semi-conductor drive component in PSCAD.

Its inputs are the reference signals and the triangular waveforms (generated above) and its outputs are the firing pulses that open and close the switches (Thyristor GTO, IGBT) according to the comparison of the two input signals.

The interpolation method of PSCAD requires using this exact component to generate the correct gate signals (g1,g2,g3,g4,g5,g6), which are arrays of two values. It is available under **« Master library/HVDC-FACTS »** .

3) Generation of the firing pulses

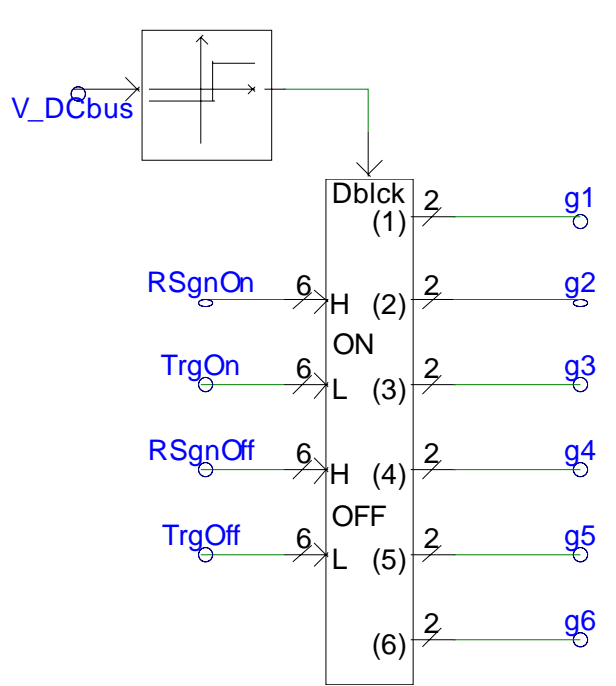

*Figure 79: Interpolated firing pulse for GTO inverter drive* 

#### The measure of the voltage V\_DCbus blocks and unblock the signals. Please configure this component as follows:

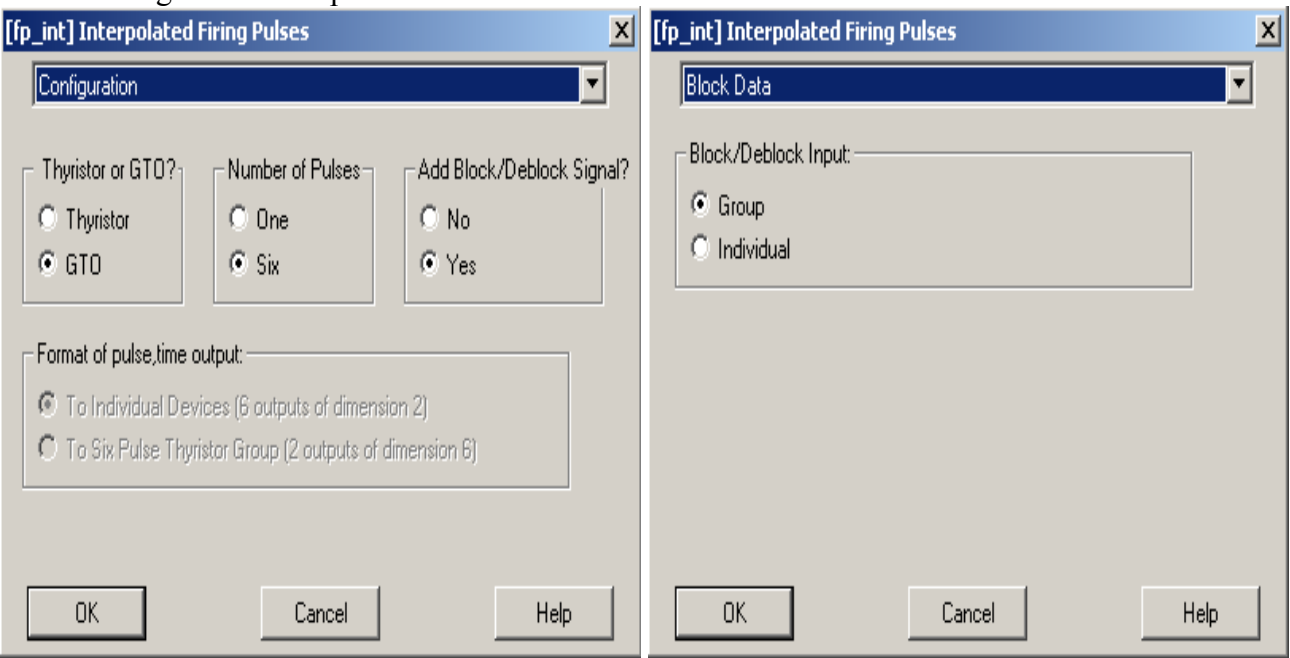

*Figure 80: Interpolated Firing pulse characteristics* 

The input and output signals look like the following:

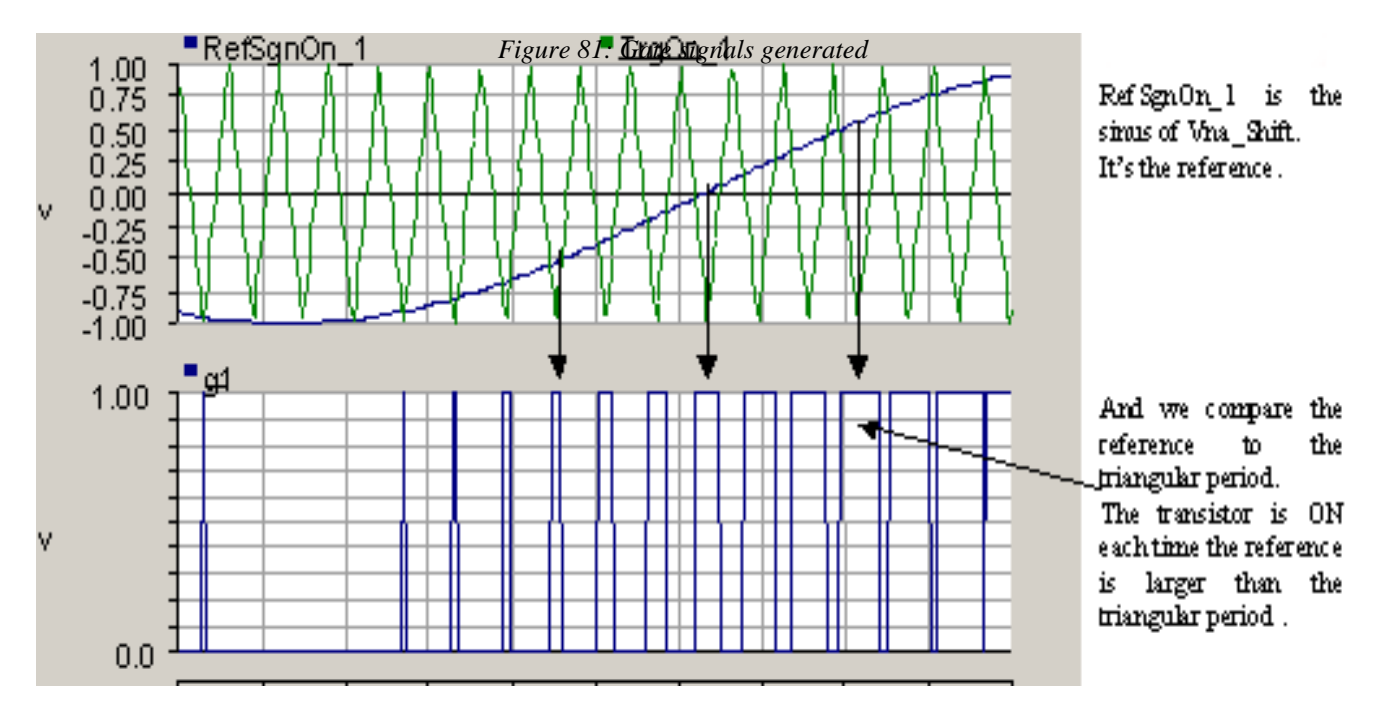

# **11.3 Simulation**

#### • **Simulation parameters:**

- Duration: 70 s
- Time step: 100 µs
- Plot step:  $2000 \mu s$
- Startup method: Standard

| <b>Variable Name</b>            | <b>Scale Factor</b> |                  | <b>Rated Voltage for Per   RMS Smoothing Time</b> |
|---------------------------------|---------------------|------------------|---------------------------------------------------|
|                                 |                     | <b>Unitizing</b> | constant                                          |
| Psource, Qsource                | 300                 |                  |                                                   |
| P2, Q2                          |                     |                  |                                                   |
| P <sub>4</sub> , Q <sub>4</sub> |                     |                  |                                                   |
| Vsource                         |                     |                  |                                                   |
| Vconnection                     |                     | 1247             |                                                   |

*Table 15: Metering characteristics for measured quantities* 

#### • **Curves and Analysis:**

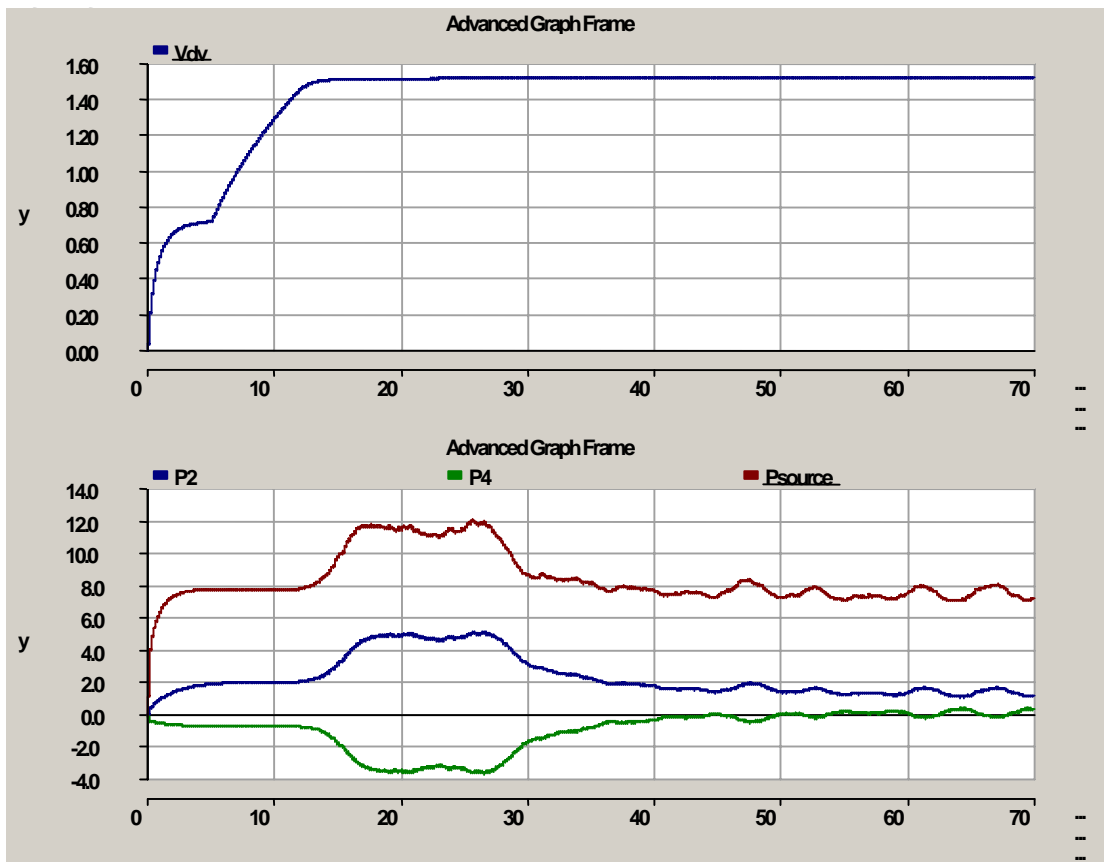

*Figure 82: Windfarm.psc results*

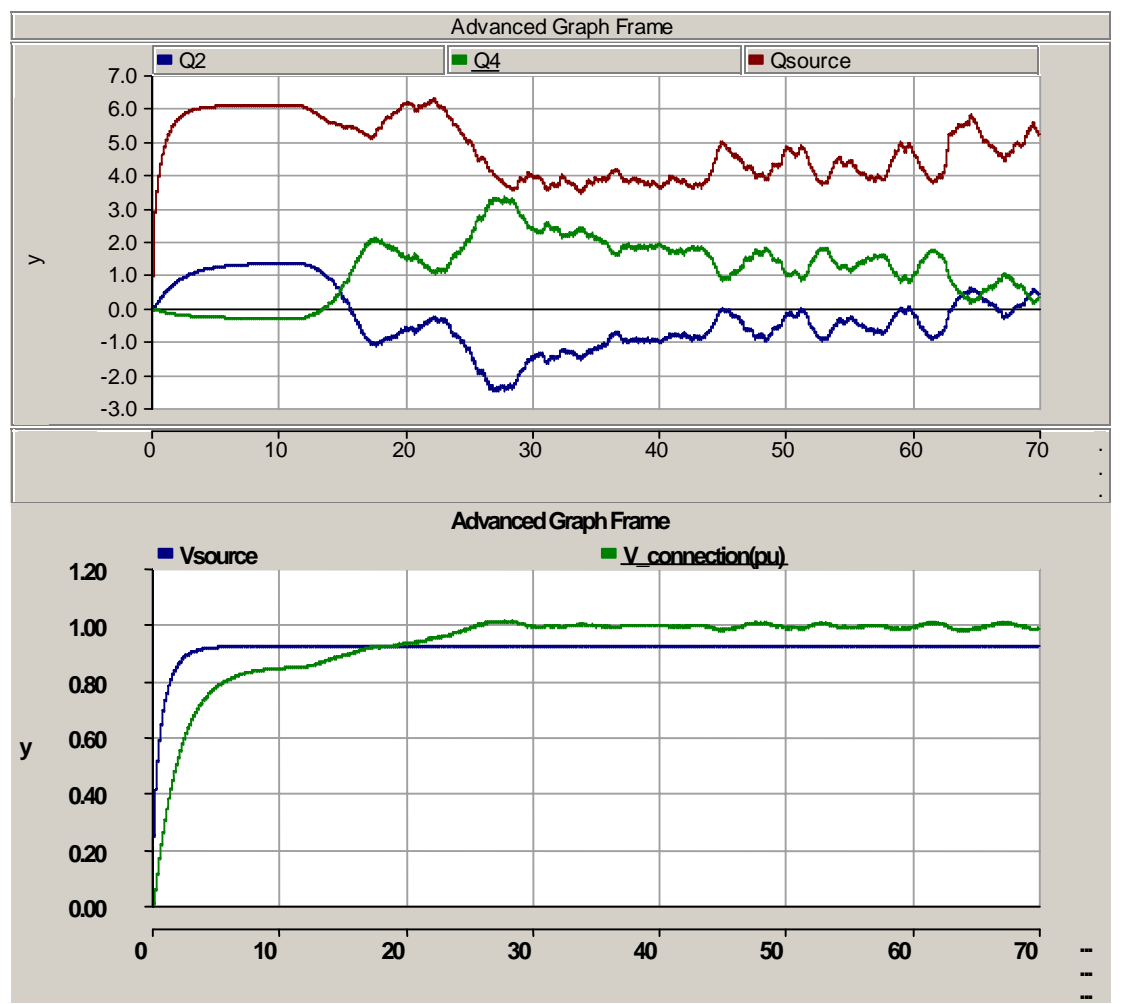

*Figure 83: Windfarm.psc results*

At  $t = 5s$  the resistance is shunted, thus the voltage drops. When Vdv reaches 1520V, the regulation starts. Before the starting of the regulation, the connection point voltage ( V4) is imposed by the grid. Afterward, the regulation set it to 1pu The wind farm produces 3.5 MW to maintain the voltage at 1pu (P4).

# **PART D: APPENDIX**

# **12. References**

#### • **IEEE articles:**

- [1] P.M. Anderson, Anjan Bose, Stability Simulation Of Wind Turbine Systems, Transactions On Power Apparatus And Systems. Vol. PAS 102, No. 12, December 1983, pp. 3791-3795.
- Grid friendly connection of constant speed wind turbines using external resistors: Torbjorn Thiringer; IEEE Transactions on energy conversion Vol 17, N°4; December 2002
- Direct Methods For transient stability assesment in power systems comprising controllable Series Device; Gabrijel/Mihalic; Vol 17, N°4; November 2002
- Improving Voltage Disturbance Rejection for Variable-Speed Wind turbines; Saccomando/Svensson/Sannino; Vol 17, N°3; September 2002
- PSCAD/EMTDC based simulation of a wind-diesel conversion scheme; Kannan Rajendiran; Curtin University of Technology, Perth, Australia; [drdeadx@hotmail.com](mailto:drdeadx@hotmail.com); IEEE 2000

#### • **Other articles:**

- Modelisation de générateurs éoliens à vitesse variable connectés à un bus continu commun/Modelling of variable speed wind generators jointly connected to continuous bus; El Aimani/François/Robyns (L2EP); FIER 2002; <http://www.fst.ac.ma/fier/59.PDF>
- Eolienne lente de proximité, conception, performances, technologie et application; slow rotating wind turbine for proximity applications, criteria of design expected performances technology and applications; Bouly/Defois/Faucillon/Billon; FIER 2002; <http://www.fst.ac.ma/fier/57.PDF>
- Control issues of a permanent magnet generator variable speed wind turbine: Chaniotis/Papathanassiou/Kladas/Papadopoulos (National Technical University of Athens); <http://www.cc.ece.ntua.gr/~achan/Kataskeues/MED02-107.pdf>
- **Manuals:** 
	- Eoliennes et aérogénérateurs. Guide de l'énergie éolienne; Guy Cunty; Edisud